# **PONTIFICIA UNIVERSIDAD CATÓLICA DEL PERÚ FACULTAD DE CIENCIAS E INGENIERÍA**

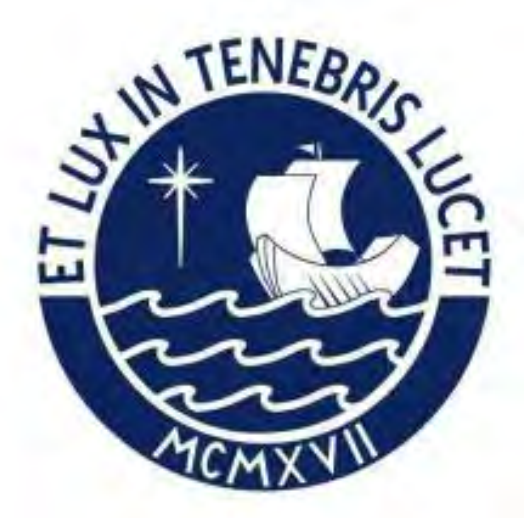

# **PROPUESTA DE UN PLAN DE USOS BIM DURANTE LA ETAPA DE CONSTRUCCIÓN EN PROYECTOS UNIFAMILIARES DE VIVIENDA SOCIAL**

# **Tesis para obtener el título profesional de Ingeniera Civil**

# **AUTORA:**

Whitney Nicole Zevallos Veliz

**Tesis para obtener el título profesional de Ingeniero Civil**

## **AUTOR:**

Pedro Jair Avalos Rentera

**ASESOR:** Miguel Ángel [Lozano Vargas](mailto:malozanov@pucp.edu.pe)

Lima, Marzo, 2024

#### Informe de Similitud

Yo, MIGUEL ANGEL LOZANO VARGAS, docente de la Facultad de Ciencias e Ingeniería de la Pontificia Universidad Católica del Perú, asesor de la tesis titulado:

PROPUESTA DE UN PLAN DE USOS BIM DURANTE LA ETAPA DE CONSTRUCCIÓN EN PROYECTOS UNIFAMILIARES DE VIVIENDA SOCIAL.

De los autores: WHITNEY NICOLE ZEVALLOS VELIZ Y PEDRO JAIR AVALOS RENTERA

dejo constancia de lo siguiente:

- El mencionado documento tiene un índice de puntuación de similitud de 17%. Así lo consigna el reporte de similitud emitido por el software Turnitin el 24/05/2024.
- He revisado con detalle dicho reporte y la Tesis o Trabajo de Suficiencia Profesional, y no se advierte indicios de plagio.
- Las citas a otros autores y sus respectivas referencias cumplen con las pautas académicas.

Lugar y fecha: Lima, 24 de Mayo 2024

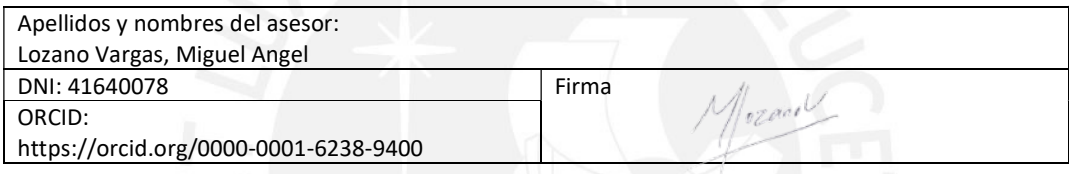

#### **RESUMEN**

El déficit habitacional se entiende como el resultado del desequilibrio entre las unidades requeridas de vivienda que responden a las necesidades que tiene la población, y la cantidad de viviendas disponibles para cumplir con dichas necesidades (Moreno, 2015). El estado peruano busca disminuir el déficit de vivienda a través de programas sociales como Mi Vivienda. Además, las empresas inmobiliarias han captado interés en desarrollar proyectos de vivienda social unifamiliares masivas por los incentivos de los programas de Mi Vivienda; sin embargo, la mayoría de los proyectos se siguen construyendo de manera tradicional y no optan por emplear nuevas metodologías y tecnologías, lo cual perjudica la calidad de la vivienda y la rentabilidad para las empresas.

La metodología BIM ha empezado a utilizarse en la construcción ya que reduce incompatibilidades en el diseño, permite disminuir trabajos rehechos, mejora el trabajo colaborativo mediante el uso de un modelado virtual que contiene información del proyecto. El desarrollo de la presente tesis propone emplear la metodología BIM con el propósito de identificar y mitigar los problemas en la gestión de proyectos en la etapa de construcción de proyectos de vivienda social unifamiliar. Por lo que se genera la interrogante principal: ¿Cómo proponer un plan de usos BIM en proyectos unifamiliares de vivienda social en la etapa de construcción? Primero se revisa la literatura necesaria relacionada a la etapa de construcción de estos tipos de proyectos para poder identificar los principios valorados y los usos BIM más utilizados en dicha etapa.

Luego, se valida la información teórica mediante entrevistas a expertos de vivienda social unifamiliar y expertos BIM; en las entrevistas se analiza qué variables teóricas y usos BIM planteados son los más pertinentes para los expertos. Con la información obtenida en la entrevista se realiza un cuestionario para las entrevistas al staff de los casos de estudio. Las entrevistas se realizan para conocer las herramientas, procesos y consideraciones que emplearon en los casos de estudios; posteriormente, se determinan los usos BIM que satisfagan las características del caso de estudio, que mitiguen la problemática y mejoren los procesos. Finalmente, se propone un Plan de usos BIM preliminar, el cual consiste en explicar cómo se emplearán paso a paso los usos BIM en la etapa de construcción, según los casos de estudios analizados. Esta propuesta preliminar se valida y retroalimenta mediante entrevistas con expertos, obteniendo así la versión final del plan de la presente tesis

## **DEDICATORIA**

*A mis padres que siempre se han esforzado por darme lo mejor, nunca han permitido que me falta nada, gracias por todo a ellos A mi hermana que me alegra los días con sus ocurrencias y bromas. A la vida y a dios por darme salud y permitirme hacer lo que más me gusta. A mi compañera de tesis por el gran trabajo que realizamos juntos tras mucho tiempo. Pedro Jair Avalos Rentera*

> *Dedico este trabajo a mis amados padres Freddy e Isela y a mi dulce hermana Sophie por su apoyo constante en este largo camino. Agradezco a mis abuelos por sus sabios consejos y por guiarme siempre. A mi pareja por su paciencia, comprensión y motivación. Nicole Zevallos*

*Un gran reconocimiento a nuestro asesor, Mg. Miguel lozano, por su apoyo, ánimos, guía y conocimientos que compartió con nosotros durante el desarrollo de esta tesis.*

> *Un especial reconocimiento a todos los profesionales entrevistados por su tiempo, consejos y experiencia compartida que fueron de gran ayuda para esta investigación.*

# **INDICE**

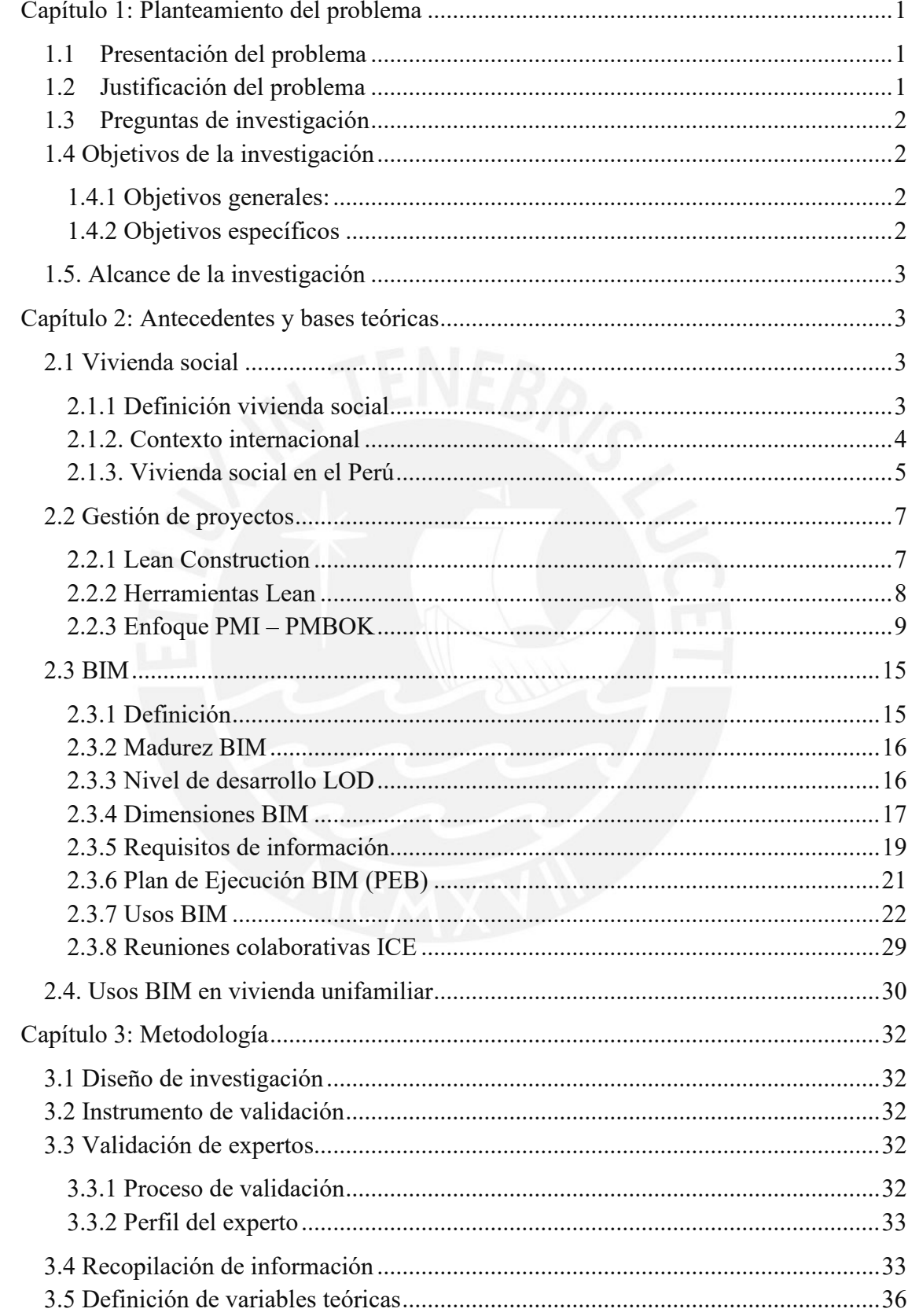

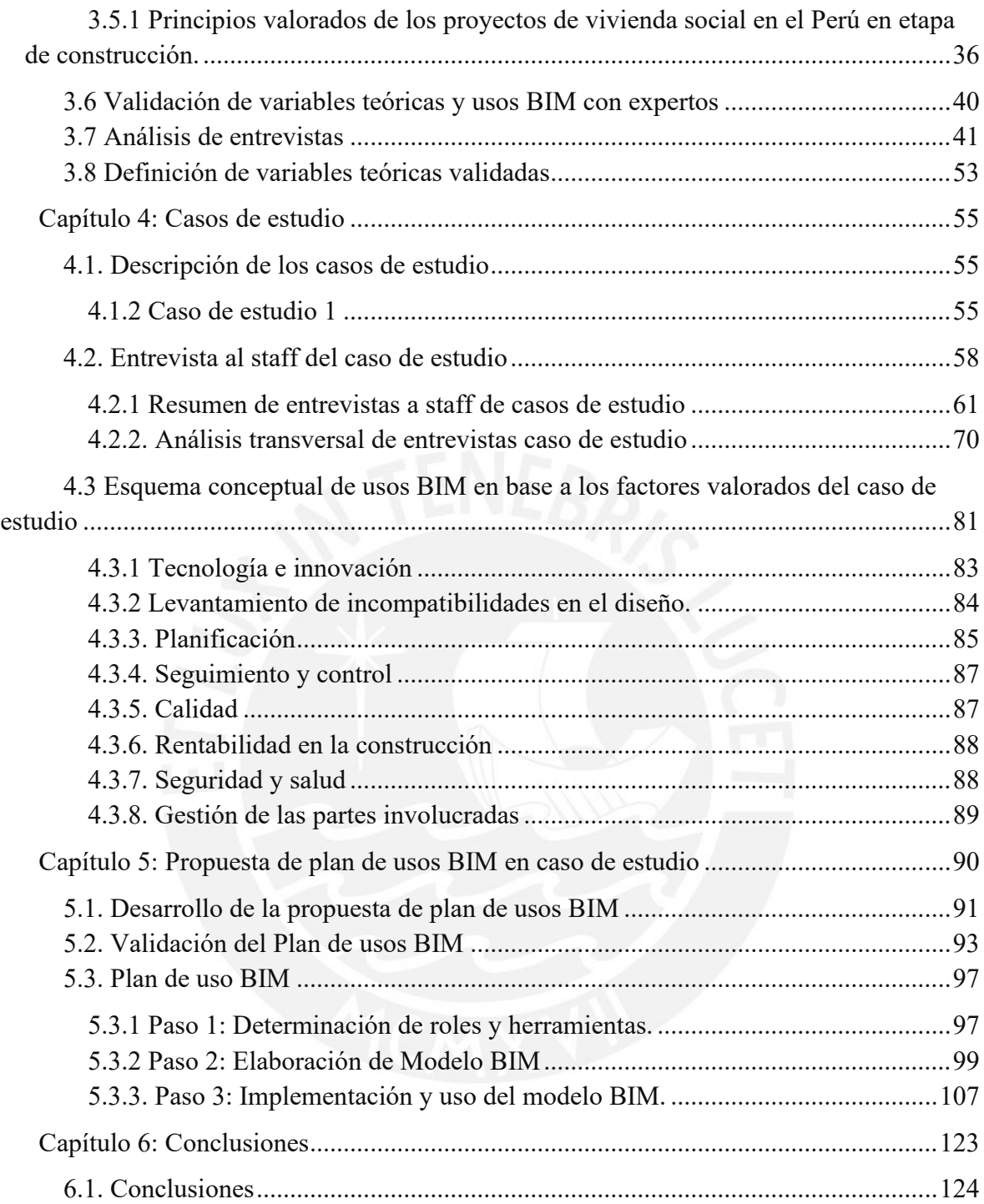

# **INDICE DE FIGURAS**

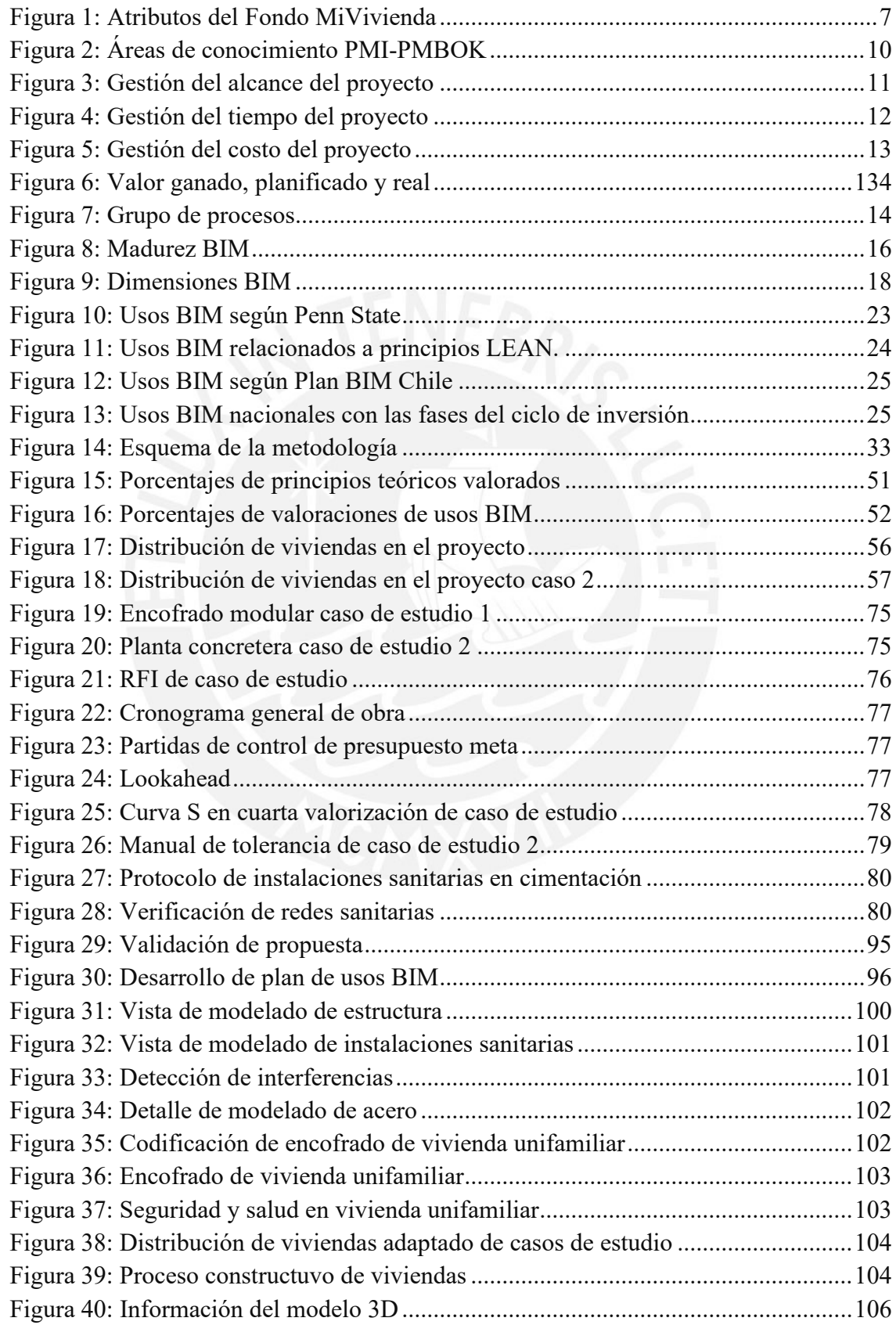

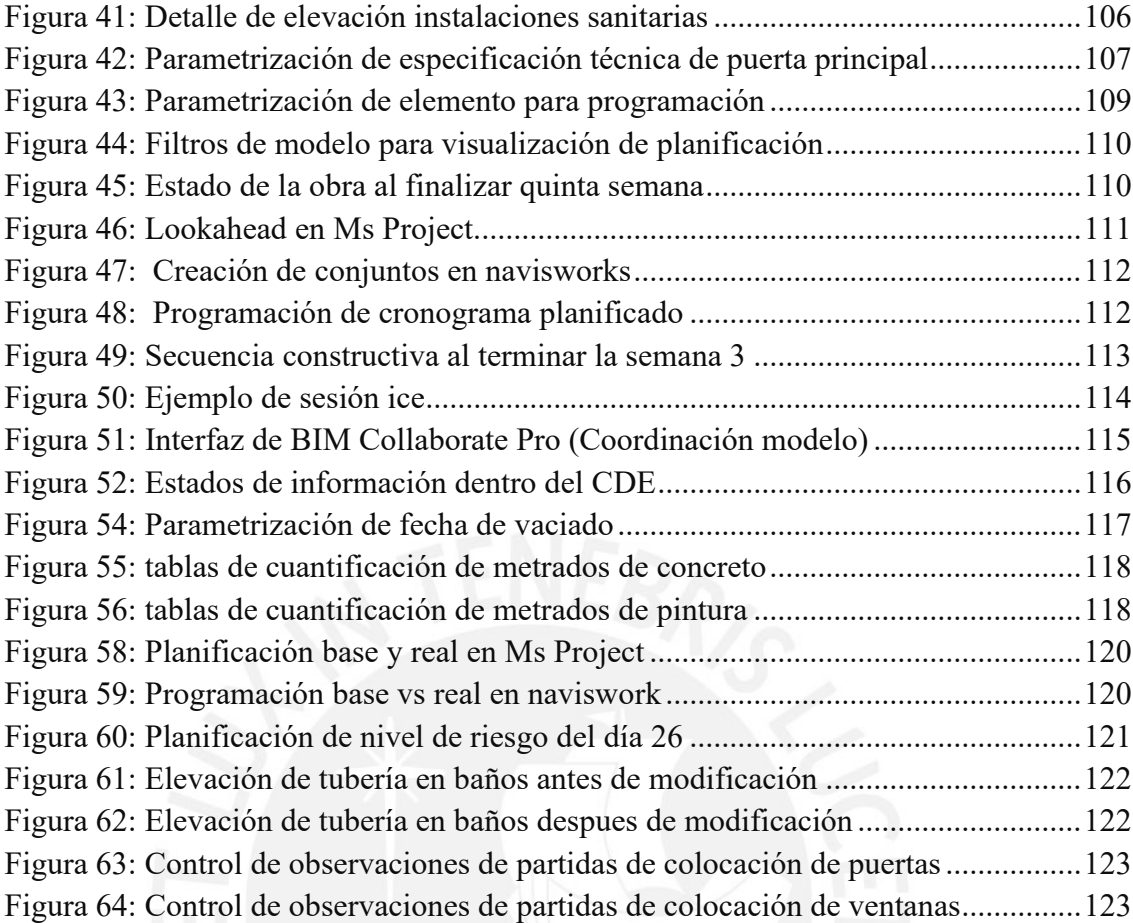

## **INDICE DE TABLAS**

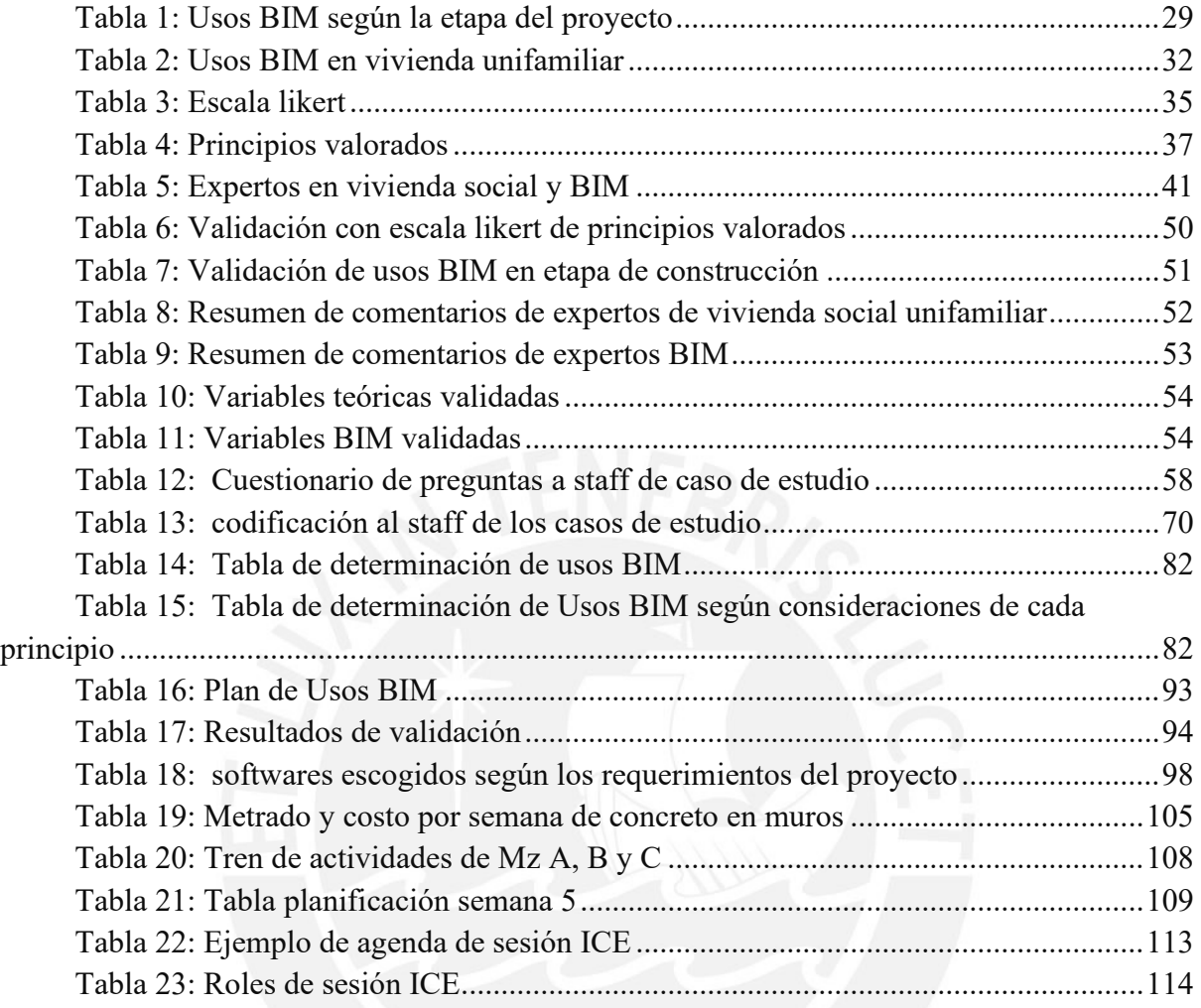

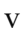

#### <span id="page-9-0"></span>**Capítulo 1: Planteamiento del problema**

#### <span id="page-9-1"></span>**1.1 Presentación del problema**

En los últimos años, el interés de las empresas inmobiliarias en desarrollar proyectos de viviendas sociales ha aumentado debido a los beneficios que otorga el programa de MiVivienda hacia las empresas y la gran demanda de viviendas de bajo costo; en consecuencia, el mercado inmobiliario de viviendas unifamiliares sociales se ha vuelto más competitivo. Sin embargo, existen diversos factores que afectan la rentabilidad de los proyectos sociales; con el fin de competir, las empresas suelen vender las viviendas a precios muy bajos (Calderón, 2013). Además, existen problemas en la etapa de construcción de los proyectos que perjudican la calidad de la vivienda y la rentabilidad del proyecto para las empresas. Esto se debe a que muchas veces las empresas desarrollan la etapa mencionada de manera tradicional por ser un proyecto de carácter social, es decir, sin el uso de tecnologías y metodologías que si se usan en proyectos más complejos.

En este sentido, se busca proponer como solución a la metodología BIM y los usos de esta para reducir los problemas en el desarrollo de los proyectos sociales unifamiliares en las etapas de diseño y construcción. Los usos BIM pueden ser definidos como los métodos de aplicar BIM durante el ciclo de vida de un proyecto con el fin de facilitar la comunicación, establecer los requerimientos del proyecto y obtener los resultados deseados.

La falta de implementación de la metodología BIM en muchas empresas se da debido a diversos factores principalmente radica en que las empresas están habituadas a la construcción tradicional y el hecho de un cambio brusco en el método podría alterar su desempeño. Además, la implementación BIM en las empresas es costosa por lo que se genera mucha expectativa en los resultados, si se desea obtener los resultados esperados al implementar BIM en los proyectos es necesario capacitar al personal tanto en la metodología como el uso de softwares (MVCS, 2021).

## <span id="page-9-2"></span>**1.2 Justificación del problema**

Es importante construir viviendas de buena calidad y de precio accesible para las familias peruanas del sector de bajos recursos. Por lo tanto, para lograr que las empresas privadas tengan mayor interes en el desarrollo de los proyectos de vivienda social, el desarrollo de estos proyectos deben ser rentables. En este sentido, el uso de la metodología BIM toma mucha relevancia en los proyectos sociales, donde se obtendrán beneficios como mejorar el desarrollo del producto y el correcto planeamiento de la construcción de las viviendas. Los usos BIM generarán una mejor rentabilidad de los proyectos, así como una mejor calidad en las viviendas. Por esta razón, es importante definir correctamente los usos BIM en los proyectos unifamiliares de vivienda social para la etapa de ejecución con el fin de incentivar más la realización de estos.

## <span id="page-10-0"></span>**1.3 Preguntas de investigación**

Pregunta general:

• ¿Cómo proponer un plan de usos BIM en proyectos unifamiliares de vivienda social en la etapa de construcción?

Preguntas específicas:

- ¿Qué variables y herramientas son más relevantes en la construcción de proyectos de vivienda social?
- ¿Qué Usos BIM son más relevantes en los proyectos unifamiliares de vivienda social?
- ¿Cuáles son las herramientas y procesos valorados en la etapa de construcción de los casos de estudio presentados?
- ¿Qué usos BIM pueden aplicarse en los casos de estudios?

## <span id="page-10-1"></span>**1.4 Objetivos de la investigación**

## <span id="page-10-2"></span>**1.4.1 Objetivos generales:**

• Proponer un plan de usos BIM durante la etapa de construcción en proyectos unifamiliares de vivienda social según el caso de estudio para satisfacer los principios valorados.

## <span id="page-10-3"></span>**1.4.2 Objetivos específicos**

- Definir y proponer según la revisión de la literatura las variables, herramientas que se aplican en la etapa construcción de proyectos de vivienda social.
- Definir y proponer según la revisión de la literatura los usos BIM que se aplican en la etapa construcción de proyectos de vivienda social.
- Determinar las técnicas, procesos, consideraciones y herramientas más relevantes en los casos de estudio en la etapa de construcción.
- Determinar los usos BIM que agreguen valor a las técnicas, procesos, consideraciones y herramientas más relevantes en los casos de estudio.

## <span id="page-11-0"></span>**1.5. Alcance de la investigación**

La presente investigación se limita a proponer un plan de Usos BIM en base a los casos de estudio de vivienda social unifamiliar por ende no se puede aplicar las conclusiones de este trabajo a otros proyectos de vivienda social que no sean los caso de estudio analizado. Esto se debe a que cada proyecto se compone de diferentes variables por ende no se puede generalizar la aplicación a todos los proyectos de viviendas sociales unifamiliares en general; para lograr una aplicación de Usos BIM en proyectos de viviendas sociales unifamiliares se debe analizar los Usos BIM en diferentes proyectos con el fin de estandarizar los usos.

## <span id="page-11-1"></span>**Capítulo 2: Antecedentes y bases teóricas**

## <span id="page-11-2"></span>**2.1 Vivienda social**

## <span id="page-11-3"></span>**2.1.1 Definición vivienda social**

"La vivienda social o vivienda de interés social es un tipo de vivienda destinada a la población cuyo nivel de ingresos dificulta o impide el acceso a la vivienda a través de los mecanismos normales del mercado inmobiliario. Los proyectos de vivienda de interés social son generalmente de iniciativa pública y tienen por objeto reducir el déficit de oferta de inmuebles residenciales de bajo costo, dotados de infraestructura (redes de abastecimiento de agua, alcantarillado y electricidad) y accesibilidad." (Municipalidad Lamego – Portugal, 2016).

Se entiende como vivienda social a toda vivienda que involucra todos los servicios necesarios para hacer habitable un lote de terreno, es decir, contar con todas las facilidades, tanto de habitabilidad como de salubridad, para que un poblador pueda habitarlo en buenas condiciones. La vivienda social surge como medida de cubrir la demanda de viviendas de personas y familias que no poseen el sustento económico suficiente para adquirir una vivienda nueva. En este sentido, el estado promueve la construcción de viviendas sociales para mitigar el déficit de vivienda; estas viviendas se venden a un precio inferior al del mercado con el fin de que puedan ser accesibles para los sectores sociales de bajo recursos.

### <span id="page-12-0"></span>**2.1.2. Contexto internacional**

#### **Vivienda Social en Latinoamérica**

En América Latina existen varios programas de vivienda social que buscan beneficiar familias de bajos recursos, estos programas están destinados a generar posibilidades de accesos a suelos urbanos, proporcionar servicios de agua potable y saneamiento, mejorar los caminos de acceso, habilitar espacios públicos y proveer espacios para las actividades productivas (CEPAL, 2007).

Los programas de vivienda social, en México, aparecieron en 1988 con el fin de mitigar el déficit de viviendas en el país. La propuesta era construir módulos de viviendas unifamiliares masivamente en conjuntos habitacionales que se encontraran en la periferia de las ciudades. Las viviendas estarían diseñadas con el mínimo de áreas según la norma nacional con el fin de venderse a un costo económico mediante programas de financiamiento.

Las viviendas sociales unifamiliares construidas masivamente antes de los años 2000 lograron disminuir el déficit de vivienda ya que eran viviendas con un costo accesible. Sin embargo, estos programas de vivienda no fueron del todo exitosos; ya que al encontrarse en la periferia las personas no contaban con servicios públicos cerca como hospitales, colegios, comisarías y centros de trabajo (Sanchez Corral, 2012). Las personas debían recorrer largos trayectos para poder dirigirse al centro de la ciudad.

A partir del año 2000, se mejoraron los programas de vivienda social. Se crearon conjuntos habitacionales en lugares estratégicos con el fin de que las personas estén conectadas con los servicios del centro de la población. Además, se destinó un porcentaje del área de estos conjuntos habitacionales a colegios y comisarías.

En Chile, desde la mitad del siglo XX se empezaron a construir conjuntos habitacionales de vivienda social con el fin de mitigar el déficit habitacional provocado por la migración de la población del interior del país hacia las grandes ciudades. Estas viviendas ofrecidas por el estado a través de programas sociales lograron disminuir la gran demanda habitacional de la población (Hidalgo dattwyler,1999). Sin embargo, la calidad y ubicación de las viviendas no eran las más optimas debido a que el estado planteaba estos proyectos con objetivos económicos, ofrecer viviendas a bajo precio, y no en base a objetivos culturales y sociales como la integración social de estas viviendas con la mancha urbana ya existente (Sugranyes, 2005). A inicios del siglo XXI, en Chile se crearon proyectos de vivienda social con considerables mejoras que las construidas en el siglo anterior como en el caso de México.

#### **Vivienda social en Europa**

Las viviendas sociales en Europa aparecen después de la Segunda Guerra Mundial como solución a la destrucción de las ciudades. En Alemania se construyeron edificios en grandes bloques para acoger a las familias posguerra; tal es el caso de Grindelberg Hochhauser, uno de los primeros edificios de vivienda social masiva en Alemania el cual comprende un grupo de 12 bloques (Gonzales Luis, 2008).

Hoy en día, los programas de vivienda social en Europa van dirigidos a diferentes grupos sociales que no cuentan con los recursos para adquirir una vivienda como mujeres inmigrantes y jóvenes. Se ha otorgado poder y libertad a los organismos gubernamentales a través de los ayuntamientos y organismos locales para poder ejecutar y controlar los proyectos de vivienda según la necesidad de cada región con el fin de descentralizar las políticas de vivienda social (Lenimar N, 2012).

#### <span id="page-13-0"></span>**2.1.3. Vivienda social en el Perú**

En el Perú, el déficit de cuantitativo y cualitativo de viviendas surgió como consecuencia del crecimiento poblacional descontrolado, la migración del centro del país a la capital y las desigualdades económicas y sociales; estas situaciones mencionadas generan que las personas con menores recursos económicos no pueden acceder a una vivienda de calidad (Meza, 2016). Esto se debe a que existe una amplia barrera económica en la sociedad peruana; según informe de INEI en 2019, el 70% de población tiene trabajos informales. En este grupo están los que trabajan de manera independiente, los cuales muchas veces subsisten de sus ingresos que obtienen día a día. (INEI,2019)

Para las familias menos favorecidas económicamente se les dificulta más obtener una vivienda propia debido a sus bajos ingresos, por ello recurren a soluciones que están de acuerdo a sus posibilidades, entre ellos la construcción informal. En el Perú el 80% de viviendas son construcciones informales y de ese total la mitad son altamente vulnerables a un terremoto de alta intensidad, según cifras de la Cámara Peruana de la Construcción (Capeco,2021).

La autoconstrucción o construcción informal se define como "un conjunto de procesos, tales como: gestión, organización de los recursos económicos, materiales, tecnológicos y humanos; hasta el proceso constructivo de la vivienda con la participación directa del poblador con su familia y eventualmente vecinos". (Guevara,2017). Esto puede ser altamente peligroso debido a que no es gestionado por ningún profesional experto del rubro o no cuentan con las licencias respectivas, estudio de mecánica de suelos, o no hay un diseño estructural según la norma que indique que es una vivienda segura ante sismos.

Con el objetivo de mejorar la calidad y construir más viviendas en el país, se crea en 1998 el Fondo de MiVivienda. Inicialmente, el Fondo MiVivienda se encargaba de dar bonos para que las familias puedan construir o mejorar su casa. Actualmente, el fondo de vivienda se encarga de financiar bonos de mejoramiento de viviendas y adquisición de viviendas nuevas (AVN). Además, el Estado peruano promueve estos proyectos otorgando créditos y desembolsos a las empresas privadas para que puedan desarrollar estos proyectos. Para que una persona pueda adquirir una vivienda nueva, existen los programas de Nuevo Crédito MiVivienda (NCMV) y Techo Propio (TP), ambos dirigidos a sectores de clase media y de menos ingresos.

Las viviendas nuevas del programa de Techo propio tienen un precio máximo de S/. 96 300 y un Bono Familiar Habitacional (BFH) de S/. 42 500; este bono, el cual es aplicado como descuento en la cuota inicial, es otorgado por el estado a las familias peruanas. El programa de Nuevo Crédito MiVivienda ofrece viviendas con precio de venta de S/. 65 200 hasta S/. 464 200; las personas pueden beneficiarse de 2 tipos de bonos: Bono de buen pagador (BBP tradicional) y Bono de buen pagador sostenible (BPP sostenible) (Fondo MiVivienda, 2022). Estos bonos varían según el precio de venta de la vivienda; siendo el bono de buen pagador sostenible mayor al tradicional. Las personas pueden acceder al BBP sostenible si el proyecto cumple los requisitos, de vivienda sostenible, establecidos.

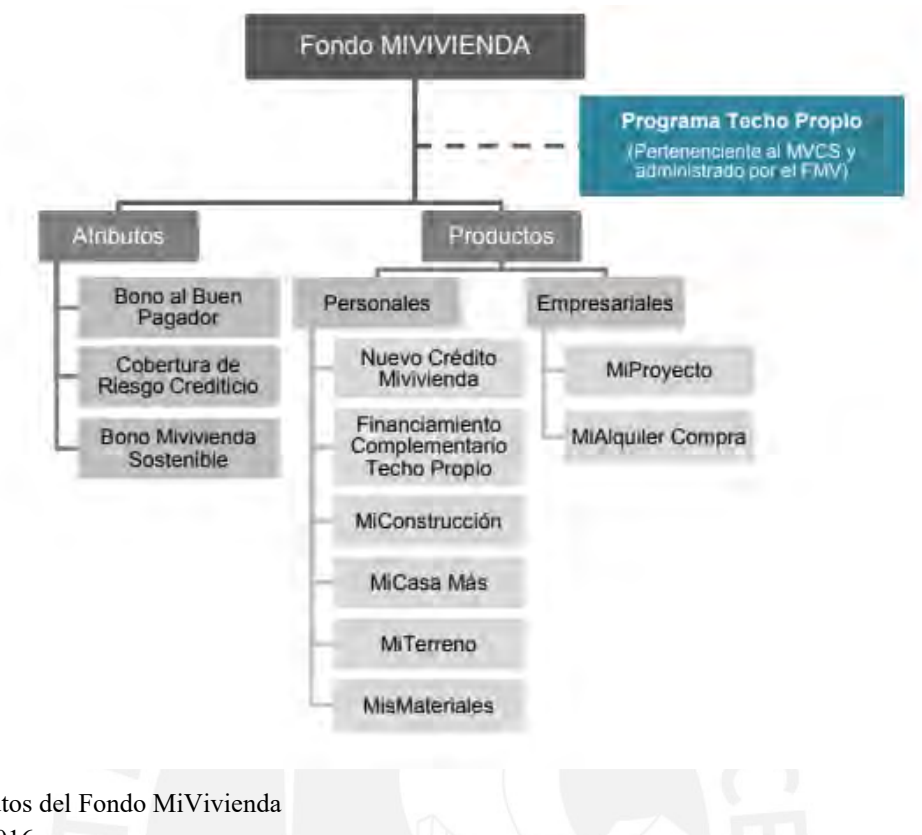

## <span id="page-15-2"></span>Figura 1: Atributos del Fondo MiVivienda Fuente: Meza,2016

#### <span id="page-15-0"></span>**2.2 Gestión de proyectos**

### <span id="page-15-1"></span>**2.2.1 Lean Construction**

*Lean construction* es una filosofía cuyo objetivo principal es minimizar y/o eliminar las pérdidas en los recursos que se emplean en las diversas etapas de construcción. En el Perú empresas muy reconocidas vienen implementando las técnicas de la filosofía *lean;* debido a los buenos resultados obtenidos se busca difundir este conocimiento a través de capacitaciones, congresos e investigaciones con expertos del sector. (Orihuela, 2011)

La filosofía *Lean Construction* busca evolucionar el proceso tradicional de construcción, en donde no se considera una correcta planificación, procesos, entregables y estándares de calidad adecuados. Considerando esas limitaciones se plantea un flujo de procesos donde se consideran los subprocesos e inspección al momento del desarrollo, cuyo principal objetivo es eliminar las pérdidas que se generan a lo largo de toda la gestión.

Según un estudio realizado sobre las interacciones de *Lean Construction* y BIM, revela que pueden existir interacciones positivas o negativas. En el caso de las interacciones positivas, el trabajo en conjunto resulta ser beneficioso para un proyecto, si fuera de carácter negativo BIM puede inhibir un principio de *Lean*. En este estudio nos centraremos en la manera de incrementar los beneficios de que BIM y *Lean* trabajen en sinergia, pues lo que se busca es la inserción paulatina en proyectos de vivienda social. Enfoques como reducir la variabilidad y la duración del ciclo en la construcción van alineados con los objetivos de *Lean* y BIM. (Sacks, Rafael, Koskela, Lauri, Dave, Bhargav A. and Owen, Robert ,2010)

#### <span id="page-16-0"></span>**2.2.2 Herramientas Lean**

## **Planificación maestra:**

Se hace un análisis general del proyecto en donde se desarrollan las estrategias con las que se ejecutará el proyecto. Se trabaja dividiendo el proyecto en etapas o frentes y estableciendo secuencias viables con el objetivo de que el proyecto se ejecute en el tiempo establecido, además es necesario identificar puntos importantes o hitos para el equipo.

#### **Lookahead:**

Se puede interpretar como una visión dentro del cronograma maestro, un intervalo de tiempo en el futuro que permite tener una idea inicial de las actividades que serán ejecutadas. Tiene como principal objetivo el control del flujo de trabajo. Por lo general, la planificación abarca las actividades dentro de un intervalo de tiempo de 4 o 6 semanas. (Castillo,2014)

## **Porcentaje del Plan Cumplido (PPC):**

Sirve para conocer cuánto de lo establecido en la programación semanal se ha cumplido realmente, esta herramienta compara lo que se debió ejecutar con lo que realmente se ha ejecutado, una tarea ejecutada se considera solamente si se concluyó según lo especificado en la programación semanal.

#### **Tren de actividades:**

Para elaborar un tren de actividades se debe considerar todas las partidas de forma crítica por ello se debe poner un buffer para cada actividad esto debido a la variabilidad, además se debe asignar cuadrillas especializadas para cada partida, por último, se recomienda seguir los siguientes pasos:

-En primer lugar, sectorizar el área de trabajo en áreas iguales -En segundo lugar, identificar las actividades necesarias a desarrollarse -En tercer lugar, secuenciar las actividades y considerar los buffers. -Por último, dimensionar los recursos, mano de obra equipos, materiales.

#### <span id="page-17-0"></span>**2.2.3 Enfoque PMI – PMBOK**

La Guía PMBOK (*Project Management Body of Knowledge*) fue publicada por primera vez en el año 1996 por el *Project Management Institute* con el objetivo de crear una guía de las buenas prácticas de dirección de proyectos que eran comunes en proyectos de diferente enfoque como los de construcción y farmacéutica (PMBOK,2008).

Realizar proyectos de construcción bajo el enfoque PMI consiste en utilizar como guía de dirección de proyectos a la Guía del PMBOK. Esta contiene conocimientos, herramientas y habilidades para desarrollar un proyecto con éxito. Según el PMBOK existen 10 áreas de conocimientos y 5 grupos de procesos para la adecuada gestión de proyectos.

## **2.2.3.1 Áreas de conocimientos de la Guía PMBOK**

En cada área se detallan procesos con el fin de una adecuada gestión. Estos procesos se han utilizado por muchos años y se siguen utilizando en organizaciones que quieran obtener buenos resultado en la gestión de proyectos (Bouzaz Manuel, Álvarez Miguel, 2015).

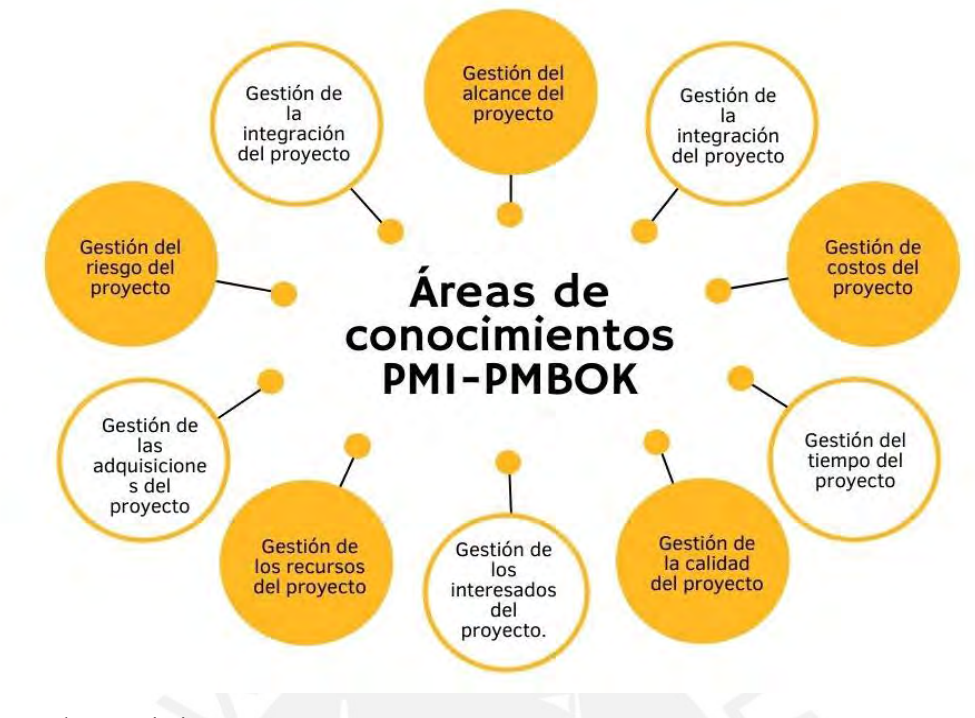

<span id="page-18-0"></span>Figura 2: Áreas de conocimiento PMI-PMBOK Fuente: Adaptado PMBOK 6ta edición

A continuación, explicaremos 3 áreas de conocimientos, las cuales contienen los procesos más utilizados en la gestión de la construcción.

## **Gestión de alcance del proyecto**

La Gestión del alcance de proyecto consiste en definir los procesos necesarios para garantizar que el proyecto se culmine con éxito. Para este fin se define el alcance de proyecto, lo cual consiste en definir que se incluye en el proyecto y que actividades se deben de obviar. La siguiente grafica muestra el procedimiento en la gestión del alcance del proyecto.

#### **GESTIÓN DEL ALCANCE DEL PROYECTO** Es el proceso que consiste en definir y **RECOPILAR** documentar las necesidades de los **REQUISITOS** interesados a fin de cumplir con los objetivos del proyecto Es el proceso que consiste en **DEFINIR EL** desarrollar una descripción detallada **ALCANCE** del proyecto y del producto Consiste en dividir y subdividir los **CREAR EL EDT** objetivos del proyecto para que resulten más fáciles de cumplir. Es el proceso que consiste en formalizar **VERIFICAR EL** la aceptación de los entregables del **ALCANCE** proyecto que se han completado. Es el proceso que consiste en **CONTROLAR EL** monitorear el estado del alcance del **ALCANCE** proyecto y del producto, y en gestionar cambios a la línea base del alcance.

<span id="page-19-0"></span>Figura 3: Gestión del alcance del proyecto Fuente: Propio. Adaptado de PMBOK 2008

La creación de EDT es una práctica común realizada con el fin de dividir los objetivos del proyecto en grupos. Estos grupos se conforman sectorizando el proyecto. Por ejemplo, en edifico multifamiliar se puede dividir el proyecto en sótanos y pisos de nivel; cada sección tendría un encargado; en proyectos unifamiliares se podría dividir el proyecto por manzanas. La agrupación de actividades también podría realizarse por etapa de la construcción: Estructuras, instalaciones, acabado. Al dividir un proyecto se tiene un mayor control ya que se puede otorgar un código o ID a las actividades.

## **Gestión del tiempo del proyecto**

Implica definir los procesos para cumplir los objetivos del proyecto a tiempo. Los procesos para gestionar el tiempo del proyecto según el PMBOK son: Definir las actividades, secuenciar las actividades, estimar los recursos, estimar la duración de las actividades, desarrollar y controlar el cronograma.

# **GESTIÓN DEL TIEMPO DEL PROYECTO**

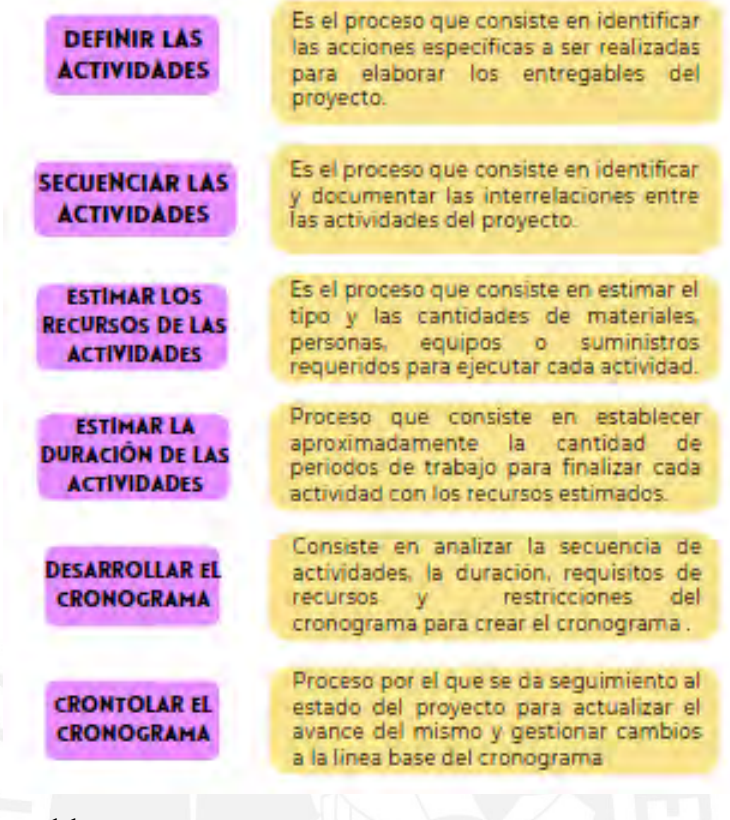

<span id="page-20-0"></span>Figura 4: Gestión del tiempo del proyecto Fuente: Propio. Adaptado de Guía del PMBOK 2008

Realizar un cronograma de proyecto es muy importante ya que te permite analizar todo el tren de actividades y definir la ruta crítica del proyecto. El cronograma te permite controlar el cumplimiento de las actividades del proyecto dando más énfasis en el cumplimiento de las actividades de la ruta crítica ya que el no cumplimiento de las actividades genera un retraso.

#### **Gestión de costos del proyecto:**

Son las actividades involucradas en estimar, presupuestar y controlar los costos del proyecto con el fin de que este se ejecute acorde al presupuesto. Los procesos para gestionar el costo del proyecto según el PMBOK son: Estimar costos, determinar el presupuesto y controlar los costos.

# **GESTIÓN DE LOS COSTOS DEL PROYECTO**

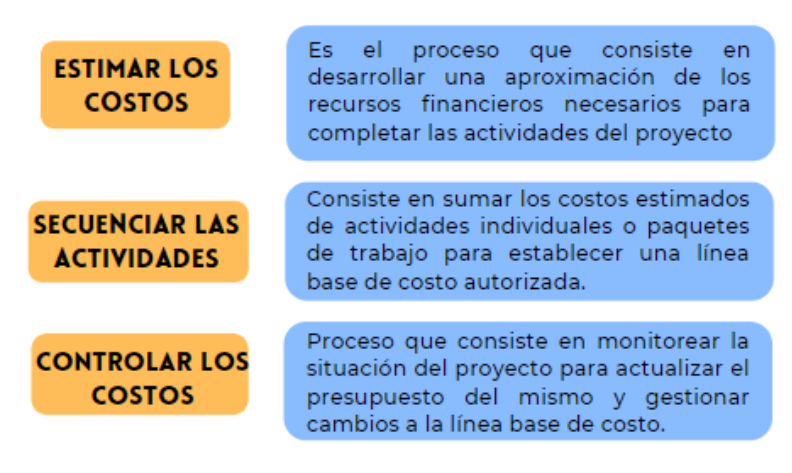

Figura 5: Gestión del costo del proyecto Fuente: Propio. Adaptado de Guía del PMBOK 2008

<span id="page-21-0"></span>Cada uno de los procesos de la gestión de costos se relacionan entre sí, además con otros procesos involucrados. La estimación de costos depende del cronograma ya que define el tipo y cantidad de recursos que se necesita en cada actividad según el tiempo que esta dure.

La guía del PMBOK define el control de costos como un proceso de monitoreo del presupuesto para gestionar la línea base de costo con el fin de disminuir los sobrecostos de un proyecto. Para controlar la línea base del costo del proyecto se utiliza la gestión del valor ganado, la cual define los siguientes conceptos.

Valor planificado (PV): Es el costo planificado en el tiempo que debe cumplirse para ejecutar el proyecto.

Valor ganado (EV): Es el valor del trabajo realizado en base al presupuesto aprobado; el valor ganado se expresa como porcentaje del valor planificado.

Costo real (AC): Es el costo total que se ha gastado para realizar el avance considerado en el valor ganado.

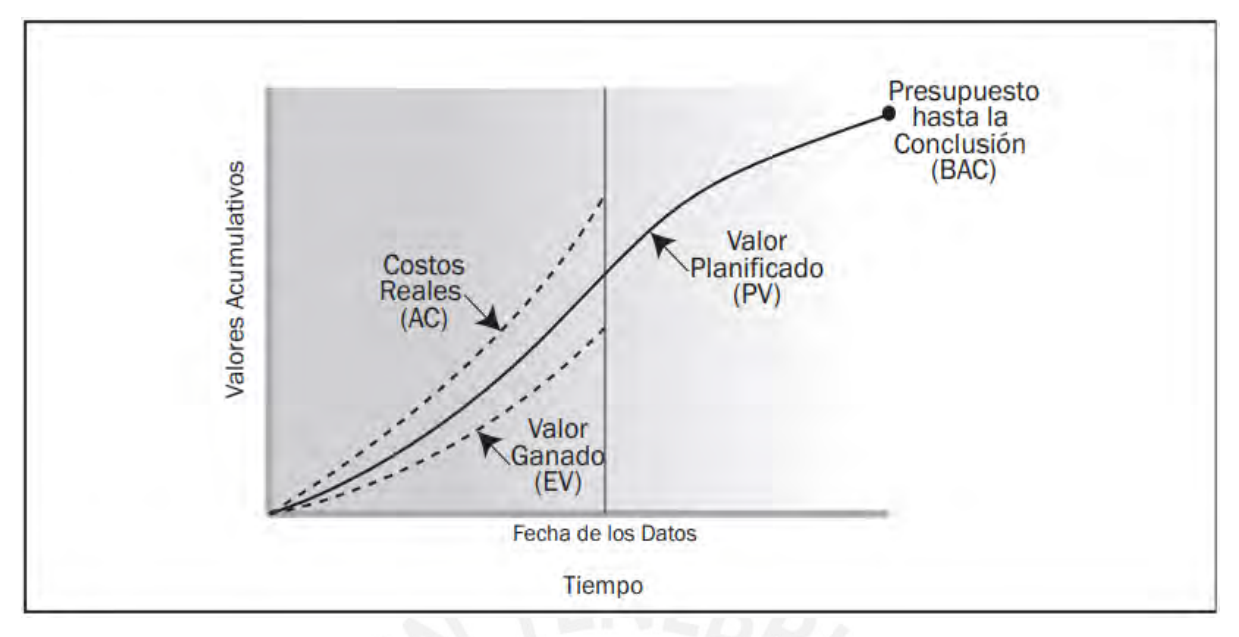

Figura 6: Valor ganado, planificado y real Fuente: PMBOK 2008

## **2.2.3.2. Grupo de procesos de la Guía PMBOK**

El grupo de procesos es el agrupamiento de diferentes procesos para alcanzar los objetivos del proyecto. Estos grupos de procesos se desarrollan de manera independiente que las áreas de conocimiento.

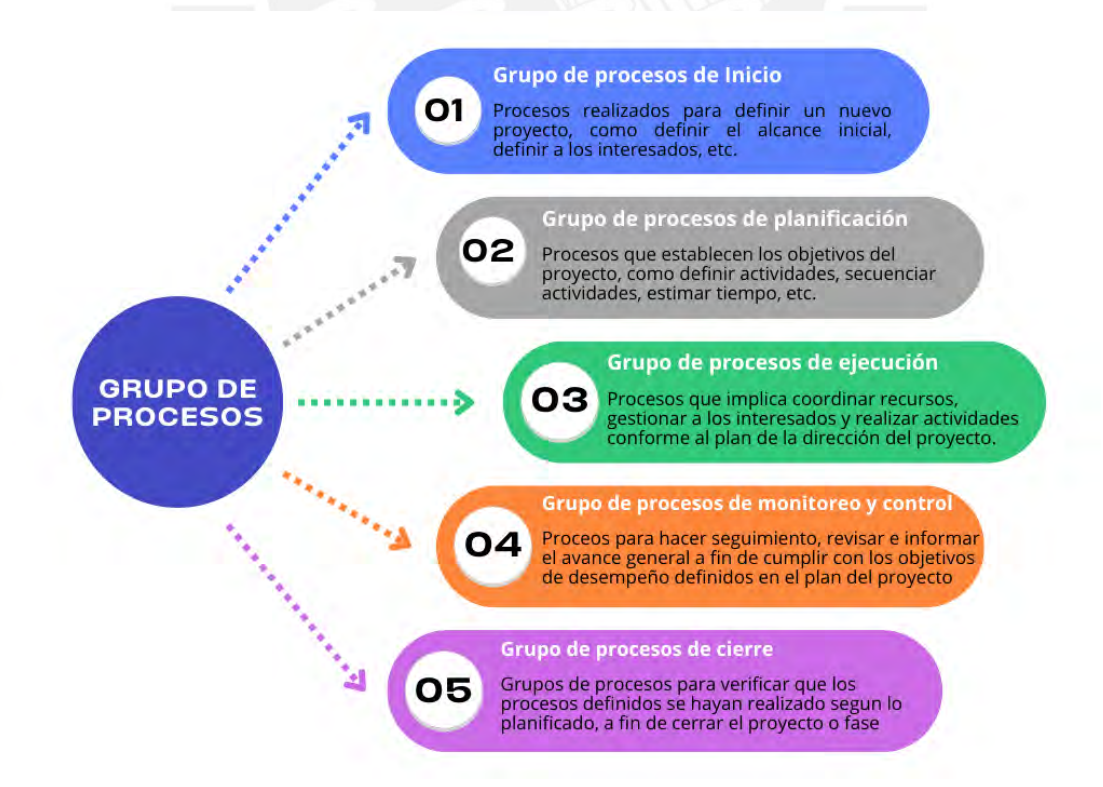

<span id="page-22-0"></span>Figura 7: Grupo de procesos Fuente: Propio adaptado de Guía del PMBOK 2008

#### <span id="page-23-0"></span>**2.3 BIM**

## <span id="page-23-1"></span>**2.3.1 Definición**

En la literatura revisada se tienen muchas definiciones de *Building Information Modeling (*BIM), entre ellas se define como el conjunto de tecnologías, procesos y políticas que trabajan en simultáneo de manera colaborativa y generan una metodología para gestionar toda la información del ciclo de vida de un proyecto en un formato digital. (Succar,2009)

Succar define a la tecnología como los software, hardware y redes que facilitan el diseño, construcción y operación con la finalidad de desarrollar las etapas que comprende la infraestructura y edificaciones, además explica que el proceso es la fase donde se encargan del diseño, construcción y operación del proyecto. En cuanto a política comenta sobre la interacción de estándares y mejores prácticas para así garantizarlos beneficios que se obtendrán de usar BIM y mitigar los problemas que puedan suscitarse en el proyecto.

Otro concepto aceptado de BIM lo define como una tecnología de modelado y los procesos asociados para la creación, uso y análisis de modelos virtuales (Charles, 2008). Estos modelos virtuales se caracterizan principalmente por poseer componentes del proyecto de manera digital implementando una metadata y parámetros que permitan interacción de los involucrados. Además, las componentes del proyecto que están en la metadata deben estar especificados a detalle, así cuando se realice algún cambio este se actualice y todos manejen esa información de manera coordinada.

BIM es usado en el sector construcción peruano desde 2010. En el Primer Estudio de Adopción BIM en Lima y Callao, Murguia et al. (2017) donde se encontró que cerca del 25% de los proyectos de edificación implementan la metodología BIM. Además, se muestra que un 61% emplea BIM en la etapa de diseño y que solo un 20% en la etapa de construcción, a raíz del estudio mencionado más empresas han implementado la metodología BIM como medio para optimizar las etapas de un proyecto de construcción.

Es importante mencionar que BIM es una nueva metodología de trabajo que se ha convertido en una herramienta, incluso necesidad, para las empresas de construcción. La aplicación de esta metodología no se refiere únicamente a modelar una edificación sino es una cuestión de Project Management aplicado a BIM (Bouzaz Manuel, Álvarez Miguel, 2014).

## <span id="page-24-0"></span>**2.3.2 Madurez BIM**

Según Bew and Richards (2009), está compuesto por 4 niveles que comprende desde el 0 al 3, mostrados a continuación en el diagrama para la determinación de madurez BIM.

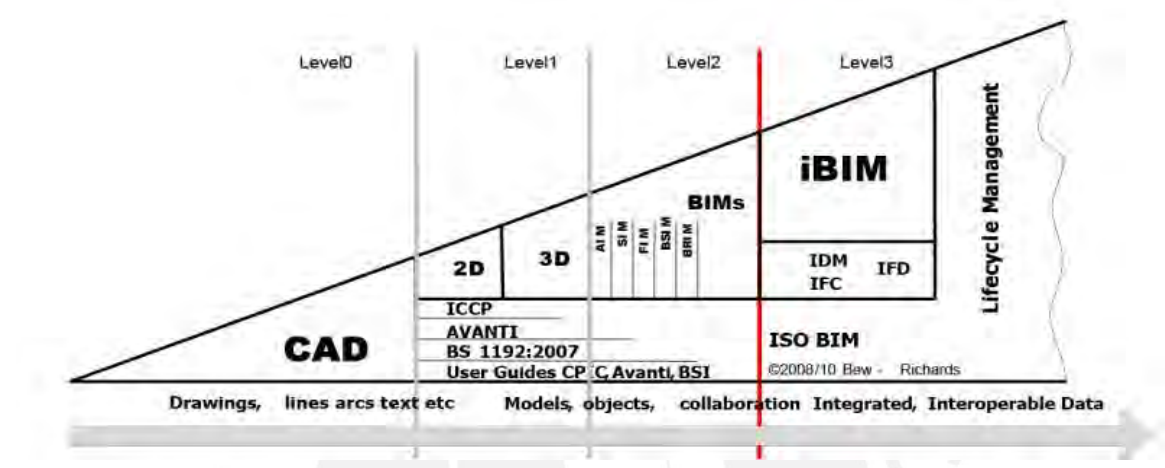

<span id="page-24-2"></span>Figura 8: Madurez BIM Fuente: Bew and Richards (2008)

El diagrama tiene como finalidad ubicar el grado de conocimiento e implementación BIM en un entorno respecto a su grado de maduración. Así, se logrará identificar las limitantes y analizar qué es lo que se va a mejorar para el desarrollo del proyecto.

-El nivel 0: describe CAD no gestionado (diseño asistido por computadora).

-El nivel 1: describe CAD administrado en 2D o 3D.

-El nivel 2: implica el desarrollo de información de construcción en un entorno colaborativo en 3D con data asociada, pero creados en modelos de disciplina separados.

-El nivel 3: es una extensión del nivel 2 con información de gestión de costos y ciclo de vida; e integración con otras tecnologías.

## <span id="page-24-1"></span>**2.3.3 Nivel de desarrollo LOD**

Se entienden 2 significados de LOD, "*Level of Development*" o "*Level of Detail*". En el presente nos referiremos a LOD como nivel de desarrollo; el cual se entiende como el nivel de madurez de información que tiene un elemento del modelo del proyecto (AIA, 2008).

Se debe aclarar que LOD no se refiere a la información del proyecto en general sino a la de un elemento del mismo. Además, dichos elementos no necesariamente tienen que ser modelados (Madrid Alonso, 2015). Esto con el objetivo de no cargar al modelo muchos elementos geométricos.

El BIM Fórum 2020 clasifica a los LOD de la siguiente manera según el nivel de desarrollo.

-LOD 100: Es el diseño conceptual representado por cualquier representación genérica, que carezca de tamaño, forma o cualquier definición geométrica. La información proviene de otros elementos que si pueden ser gráficos.

-LOD 200: En esta representación ya se define el elemento gráficamente llegando a especificar aproximadamente la forma, tamaño, ubicación y orientación del elemento.

-LOD 300: En este nivel se define al elemento gráficamente respecto al proyecto en total, lo cual permite al elemento ser parte de un proceso constructivo o sistema. Además, se añade información no gráfica.

-LOD 350: En esta representación se grafica el elemento considerando los demás sistemas al que no pertenece con el objetivo de detectar interferencias.

-LOD 400: El nivel grafico es el mismo que el LOD 300 pero con más detalle; lo cual permite la fabricación y prefabricación del elemento.

-LOD 500: Se entiende como representación verificada de lo construido en campo y no como un nivel superior de información del modelo. Este LOD sirve como información para etapas de operación y mantenimiento.

Los niveles de LOD al estar establecidos sirven como guía para definir el nivel de madurez de un modelo, lo cual permite un mejor intercambio de información entre modelos.

#### <span id="page-25-0"></span>**2.3.4 Dimensiones BIM**

Cuando un proyecto es realizado en 2D se obtiene planos e información del proyecto en especiaciones técnicas. Sin embargo, el realizar el modelo BIM de un proyecto genera una oportunidad de mejora a través las diferentes dimensiones que se puede alcanzar (Birna Kjartansdóttir, Mordue, Nowak, Philp, & Thór Snaebjörnsson, 2017). Las dimensiones BIM se han desarrollo con el fin de generar información durante las etapas de un proyecto. Por ejemplo, se requiere una dimensión BIM para determinar el coste de un proyecto y otra dimensión para determinar la viabilidad.

Las diferentes literaturas definen 7 dimensiones BIM, las cuales se presentarán a continuación.

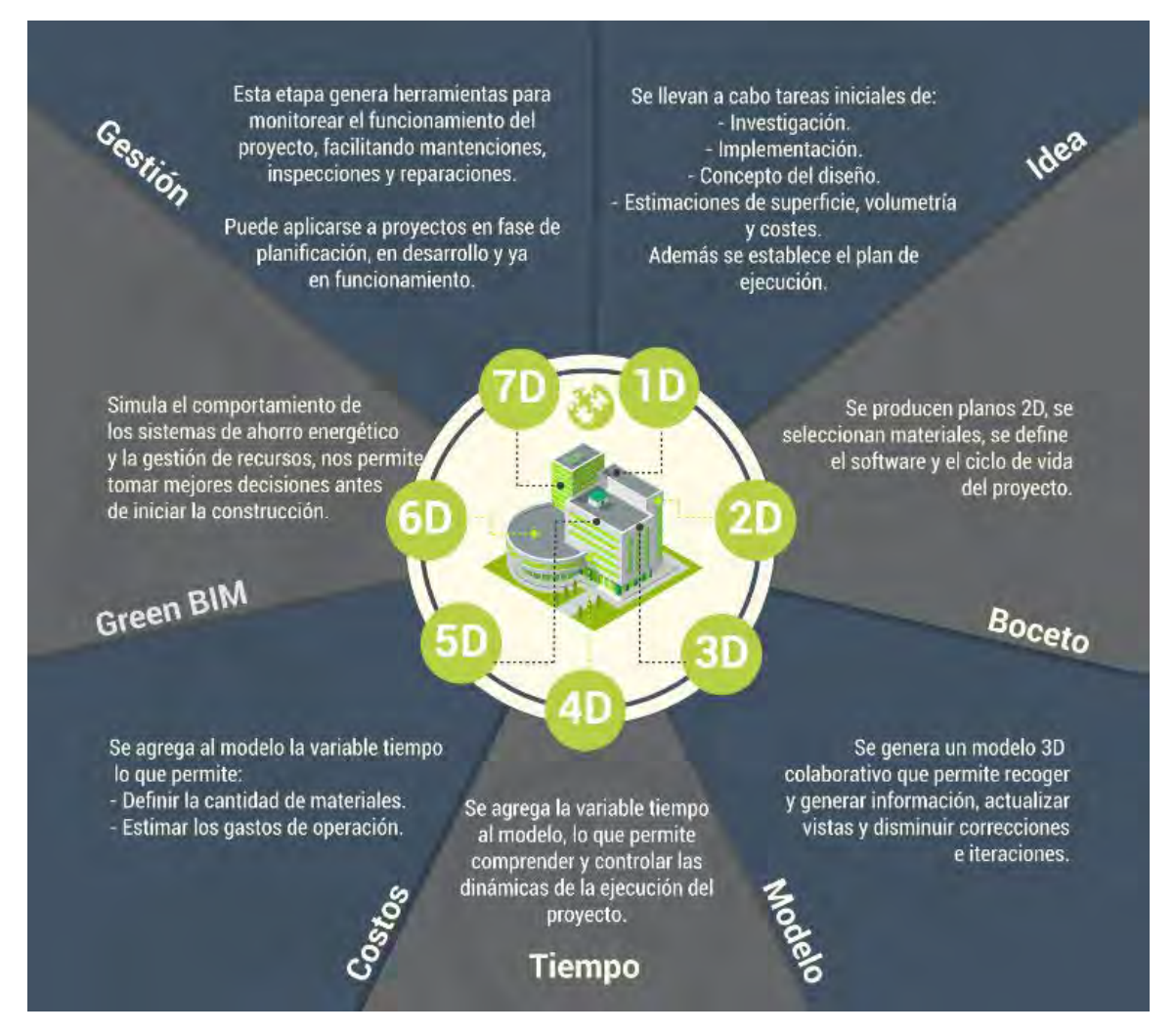

<span id="page-26-0"></span>Figura 9: Dimensiones BIM Fuente: BIMtool, 2019

-1D: En esta dimensión se plantea la ideal del proyecto, así como algunos parámetros básicos. Se realizan investigaciones, implementación y diseño conceptual.

-2D: Se plasma la idea obtenida en 1D en planos detallados. Además, se realizan estimaciones de costos, análisis estructural y sostenibilidad.

-3D: Se representa la geometría del proyecto mediante un modelado 3D realizado en un software; este modelo contiene información no grafica de un elemento como dimensiones, acabados y material. Al realizar el modelado se debe definir el LOD (Birna Kjartansdóttir et al., 2017). El modelado genera una visualización de la construcción del proyecto lo que permite encontrar interferencias y mejorar el diseño.

-4D: En esta dimensión se debe planificar los tiempos del proyecto teniendo en cuenta la secuencia de actividades (González Wilmer, Lesmes Camilo, 2017). Se vincula los elementos modelados con la planificación de la construcción para poder simular el proceso constructivo del proyecto de manera virtual. Esto permite definir el plan de ejecución y detectar la ruta crítica de la construcción proyecto.

-5D: Presenta toda la información del modelado 4D vinculado con datos de costos como cantidades, horarios y precio (Smith 2014). Esto permite crear un flujo de gastos de obra según el cronograma realizado en el 4D. Para obtener información específica de costos es necesario definir el nivel de LOD y contar con expertos en presupuestos y uso de tecnología BIM por cada especialidad de diseño del proyecto (Birna Kjartansdóttir et al. ,2017)

-6D: Nos referimos a la sexta dimensión con la sustentabilidad de la construcción que se puede alcanzar con simulaciones de ahorros energéticos. Esto permite optimizar el consumo de energía de la edificación y reducir daños medio ambientales (Hildebrandt Gruppe,2016).

-7D: Esta última dimensión se refiere al uso del modelo para un control logístico y operacional durante el uso y mantenimiento de la edificación (Hildebrandt Gruppe,2016). En el BIM 7D el modelo debe contener información sobre el comportamiento del activo, manuales de uso, manual de mantenimiento o especificaciones técnicas con el fin de poder realizar el mantenimiento y estimar el costo del mismo.

Muchos autores combinan los conceptos de BIM 6D y 7D; esto debido a que ambos conceptos, sustentabilidad y mantenimiento, se refieren al uso del modelo en el comportamiento de la edificación posterior a la construcción. "BIM 6D está orientado principalmente a mejorar la eficiencia de las prácticas de la gestión de instalaciones (FM), lo que aparentemente se superpone con el rendimiento del ciclo de vida del edificio y, por lo tanto, con su sostenibilidad" (Nicat y Wodynski,2016).

#### <span id="page-27-0"></span>**2.3.5 Requisitos de información**

Establecer los requisitos de información es necesario porque servirá como punto de partida para la creación del Plan de ejecución BIM y el desarrollo del proyecto. A continuación, se definirán los requerimientos de alto nivel OIR, PIR, AIR.

#### **Requisitos de información organizacional (OIR)**

Hacen referencia a los objetivos de la empresa, se describirá la información necesaria para satisfacer los requerimientos internos y externos, así cumplir objetivos estratégicos de negocio. Además, es el punto de referencia para los otros requisitos de información necesarios. Estos surgen a raíz de ciertos factores como la operación y gestión de activos, planificación de inversiones, desarrollo de políticas y permiten un alto nivel de compresión de la estructura organizativa. (Guía Nacional BIM, 2021)

Para obtener un OIR bien desarrollado es importante tener definido los objetivos, la estrategia para implementar BIM, identificar factores de referencia, políticas, establecer los requisitos de información, designar las responsabilidades de la gestión de la información, establecer procesos de gestión de información.

## **Requisitos de información de los activos (AIR)**

Está relacionado con la operación y mantenimiento exitoso de un activo, donde se debe establecer aspectos de gestión, contractuales y técnicos. En cuanto los aspectos técnicos se debe especificar la información necesaria para responder los OIR. Pueden existir varias designaciones durante la operación para el cual deberá elaborarse los AIR en respuesta a estos. (Guía Nacional BIM, 2021)

Para obtener un AIR correctamente elaborado, se debe identificar los activos en relación con los requisitos de información del proyecto, establecer la información estructurada a lo largo del proyecto, establecer los requisitos de información del activo relacionado operación y mantenimiento. Además, es necesario tener el propósito de los estándares de información y los métodos de producción de información.

#### **Requisitos de información del proyecto (PIR)**

Describen la información necesaria para la entrega, ejecución de un activo. Asimismo, establecen la información necesaria para cumplir los objetivos de cada hito de entrega de información durante los procesos de gestión de proyectos o activos.

Para generar los PIR se debe definir el alcance, ruta de procura y objetivos, así poder identificar la información relacionada al activo. También, establecer un plan de trabajo donde estén identificados los hitos de entrega y los responsables asignados. De esta manera garantizar la toma de decisiones del cliente respecto al proyecto.

#### <span id="page-29-0"></span>**2.3.6 Plan de Ejecución BIM (PEB)**

Existen una extensa literatura que estandarizan la estructura del Plan de Ejecución BIM, esto varía según el contexto político, tecnológico, social; entre ellos los más importantes son: ISO 19650:2, Plan Penn State, Guía Nacional BIM (Perú) y Plan BIM Chile. Sin embargo, el PEB también varía según los requerimientos del proyecto.

Se define el PEB como un documento que el proveedor debe generar, cuyo enfoque se basa en definir el proceso de ejecución del modelado y gestión de información del proyecto, además se debe especificar los procedimientos de intercambio de información con los responsables y establecer la infraestructura tecnológica que posee el proveedor para el desarrollo del modelado de información en el proyecto (Plan BIM Chile, 2019).

El Plan Penn State concuerda con la definición del Plan BIM chile pues también lo define como un documento donde se debe detallar como se incorporará BIM en el flujo de trabajo del proyecto. El plan busca cumplir con los objetivos principales planteados los cuales son: Definir el alcance de la implementación BIM, identificar el flujo del proceso para las tareas BIM, definir los intercambios de información entre las partes y describir el proyecto y la infraestructura necesaria de la empresa. (Penn State,2010)

En el PEB generalmente se detallará toda la información del proyecto, los involucrados en función de la gestión de la información, la información de entrega, la estrategia que empleará el equipo, los Usos BIM, además de procedimientos para capturar información y herramientas tecnológicas necesarias para el correcto desarrollo del proyecto, entre otros (Plan Penn State 2010). Los encargados de desarrollar el plan de ejecución son todos los involucrados de la implementación BIM en el proyecto; esto se realiza en las primeras etapas del proyecto ya que es en este tiempo donde se genera como propuesta un plan que deberá estar enfocado en cumplir los requerimientos del cliente y en el cual se define como se llevará a cabo los aspectos de modelado de información del proyecto.

#### <span id="page-30-0"></span>**2.3.7 Usos BIM**

El Plan BIM Perú menciona: "Los Usos BIM son métodos de aplicación BIM, estos usos sirven para explicar las múltiples formas en que se puede utilizar y emplear BIM relacionado con cada etapa del ciclo de vida del proyecto y así alcanzar los objetivos propuestos". Los objetivos de los proyectos se dividen en etapas con el fin de medir el avance. Los objetivos deben ser cuantificables, medibles y verificables para que permitan conocer el avance del proyecto con el fin de alcanzar el objetivo general (Cerdán & Mafé, 2016).

Al realizar un proyecto es necesario definir los objetivos específicos por etapa, así como el objetivo general del proyecto; al implementar la metodología BIM es necesario definir los usos de la metodología que se desarrollaran para cumplir los objetivos. Los objetivos de los proyectos varían según el cada proyecto; por lo tanto, los Usos BIM no están preestablecido; estos varían según las características y contexto de cada proyecto

Diferentes institutos, universidades y gobiernos han planteado los Usos BIM que puedan generalizarse según su contexto con el fin de que sirvan como guía de aplicación de la metodología BIM. La universidad de Pensilvania define 25 Usos BIM; los cuales han servido de referencia para otras publicaciones. En la figura 5 se muestran los usos mencionados, los cuales están divido por etapas y se traslapan algunos entre ellos; esto quiere decir que algunos Usos BIM se relacionen entre sí.

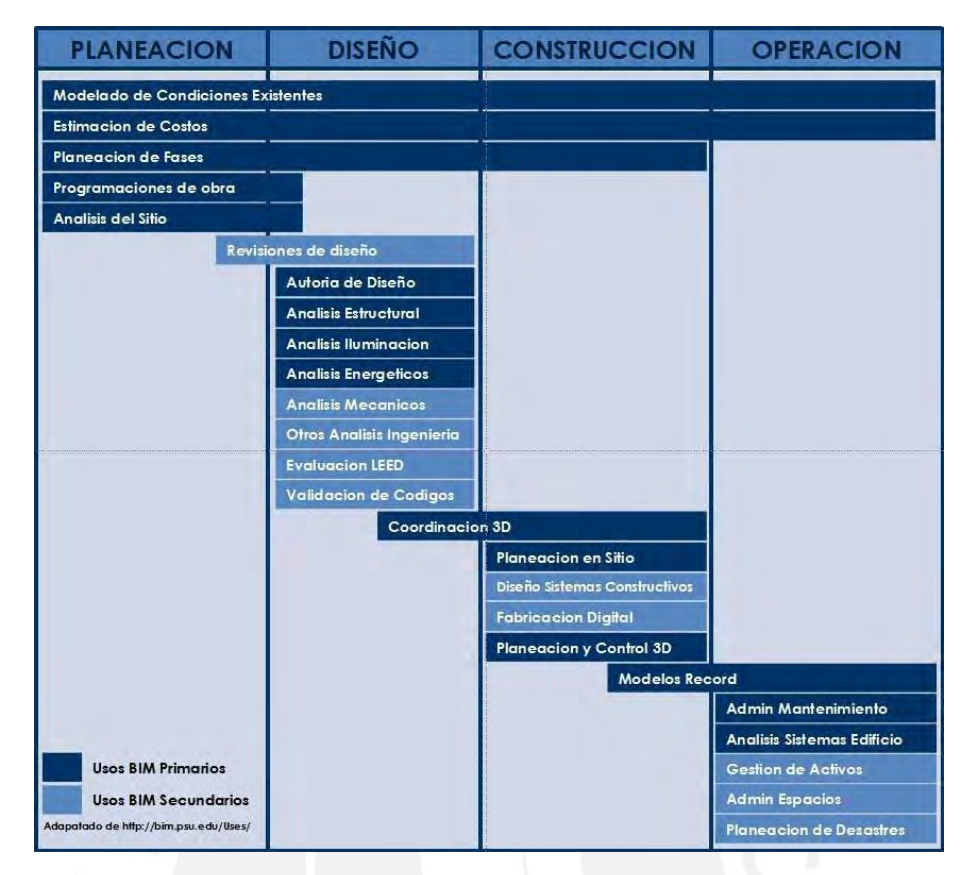

<span id="page-31-0"></span>Figura 10: Usos BIM según Penn State Fuente: Adaptado Penn State 2010 p.9

Existen otras propuestas de Usos BIM como la desarrollada por Sacks y Koskela; los usos presentados por estos autores se enfocan en cumplir las necesidades de *Lean Construction.* En la Figura 8, se detalla los usos mencionados obtenidos de las definiciones proporcionadas para la funcionalidad y los principios de LEAN y BIM (Zacks et al.).

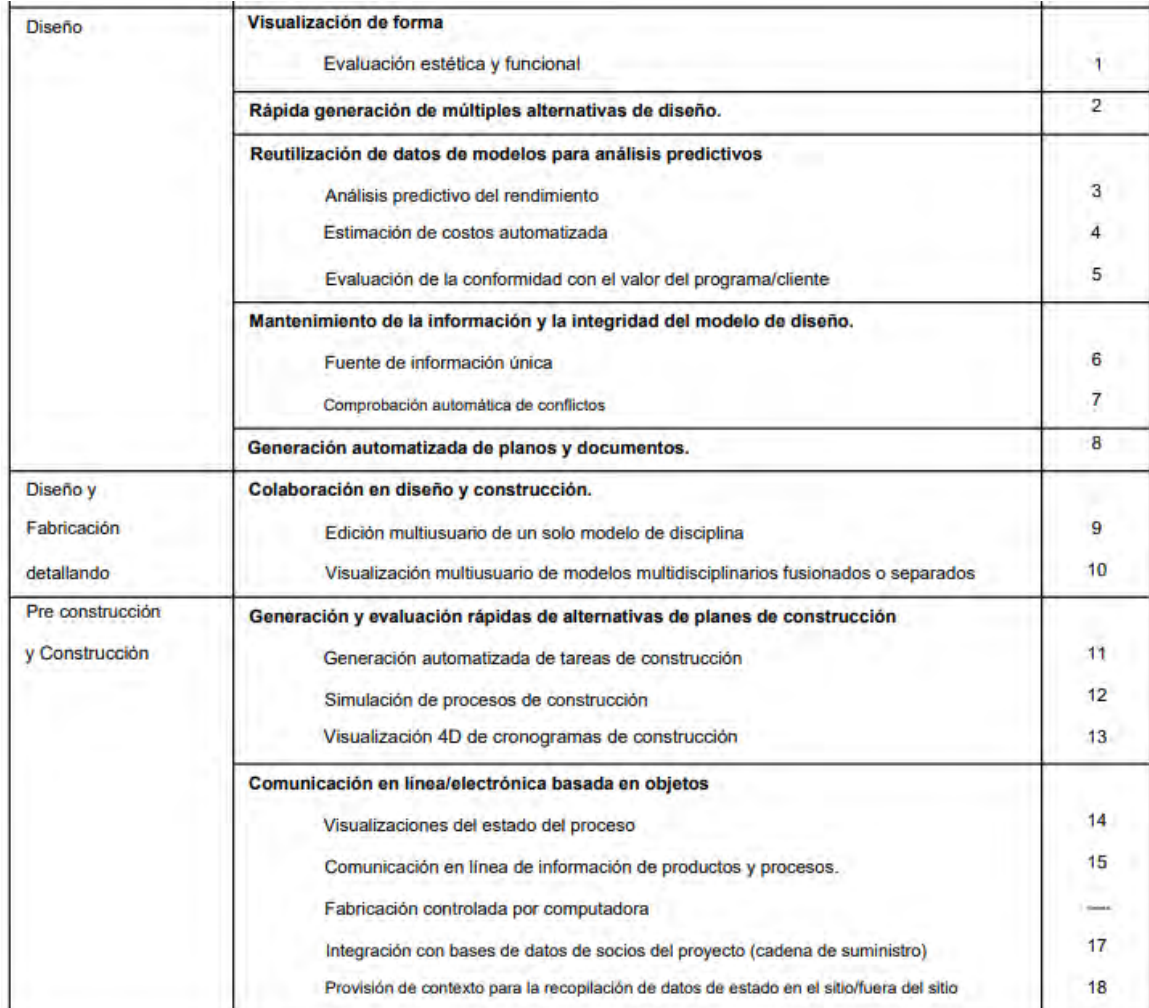

<span id="page-32-0"></span>Figura 11: Usos BIM relacionados a principios LEAN.

Fuente: Zacks & Koskela (2010)

Además, existen gobiernos que han desarrollados sus propios Usos BIM como estándares de aplicación de la metodología BIM como son el caso de Reino Unido, Estados Unidos, Australia, Corea del Sur, etc. En Latinoamérica, Chile publicó, en el 2019, su Plan BIM Nacional, en donde se plantea 25 Usos BIM basados en el *Building Information Modeling Project Execution Planning* Guide, de la Universidad del Penn State; la figura 7 muestra los Usos BIM del Plan BIM Chile. Por otro lado, en el 2021, el Ministerio de Economía y Finanzas del Perú publicó la Guía BIM Nacional. En esta publicación se presentan 28 Usos BIM que se muestran en la figura 8.

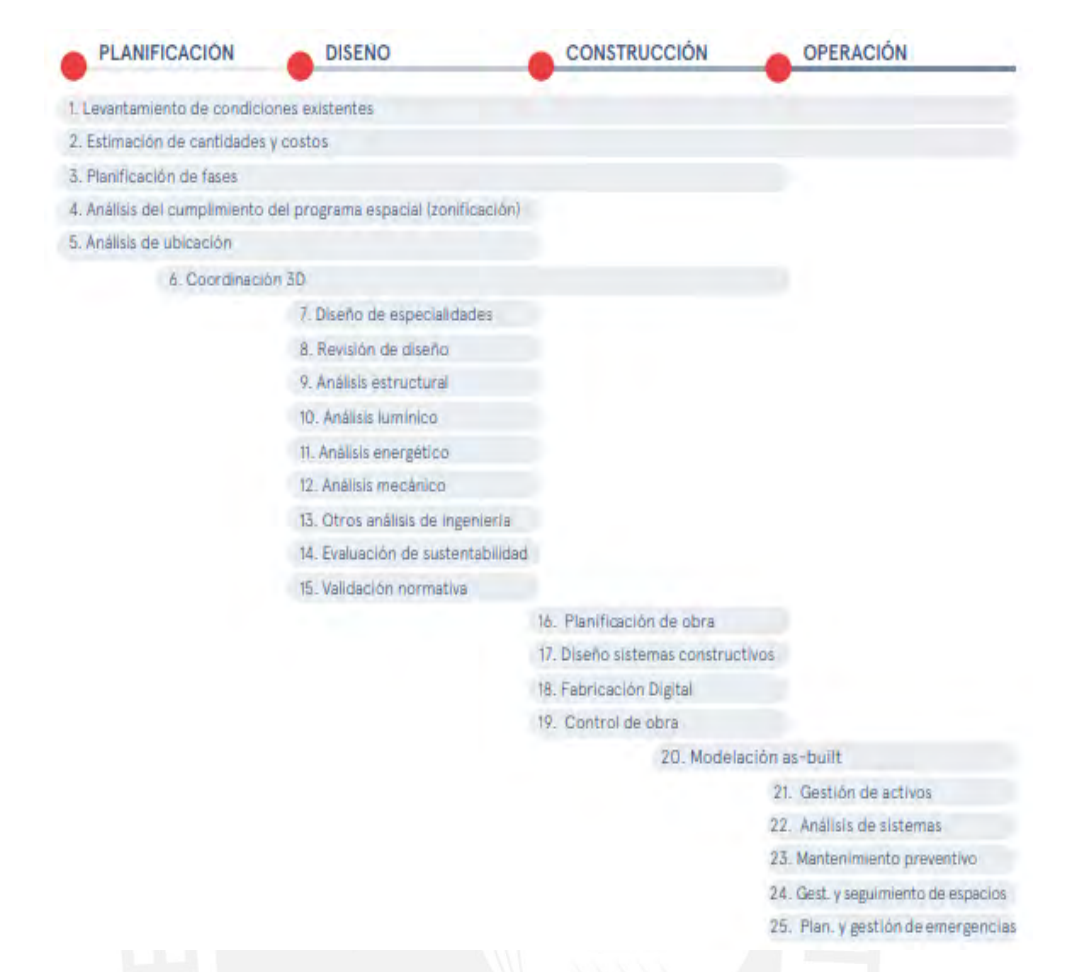

<span id="page-33-0"></span>Figura 12: Usos BIM según Plan BIM Chile

Fuente: Plan BIM Chile - ESTANDAR BIM IT PARA PROYECTOS PUBLICOS V. 1.1

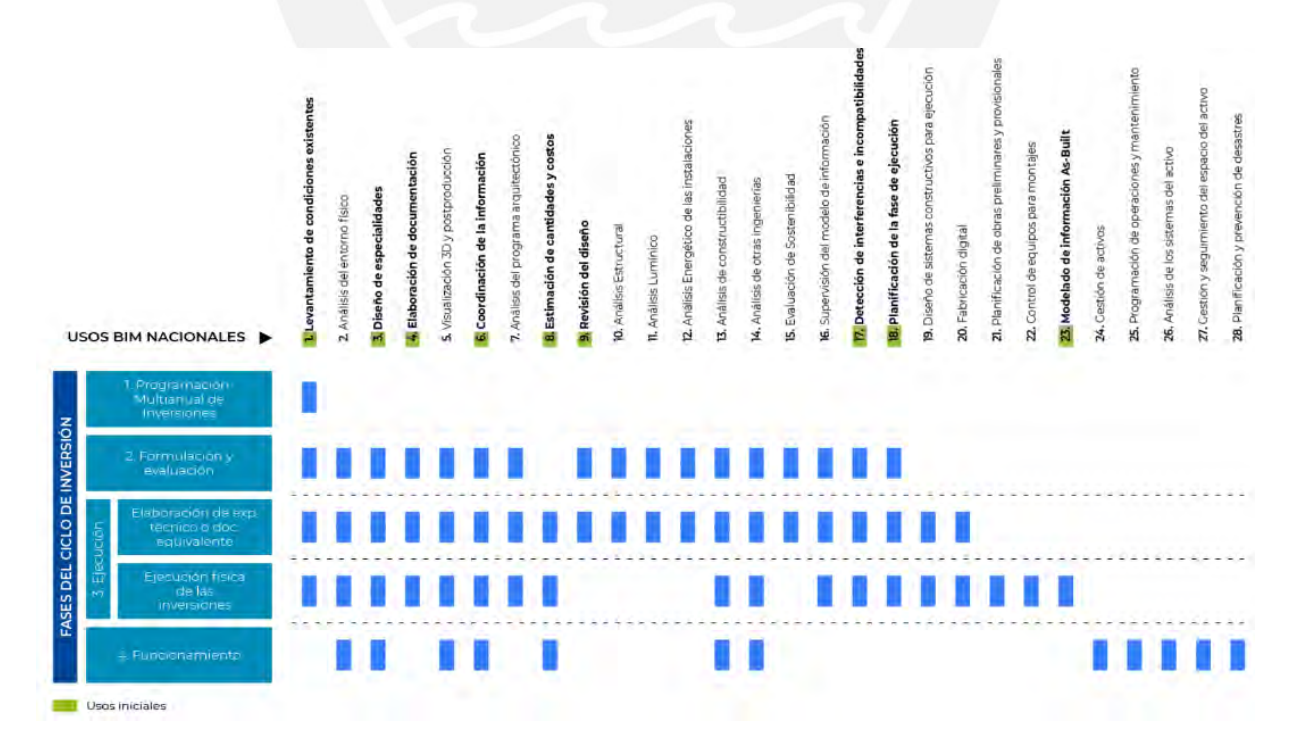

<span id="page-33-1"></span>Figura 13: Usos BIM nacionales con las fases del ciclo de inversión Fuente: Guía nacional BIM Perú

De la literatura revisada, se extrajo los usos BIM más importantes que consideramos estarán presentes en el desarrollo de los proyectos de vivienda social unifamiliar, los cuales se detallan a continuación.

#### **Modelado del proyecto**

Consiste en realizar un modelo 3D del proyecto usando softwares, considerando el nivel de la información importante a detallar en el modelo (LOD). El modelado puede realizarse en las diferentes etapas del proyecto. En la primera fase de un proyecto se realiza el modelado de las condiciones existentes; el modelo puede desarrollarse a partir de escaneo láser o técnicas de topografía convencionales. Para la etapa de construcción se realiza el modelado de la edificación y las obras provisionales. El modelo permite obtener información, ya sea para una nueva construcción o un proyecto de modernización (Computer Integrated Construction Research Program, 2010).

## **Estimación de cantidades y costos**

Utilización del modelo BIM para genera una cantidad preciosa de materiales y estimación de costos con el fin de proporcionar información para la optimización y modificación del diseño en búsqueda del ahorro del proyecto. Esta estimación de costos es eficiente realizarla en las primeras etapas del proyecto para prevenir sobrecostos y modificaciones en el proyecto (Plan BIM Chile, 2019).

## **Coordinación de información**

Este Uso BIM consiste en la coordinación de la información a través de uno o varios modelos, en la etapa de concepción se define los estándares y el alcance del diseño en base a la propuesta arquitectónica. En la etapa de diseño, se coordina con las diferentes especialidades para levantar interferencias en el modelo así reducir las incompatibilidades en obra. En la etapa de construcción, se utilizan los modelos para la coordinación de las especialidades para brindar solución a las incompatibilidades en obra. Además, se debe usar el *software* o plataformas donde se realiza el intercambio de información.

#### **Diseño de especialidades**

Consiste en el diseño de todas las especialidades en base a los criterios importantes del proyecto, estos deben ser realizados por profesionales con mucha experiencia. Se modelan las especialidades en base al nivel de información (LOD).

## **Análisis del diseño**

Es el proceso en el que diferentes softwares utilizan el modelo BIM para determinar el método de ingeniería más eficiente y eficaz según las especificaciones del diseño. Se realizan análisis de energía, análisis de iluminación, análisis estructural, planificación de evacuación de emergencia, etc. (Computer Integrated Construction Research Program, 2010).

Además, se puede considerar el análisis de la constructibilidad y sostenibilidad. El análisis de constructibilidad consiste en la revisión de procesos constructivos antes de la construcción; esto permite identificar fallas en el diseño que podrían generan retrasos en el cronograma, sobrecostos, reelaboración, etc. El análisis de sostenibilidad consiste en aplicar criterios de sostenibilidad en el modelado del proyecto y la información que se le otorgue al modelo (Guía nacional BIM Perú).

## **Elaboración de documentación**

Consiste en obtener información relevante del modelo como planos, elevaciones, cortes de plano, tablas de metrado, etc. El nivel de información de la documentación dependerá del LOD del modelo. La información de la documentación se actualiza con el modelo por lo que se optimiza la cantidad de documentación; la gran cantidad de documentos generado con el modelado 2D puede ocasionar confusión en la documentación (Computer Integrated Construction Research Program, 2010).

## **Detección de interferencias**

Es el Uso BIM más común entre los involucrado del proyecto ya que consiste en encontrar las interferencias entre los modelados de todas las especialidades ya que las interferencias causan retrasos en obra si no se corrigen en etapas previas. La detección de
interferencias se utilizando softwares 3D de coordinación, donde se unen los distintos modelos de todas las especialidades en un modelo de coordinación; además, se puede detectar las interferencias mediante recorridos virtuales

## **Planificación de obra**

En este proceso se utilizan uno o más modelos BIM para planificar la construcción DE manera grafica como por ejemplo la secuencia constructiva de los elementos modelados. Esto permite verificar la constructibilidad del proyecto y generar un cronograma detallado de obra. Este cronograma permite obtener información logística como cronograma de adquisición de materiales y cronograma de uso de maquinarias.

## **Control de obra**

Consiste en el monitoreo, análisis administrativo y optimización de la construcción, mediante el uso de modelos BIM. El objetivo es que la construcción se realice según las especificaciones técnicas preestablecidas del proyecto **(**Plan BIM Chile, 2019). Además, el modelo 4D sirve para verificar el avance logrado del proyecto y por lo tanto reajustar el monto de la valorización si es necesario.

## **Modelación As built**

Consiste en el modelado de la construcción ya finalizada, en la cual ya debe haberse verificado el correcto funcionamiento. La información que se presenta en el modelado debe ser de tolas las especialidades con el objetivo que la información sirva para para futuras ampliaciones y mantenimiento de la edificación (Computer Integrated Construction Research Program, 2010).

## **Análisis de los sistemas del activo**

Medición del rendimiento de la edificación en la fase de operación en base a lo especificado en el diseño. Se realiza la verificación de la correcta operación de la estructura, instalaciones y acabados. Además, se compara el consumo de energía y luminosidad con los parámetros prestablecidos en etapas anteriores. Existen softwares especiales que miden el rendimiento de los activos de manera más exacta, estos programas deben ser compatibles con los softwares BIM (Sacks et al., 2010).

## **Programación del mantenimiento de la edificación**

Consiste en usar en la información del modelo para programar el mantenimiento de la estructura, instalaciones y acabado de la edificación. Cuando se realiza el modelado, de colocarse información relevante en el modelo como marca de los equipos, proveedores y especificaciones técnicas del mantenimiento. Esto permite estimar los costos y cronograma del manteamiento de la edificación (Computer Integrated Construction, 2013)

| Etapas de un proyecto<br>Usos BIM  | Concepción  | Diseño      | Construcción | Operación y<br>Mantenimiento |
|------------------------------------|-------------|-------------|--------------|------------------------------|
| Modelado de condiciones existentes | $\mathbf x$ | $\mathbf x$ | X            | X                            |
| Estimación de cantidades y costos  | x           | X           | X            | $\mathbf x$                  |
| Coordinación de información        | X           | х           | X            |                              |
| Diseño de especialidades           |             | $\mathbf x$ |              |                              |
| Analisis de diseño                 | $\mathbf x$ | $\mathbf x$ |              |                              |
| Elaboración de documentación       |             | x           | X            |                              |
| Detección de interferencias        |             | $\mathbf x$ | X            |                              |
| Planificacion de obra              |             |             | X            |                              |
| Control de obra                    |             |             | $\mathbf{x}$ |                              |
| Modelación as-built                |             |             | $\mathbf x$  | $\mathbf x$                  |
| Analisis del sistema del activo    |             |             |              | X                            |
| Mantenimiento de edificación       |             |             |              | x                            |

Tabla 1: Usos BIM según la etapa del proyecto

Fuente: Propio

## **2.3.8 Reuniones colaborativas ICE**

La ingeniería concurrente integrada (ICE), es una metodología para el desarrollo efectivo, rápido y confiable de cualquier producto. En este método se busca la interacción social con los involucrados del proyecto, donde se emplea la tecnología y tiene como objetivo principal crear, evaluar múltiples modelos y analizar las opciones para integrar a todas las especialidades que participan activamente de manera colaborativa en la ejecución de la obra y así resolver problemas. (Chachere, Kunz, Levitt, 2009)

Mediante estas sesiones se busca eliminar todo lo que no sume valor al desarrollo del proyecto para así optimizar su desarrollo. Para poder desarrollar correctamente las sesiones ICE y tener éxito se necesita un círculo de conocimiento cercano donde participen las personas con capacidad de toma de decisiones en el momento, colaboración y participación de manera activa y los objetivos formales claros.

Se plantea como propósitos principales la reducción de tiempos de espera, toma de decisiones, entregables de calidad, alto nivel de integración entre producto, organización y proceso. Entonces, para lograr los objetivos se deben definir roles ICE, los cuales son, líder, facilitador, recorder y miembros del grupo, los mencionados deben interactuar de manera efectiva.

-Líder: profesional con el cargo de mayor responsabilidad encargado de controlar los objetivos del proyecto, plantear la agenda, y obtener resultados de cada sesión ICE.

-Facilitador: profesional encargado de coordinar y promover la comunicación entre los asistentes.

-Recorder: profesional encargado de registrar la información relevante en la sesión.

-Miembros de la sesión: profesionales encargados de cada empresa contratista o proveedora involucrada en el desarrollo del proyecto.

Para desarrollar las sesiones ICE, es importante contar con un ambiente que optimice el enfoque, impulse la participación de los involucrados, y contar con buena infraestructura tecnológica.

Los beneficios que se pueden obtener son un mejor enfoque de problemas donde se podrá comprender de manera compartida las situaciones que se presenten durante la ejecución esto ayudará a una mejor toma de decisiones, otro beneficio es la efectiva participación y coordinación pues durante las sesiones se puede lograr una comunicación eficaz así responder en cuestión de horas o minutos las RFI. Por último, eleva la productividad en la ejecución debido a un mejor tiempo empleado y reduce costos.

## **2.4. Usos BIM en vivienda unifamiliar**

Estudios de la Universidad de Melbourne presentan un esquema de usos BIM para la construcción de una vivienda modular prefabricada en la etapa de diseño. En ese estudio se detalla que toda la información sobre cada elemento del modelo, los análisis, correcciones y observaciones que surjan del modelado se almacenará en una ubicación central. Esta ubicación o data se puede utilizar para futuras referencias, pues es importante contar con herramientas que garanticen el ahorro de tiempo y costos. (Samarasinghe, Mendis, Ngo, T, Fernando, 2015)

Las viviendas sociales suelen ser vendidas un bajo precio para que resulte accesible a los compradores quienes son por lo general del sector C de la población, por ello la rentabilidad que tiene el proyecto es baja o se encuentra en el límite. Por esta razón, si no se planifica bien el proyecto, este puede incurrir en retrasos o sobrecostos adicionales que generan un impacto negativo en la rentabilidad, esto ocasiona que las empresas inmobiliarias, constructoras ya no deseen invertir en proyectos sociales. Sin embargo, es fundamental que las empresas inviertan en estos proyectos pues al ser de carácter social beneficia a muchas familias y brinda la oportunidad de adquirir su casa propia a las personas de bajos recursos.

Programas sociales como MiVivienda realizan la construcción de viviendas unifamiliares (casas) que resultan mucho más atractivas para una familia que un proyecto multifamiliar (departamentos) debido a sus múltiples beneficios. Uno de los atractivos es que el programa ofrece a las familias la posibilidad de ampliar su vivienda ya que la oferta es mayormente un terreno de 70-100m2, en donde solo se entrega construido 40 m2. Esta oferta de producto permite a los propietarios poder realizar una ampliación en un futuro, posibilidad que no se obtiene al adquirir un departamento de un proyecto multifamiliar.

Debido a que en la construcción de viviendas sociales se usa un sistema tradicional de gestión de proyectos, es idóneo utilizar la metodología BIM para evitar que se generen retrabajos, incompatibilidades y sobrecostos. La implementación de la metodología BIM debería realizarse paulatinamente esperando una mejora en la gestión y planificación del proyecto. El objetivo del presente trabajo de investigación es proponer un plan de Usos BIM basado en las necesidades que tiene los casos de estudio.

En la tabla 1, se muestran los usos BIM según las etapas de desarrollo de un proyecto de construcción. Estos usos BIM son aplicables para los proyectos de vivienda unifamiliar ya que como se explicó anteriormente existen falencias en la gestión y desarrollo de la construcción en estos tipos de proyectos. A continuación, se muestran los usos BIM que podrían utilizarse en la etapa de ejecución de viviendas unifamiliares.

Tabla 2: Usos BIM en vivienda unifamiliar

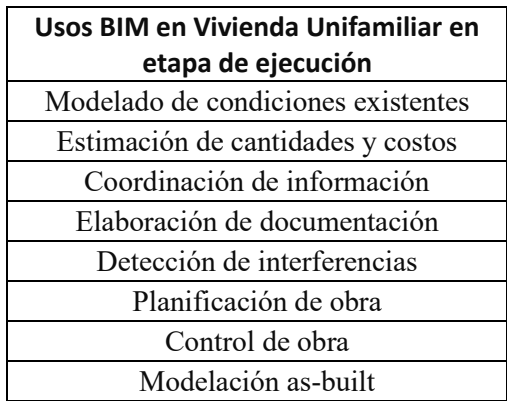

Fuente: Propio

# **Capítulo 3: Metodología**

## **3.1 Diseño de investigación**

La presente investigación se basa en un estudio cualitativo, ya que no se fundamenta en la estadística, con un alcance descriptivo. El diseño es no experimental transversal, debido a que se determinará la validación de un conjunto de variables teóricas propuestas donde su alcance inicial o final sea exploratorio y descriptivo. (Hernández, 2014)

## **3.2 Instrumento de validación**

Se realizarán entrevistas durante la etapa de investigación cualitativa, estas serán en vivo ya sea de carácter presencial o virtual donde los entrevistados serán expertos en el tema propuesto. El objetivo es conocer las variables y herramientas que son más relevantes en la gestión de estos tipos de proyectos, y qué Usos BIM son más valorados en los proyectos unifamiliares de vivienda social, para posteriormente realizar la validación de variables con expertos en el caso de estudio.

## **3.3 Validación de expertos**

## **3.3.1 Proceso de validación**

En este proceso se van a validar las variables teóricas definidas en el capítulo anterior, para realizar esta validación se recurrirán a 5 expertos donde se realizarán preguntas de escala *likert* para medir que tan de acuerdo o en desacuerdo están según las variables teóricas planteadas y el grado de importancia de los usos BIM, además de conocer la frecuencia del uso de la metodología BIM. Asimismo, está previsto hacer peguntas de retroalimentación con las cuales se tendrá un mayor análisis, recomendación y conclusión de parte de los expertos.

## **3.3.2 Perfil del experto**

El experto debe tener 8 años de experiencia en el área de gestión de la construcción y desarrollo de proyectos unifamiliares de vivienda social, y capacidad de planificación, coordinación y control total de todos los procesos de construcción en las etapas de diseño y construcción; además, amplio conocimiento en uso de la metodología BIM.

## **3.4 Recopilación de información**

A continuación, se presenta el esquema de la metodología de la presente investigación.

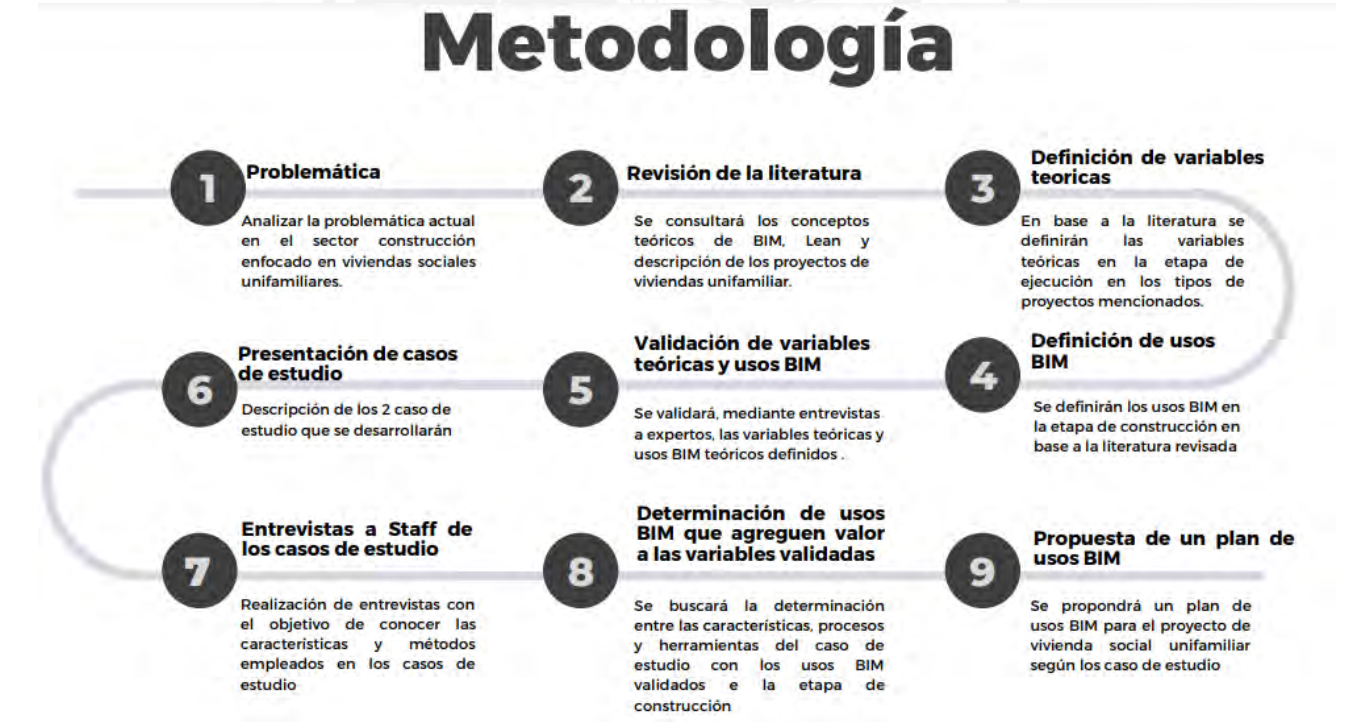

Figura 14: Esquema de la metodología Fuente: Propio

**Problemática**

En primer lugar, se investigará las falencias en el sector construcción de proyectos de viviendas con enfoque social, para ello se evalúa el mercado encargado de la construcción de viviendas unifamiliar. Este problema gira entorno de la construcción tradicional y la búsqueda de proponer un plan que brinde beneficios en el proyecto.

## **Revisión de la literatura**

Se consultará información referente a la metodología BIM y vivienda social unifamiliar. La literatura referente a metodología BIM será enfocada en determinar los Usos BIM que puedan aplicarse en proyectos de vivienda social unifamiliar. También se investigará acerca del contexto de vivienda social internacionalmente para poder entender las características de estos tipos de proyectos. Además, se investigará los principios valorados en estos tipos de proyectos para obtener en primera instancia una lista de variables teóricas que serán validadas posteriormente.

## **Definición de variables teóricas**

Se definirán los principios valorados en los proyectos de vivienda social en la etapa de construcción según la literatura revisada.

## **Definición de usos BIM**

Se definirá los usos y conceptos BIM más pertinentes en la etapa de construcción según la literatura consultada.

## **Validación de variables teóricas y usos BIM con expertos**

Las variables teóricas se validarán con expertos a través de un proceso de validación mediante entrevistas, las cuales serán semiestructuradas. Se realizarán 2 bloques de entrevistas: Entrevistas a expertos de viviendas unifamiliar masiva y expertos BIM.

El primer bloque de entrevistas se realizará con el objetivo de que los expertos puedan validar los principios valorados teóricos, proponer nuevos principios valorados y realizar una retroalimentación de las características y consideraciones en estos tipos de proyectos. El segundo bloque validará los conceptos y usos BIM más importantes en la etapa de construcción de proyectos de vivienda social. Asimismo, se realizará un resumen de los comentarios más relevantes de los 2 bloque de entrevistas.

Las validaciones de los principios se realizarán empleando una escala *Likert*; cabe mencionar que los entrevistados deberán contar con experiencia en el sector construcción y desarrollo de proyectos de viviendas de interés social.

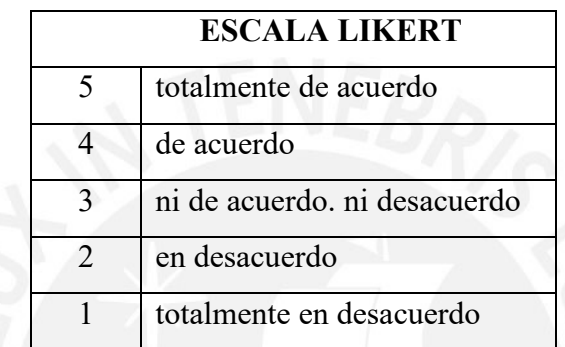

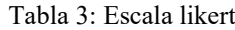

Fuente: Propio

## **Presentación del caso de estudio realización de entrevistas**

Se presentará los casos de estudio para definir las características de los proyectos. Las preguntas al staff del caso de estudio se formularán según los comentarios brindados por los expertos.

## **Entrevistas al staff de los casos de estudio**

En esta etapa de la metodología se realizará entrevistas al staff del caso de estudio para conocer las herramientas, procesos y consideraciones según los principios validados anteriormente.

## **Determinación de usos BIM que agreguen valor a las variables validadas**

Una vez definidas las características, procesos y herramientas empleados en el caso de estudio se realizará la sinergia de usos BIM que satisfagan las características, que mitiguen la problemática y mejoren los procesos actuales. Esta propuesta deberá ser validad posteriormente con el staff de caso de estudio.

## **Propuesta de plan usos BIM**

Se realizará un plan de usos BIM, el cual consistirá en explicar cómo se emplearán los usos BIM en estos tipos de proyectos según los casos de estudios analizados.

## **3.5 Definición de variables teóricas**

En el mercado inmobiliario del Perú, se desarrollan viviendas sociales unifamiliares y multifamiliares. A continuación, explicaremos las características de los proyectos de vivienda social unifamiliar. Los proyectos sociales de vivienda unifamiliar se constituyen en urbanizaciones con módulos de vivienda de tipología similares. Las viviendas a construirse son de 1 o 2 pisos con un área construida que varía varían entre 25 a 40 metros cuadrados, las cuales se encuentran en un terreno de mayor área; esto permite que las familias puedan ampliar su casa en la planta inicial y construir hasta un tercer piso.

Los proyectos sociales unifamiliares se realizan mayormente en la periferia de las ciudades debido a que no hay suelo disponible, dentro de las ciudades, para el desarrollo de estos proyectos, los cuales son de gran extensión. Además, otro factor del desarrollo de los proyectos sociales inmobiliarios en la periferia es el elevado costo del terreno (Calderón, 2015). El costo del suelo en las periferias es más bajo debido a la baja demanda y que no se encuentran saneados en su totalidad. El factor del costo del suelo es importante en la rentabilidad ya que un elevado costo afecta directamente en la rentabilidad del proyecto (Meza, 2016).

# **3.5.1 Principios valorados de los proyectos de vivienda social en el Perú en etapa de construcción.**

Es importante que las empresas inviertan en los proyectos sociales unifamiliares puesto que benefician a familias de bajos recursos, brindando la oportunidad de adquirir una vivienda nueva a precio asequible. Además, es importante que la calidad y áreas de las viviendas sociales sean las adecuadas para que pueda ser habitada por una familia. Para cada proyecto en particular existen ciertos principios valorados que deben ser tomados en cuenta en la etapa de construcción. A continuación, presentamos los principios valorados de los proyectos sociales unifamiliares en la etapa de construcción en base a la literatura consultada.

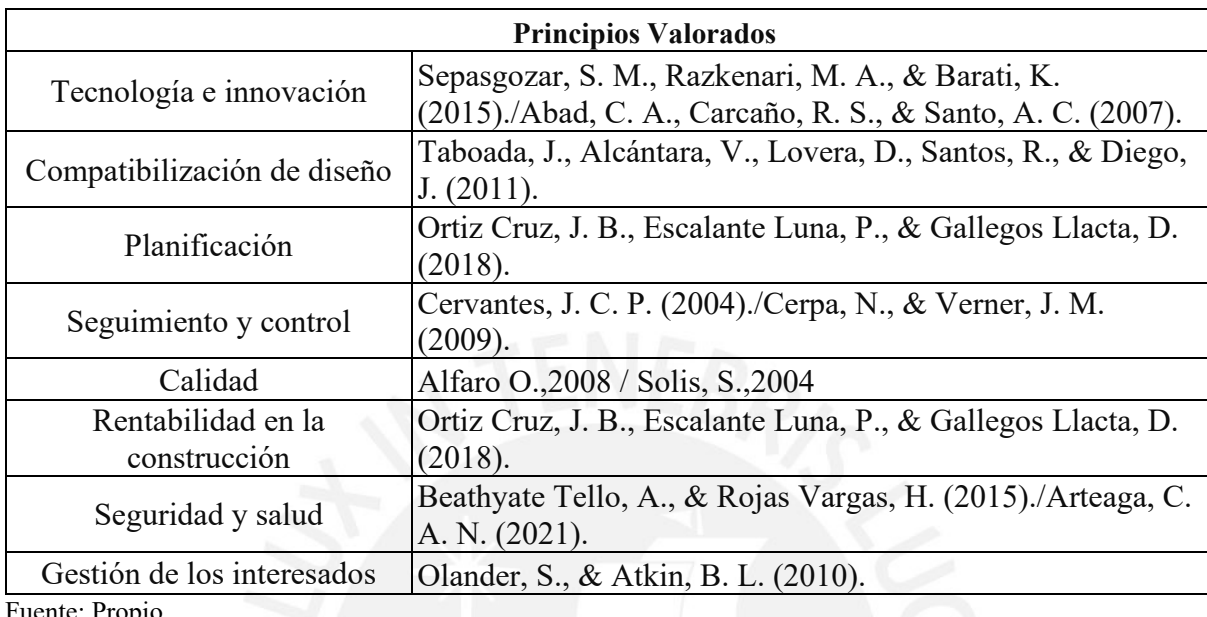

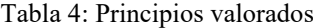

Fuente: Propio

## **Tecnología e innovación**

El uso de la tecnología y la innovación en los proyectos permiten optimizar tiempos de producción en obra. En la etapa de construcción se utiliza la tecnología para monitorear el avance y control. La tecnología a utilizar debe estar actualizada y aceptada por todos los involucrados puesto que tiene que ser comprendida por todos los involucrados (Sepasgozar, S. M., Razkenari, M. A., & Barati, K., 2015). La innovación en la construcción se genera para optimizar procesos constructivos como es el caso de poder mejorar la productividad de la mano de obra (Abad, C., Carcaño, R., & Santo, A.,2007) y la implementación de prefabricados para agilizar el tiempo de la ejecución (Samarasinghe, Mendis, Ngo, T., Fernando, 2015)

## **Compatibilización de diseño**

La compatibilización del diseño consiste en detectar las interferencias entre las especialidades antes de empezar la construcción con el objetivo de evitar retrasos en obra y asegurar la funcionalidad de cada especialidad (Taboada, J., Alcántara, V., Lovera, D., Santos, R., & Diego, J., 2011). Sino se realiza la compatibilización de especialidades previa a la construcción, se deberá realizar el levantamiento de interferencias durante la ejecución lo cual generan atrasos y sobrecostos (James Koch, 2010). En los proyectos de viviendas unifamiliares es importante compatibilizar el diseño de todas las especialidades en el módulo típico puesto que este módulo será construido repetitivamente; la compatibilización y detección de interferencia del módulo disminuirá considerablemente las interferencias por diseño en la construcción.

## **Planificación**

La planificación consiste en integrar las actividades de la construcción de acuerdo a un tiempo y costo establecido con el objetivo de generar un cronograma que sirva para el control y seguimiento de las actividades durante la obra. Actualmente, se utiliza la metodología *Lean Construction* y las directrices que menciona la guía PMBOK para realizar la planificación y control de proyectos de edificación.

La mayoría de los problemas y retrasos en obra en proyectos de vivienda unifamiliar ocurre por una mala planificación inicial (Ortiz, Escalante & Gallegos, 2018). Los proyectos de vivienda social suelen desarrollarse en provincia por lo que uno de los factores más importantes de planificar es la adquisición de materiales que serán enviados de otras ciudades (Yépez, M., Manzanilla, C, & Palavicini, Z.).

## **Seguimiento y control**

El seguimiento y control de obra permite monitorear las actividades del cronograma con el objetivo de alertar restricciones y retrasos en la construcción. El avance de obra debe cumplirse según las metras establecidas; si existiera algún retraso se debe tomar acciones sin afectar el presupuesto establecido. (Cervantes J., 2004).

La mayoría de proyectos fracasan por una inadecuada o falta de seguimiento en la obra (Cerpa & Verner M. June, 2009). Por esta razón es importante que el cronograma realizado en la planificación inicial deba cumplirse para que la obra se ejecute logrando el tiempo, costo y calidad establecido. Las herramientas más utilizadas para el control y seguimiento de los proyectos son las mencionadas por la metodología *Lean Construction* y la guía PMBOK

## **Calidad**

El concepto de calidad se mide por el grado de satisfacción de las necesidades del cliente. Los objetivos del proyecto, serán lograr satisfacer al cliente, mantener la calidad, reducción de los costos y mejorar la competitividad de la empresa (Alfaro O.,2008). Por otro lado, el autor destaca las ventajas de tener a la calidad como un principio valorado pues el empleo de calidad en su producto final mejora la imagen de las empresas frente a sus clientes.

Los materiales a emplearse en proyecto sociales deben ser de buena calidad y no deben sobrepase el presupuesto debido a que este último suele ser ajustado (Solis, S., 2004). Un sistema de calidad correctamente ejecutado permite reducir costos en la producción, mejorar el control de procesos en la ejecución, aumentar la motivación del personal y mejora la gestión de recursos.

## **Rentabilidad en la construcción**

La rentabilidad influye en el interés de las empresas inmobiliarias en desarrollar proyectos de viviendas sociales y en las empresas constructoras influye en la iniciativa de ser partícipe de procesos de licitación de estos proyectos (Solis S., 2004 ). Con el fin de competir en el mercado inmobiliario de vivienda social y conseguir una buena rentabilidad, las empresas buscan nuevas tecnologías y metodologías que desarrollen de manera más eficaz y eficiente los proyectos.

La fusión entre dos metodologías muy desarrolladas actualmente en el sector como son BIM y Lean construction tiene como uno de sus objetivos mejorar la rentabilidad, esto se logra con la reducción de sobrecostos, eliminación de desperdicios y perdidas, incrementando el trabajo colaborativo y optimizando el tiempo de ejecución. (Ortiz, Escalante, Gallegos, 2018).

#### **Seguridad y salud**

La construcción es una de las actividades con mayor índice de riesgos de accidentes en el trabajo, donde las consecuencias son mortales debido a las partidas que se ejecutan. Por ello es necesario planificar, controlar y verificar el desempeño de la actividad, para así garantizar condiciones óptimas dentro de los proyectos de construcción. (Beathyate, Rojas, 2015)

La implementación de un plan de Seguridad y Salud en el trabajo tiene como propósito plantear la forma de comunicación conjunta entre el staff de obra y trabajadores con el objetivo de mejorar las condiciones de trabajo, ambiente laboral y el control de peligros y riesgos. La adecuada implementación del plan permite a empresas mejorar la calidad de la construcción, reducir costos y optimizar la producción (Arteaga, C. A, 2021)

## **Gestión de los interesados**

Los interesados son personas, grupos y organizaciones que pueden beneficiarse o verse afectado por el proyecto. La gestión de los interesados se refiere a una adecuada comunicación entre los interesados para dar a conocer necesidades y expectativas de cada uno. La satisfacción de los interesados debe manejarse como objetivo claro del proyecto (Bravo, L., 2021). Sino se realiza una adecuada gestión de interesados pueden ocurrir controversias, conflictos y atrasos en la ejecución (Olander y Atkin, 2010)

Por otro lado, Olander y Atkin también menciona que los involucrados no solo pueden ser personas u organizaciones, sino que también pueden ser el medio ambiente lo que permite gestionar el impacto ambiental de la construcción al medio ambiente.

## **3.6 Validación de variables teóricas y usos BIM con expertos**

En el sub capitulo anterior se desarrollaron los principios valorados teóricos en los proyectos de vivienda social en la etapa de construcción. Estas variables teóricas expuestas, que se recopilaron según la literatura revisada, son: Tecnología e innovación, Compatibilización de diseño, Planificación, Seguimiento y control, Calidad, Rentabilidad, Seguridad y salud, Gestión de los interesados. Además, se validará también los usos BIM con expertos para poder crear una sinergia entre estos y los principios valorados. Continuando con la metodología propuesta, se verificarán las variables teóricas con profesionales que laboren en área de gerencia y construcción de proyectos de vivienda social.

| Expertos de Vivienda Social |             |                     |  |  |
|-----------------------------|-------------|---------------------|--|--|
| Código                      | Experto     | Años de Experiencia |  |  |
| E1                          | Experto 1   | 10                  |  |  |
| E2                          | Experto 2   | 16                  |  |  |
| E <sub>3</sub>              | Experto 3   | 10                  |  |  |
| E4                          | Experto 4   | 12                  |  |  |
| E5                          | Experto 5   | 6                   |  |  |
| <b>Expertos BIM</b>         |             |                     |  |  |
| EB1                         | Experto 3   | 10                  |  |  |
| EB <sub>2</sub>             | Experto EB2 | 8                   |  |  |
| EB <sub>3</sub>             | Experto EB3 | 6                   |  |  |
| EB4                         | Experto EB4 | 5                   |  |  |
| EB <sub>5</sub>             | Experto EB5 | 5                   |  |  |

Tabla 5: Expertos en vivienda social y BIM

Fuente: Propio

Las entrevistas como se mencionó anteriormente serán desarrolladas con entrevistas semiestructuras; esto con el objetivo de que el entrevistado pueda exponer su punto de vista de forma más amplia en base a su experiencia. Se espera que, con estas entrevistas, los expertos puedan validar los principio valorados teóricos propuestos y que puedan plantear nuevos principios valorados. En este sentido se presentará una versión final de los principios valorados en proyectos de viviendas sociales unifamiliares.

Las transcripciones de todas las entrevistas completas se ubican en el documento compartido:

https://docs.google.com/document/d/1lUhLZ7-Nle0IjdFi7qv1AiCSHXus3P\_/edit#

# **3.7 Análisis de entrevistas**

## **Resumen entrevista a E1**

El entrevistado E1 es ingeniero con maestría en Gestión y Dirección de empresas Constructoras e Inmobiliarias, Desarrollo Inmobiliario. Cuenta con 10 años de experiencia en el rubro de los cuales 6 años son dedicados al sector de vivienda social. Actualmente labora como Gerente de operaciones en una empresa consultora de gerencia de proyectos.

El experto E1 considera que un principio valorado determinante en la etapa de ejecución de un proyecto social es la tecnología e innovación. El entrevistado nos comentó que **la tecnología permite disminuir costos y ahorrar tiempo** ya que existen algunas empresas que construyen módulos de vivienda con casas **prefabricadas; esto permite que los costos de producción sean menores** ya que cuentan con una planta de fabricación. La empresa solo usa 20 personas para construir 200 casas en cuatro meses; lo que permite ahorrar en mano de obra y tiempo de construcción, mientras que una empresa con métodos de construcción tradicionales usa hasta 100 personas para construir en mismo tiempo.

Otro principio altamente valorado es **el seguimiento y control de obra**, en el cual comenta que es muy importante porque **detecta si existen atrasos o desfases** con la fecha fin del proyecto **para poder emplear soluciones y cumplir con el cronograma,** objetivos y alcance del proyecto. Además, si no se realiza un adecuado control y seguimiento de la planificación puede ocasionar que la obra se atrase aún más, generando consecuencias económicas de alto impacto negativo.

Además, menciona que **la seguridad y salud es necesario para que el ambiente laboral sea un entorno seguro**, **los trabajadores** que se sienten seguros en su espacio laboral **tienen mayor productividad**. Además, menciona que se deben evitar accidentes ya que se pone en riesgo la seguridad y ocasionan paralizaciones de obra. Además, con respecto a la rentabilidad, mencionó que se va invirtiendo en construcción debe ser bien administrado pues pone en riesgo la rentabilidad pues el dinero que se gasta por adicionales podría sobrepasar el presupuesto base si no hay un adecuado manejo durante la ejecución.

Por último, el experto menciono que ha sido participe de la construcción de casas Techo Propio con uso de metodología BIM a un nivel bajo. Se utilizó BIM para compatibilización y visualización 3D de manera básica.

#### **Resumen entrevista a E2**

El entrevistado E2 es ingeniero civil que ha realizado un MBA en Gestión y dirección de empresas; cuenta con 16 años de experiencia, en los cuales ha ocupado el puesto jefe y gerente de proyectos de vivienda sociales. Además, es fundador de una empresa de consultoría inmobiliaria, donde labora como gerente de desarrollo inmobiliario de viviendas social.

El entrevistado considera que una **correcta compatibilización de las especialidades es de gran importancia considerando** que al ser viviendas repetitivitas de **pocos metros cuadrados se puede modelar en un programa el acero y visualizar las interferencias con otras especialidades.** Este ejercicio no es muy recomendable en multifamiliares debido a la gran cantidad de acero.

Además, el entrevistado considera que la planificación es muy importante en estos tipos de proyectos debido a que el cronograma y restricciones se realizan en base a programación horizontal y no vertical. **Es importante planificar el cronograma en base a la rotación del encofrado modular; el encofrado debe ser trasladado horizontalmente en tramos cortos** para una optimización de actividades en campo. Con respecto a la planificación de costos se realiza un presupuesto meta y **se identifican que partidas son las más incidentes en costo**  que se deben controlar con mayor detalle, que son concreto, encofrado, acabados, instalaciones.

Con respecto a la rentabilidad, considera que es muy importante un control de costos, monitorear el **costo ejecutado versus el proyectado**, porque al generarse un sobrecosto en alguna partida la rentabilidad disminuye y **es muy difícil recuperar la rentabilidad** en las siguientes partidas, el proyecto tiene pocas partidas. Por esta razón, es que también considera la importancia de una adecuada gestión de los involucrado; ya que una adecuada gestión ayuda a alertar y evitar problemas en construcción que generen sobre costos.

Finalmente, el experto considera que es importante la experiencia de la empresa en estos tipos de proyectos. **La experiencia es importante en el sentido de que ayuda a entender en qué etapa de la construcción** se puede aplicar tecnologías y metodologías innovadoras que aporten valor.

## **Resumen entrevista a E3-EB1**

El entrevistado E3 es ingeniero civil con maestría en Gerencia de Proyectos y Calidad. Cuenta con 10 años de experiencia laboral en general: gerencia y construcción. Además, cuenta con 6 años de experiencia relacionado a la rama BIM. Actualmente trabaja como jefe de proyectos de vivienda sociales en una inmobiliaria.

El experto explicó, con respecto a **la tecnología, que permite registrar observaciones, interferencias y documentación mediante el uso de plataformas compartidas logrando que la ejecución sea más eficiente y efectiva;** el empleo de la tecnología dependerá la iniciativa de inversión de una empresa. Otro factor muy importante en cualquier tipo de construcción es la seguridad y salud debido a que un accidente puede generar más sobrecostos y paralizaciones más prolongadas que una mala planificación.

El experto considera **una adecuada planificación impactará significativamente en disminuir sobre costos, incompatibilidades y asegurará la rentabilidad de la construcción**. Mayormente se utilizan tecnologías como *Lean Construction* para la planificación y seguimiento y control. Además, el entrevistado mencionó que la rentabilidad es importante debido a que una empresa desarrolla proyectos para genera ganancias; si no se generan ganancias no se desarrollan los proyectos.

Con respecto a la valoración de usos BIM, el **entrevistado considera que lo más importante al utilizar BIM es contar con un nivel alto de madurez BIM** para que la metodología pueda utilizarse correctamente. Actualmente de todos los usos BIM los más valorados para el entrevistado son la visualización y detección de incompatibilidades porque son los más sencillos en utilizar con respecto al costo de inversión. Por último, considera que **la metodología BIM es de gran utilidad cuando se aplica de manera correcta según el tipo de proyecto.**

#### **Resumen entrevista E4**

La experta E4 es ingeniera civil con 12 años de experiencia, cuenta con una maestría en dirección de la construcción. Además, de la experiencia mencionada cuenta con 3 años en el desarrollo de viviendas sociales unifamiliares.

Según el experto, la **tecnología e innovación se implementan** estratégicamente **con el objetivo de reducir costos** ya que los proyectos de vivienda social cuentan con **presupuestos ajustado.** Con respecto a la compatibilización, la experta menciona que la compatibilización del diseño antes de iniciar la construcción es de gran importancia en cualquier proyecto de vivienda.

El experto menciona que es importante la elaboración de una adecuada planificación ya que el **plazo de ejecución** de estos tipos de proyectos **suele ser ajustada**. Para poder ejecutar en menor tiempo es necesario analizar el rendimiento de cuadrillas y contar con más juegos de encofrados. Además, se mencionó que es importante para la planificación conocer sobre los plazos de estos proyectos porque en viviendas de MiVivienda el plazo de los acabados dura casi el mismo tiempo que el casco mientras que en viviendas Techo propio el casco dura más tiempo.

Para cumplir con lo planificado es importante realizar el control y seguimiento; en estos tipos de proyectos al tener un cronograma ajustado es importante **controlar a nivel de actividades diarias den tren de trabajo.** Con respecto a la calidad, se da más valor al **control del funcionamiento de los sistemas de la vivienda** como redes sanitarias y alumbrado que tener una calidad alta de materiales de acabados.

Además, la experta mencionó que la rentabilidad en la construcción es baja por lo que las empresas constructoras prefieren ejecutar **proyectos de gran cantidad de viviendas**; para controlar la rentabilidad se realiza seguimiento de lo **ejecutado versus lo presupuestado**. Los *stakeholders* del proyecto en la etapa de construcción son la inmobiliaria, la constructora y la supervisión, es **importante conciliar antes de tomar una decisión** porque de lo contrario cada involucrado velará por sus intereses y perjudicará el cumplimiento de los objetivos.

## **Resumen Entrevista E5**

El experto 5 es ingeniero Civil, especialista en gestión de proyectos de construcción bajo el enfoque PMI y *Lean Construction*. También, ha participado en proyectos unifamiliares enfocados al sector A y B. Actualmente, trabaja como jefe de oficina técnica en una reconocida inmobiliaria.

El experto comenta que la compatibilización y diseño en estos proyectos es relevante y que **se debería desarrollar usando un** *software* **para modelado el cual quedaría como precedente en futuros proyectos con similares** características para solo adaptarlo. Pues, al realizarse con AutoCAD 2D, pueden presentarse problemas en caso de un replanteo ya que tomará más tiempo realizar la compatibilización y puede haber errores.

Sobre tecnología e innovación **ve oportuno emplearlo en emplear plantas de concreto pues estos proyectos por lo general se desarrollan fuera de la ciudad.** Es decir, suele estar lejos de los proveedores concreteros por lo que se deben emplear medidas tecnológicas para abastecerse y poder cumplir la planificación diaria.

Destaca además la complejidad de los proyectos de vivienda social, comenta que al ejecutar de manera horizontal **se necesita un buen seguimiento y control, debido al gran manejo de personal, y que este se encuentra disperso** en las hectáreas en las que se ejecuta, también por el volumen y ritmo de ejecución pues se suelen construir cerca de 200 casas en 6 meses.

Por último, **recomienda como principio valorado adicional la estandarización,** debido a que, si en un proyecto se estandarizan los procesos, la arquitectura, desde un inicio, será más fácil de avanzar con la ejecución.

## **Resumen entrevista a Experto EB2**

El experto EB2 es ingeniero civil. Cuenta con 8 años de experiencia laboral en general de los cuales 7 años relacionados a la rama BIM, ha trabajado como coordinador BIM en COSAPI. Actualmente es CEO de Lambda Ingeniería e Innovación, además trabaja en BIM6D *Consulting & Perfomance.*

Se consultó al experto sobre los usos BIM teóricos planteados, su valoración de 1 en la escala likert como totalmente de acuerdo se lo asigno a **estimación de cantidades**, menciona que es utilidad más importante dentro de BIM debido a que te **permite generar tablas de metrados según los filtros del modelo**. Otro uso importante es el modelado de las condiciones existentes aún más en proyectos de vivienda social que se desarrollan en terrenos con topografía accidentada muchas veces; **el modelado de condiciones existentes permite la visualización de la vivienda en la topografía del terreno.**

Además, comenta que está totalmente de acuerdo con el uso de **detección de interferencias** debido al alcance del proyecto de las viviendas sociales. Asimismo, afirma que este último uso **depende mucho del contrato de ejecución,** pues e**n un proyecto fast-track es imposible que salga el diseño este completamente compatibilizado antes de la ejecución,** en esta modalidad el diseño y la ejecución se realizan casi de forma paralela superponiendo actividades, muchas veces hay cambios o replanteos.

El control de obra es otro uso BIM que el valora; sin embargo, en base a su experiencia nos afirma que no siempre se va a cumplir por más que sea una planificación diaria 100% ejecutable el control debe llevarse de manera adecuada para garantizar que se cumpla.

Por último, el entrevistado explicó sobre **las barreras que se puede encontrar en cuanto a implementación BIM** en un proyecto, considera que las dos cosas que son más complicadas siempre son: **convencer a las personas de que BIM funciona y la estandarización.** La mayoría de personas en el rubro de la construcción suele pensar que BIM solo sirve para grandes construcciones como edificios multifamiliares, sin embargo, este puede ser aplicado en todo tipo de proyecto. La estandarización y documentación es importante porque funciona como guía de cómo se tiene que emplear la metodología.

#### **Análisis de entrevista a EB3**

El entrevistado EB3 cuenta con 6 años de experiencia laboral, ha laborado como modelador y coordinador BIM. Además, es conferencista y profesor de uso, herramientas e implementación de metodología BIM.

El entrevistado considera que la madurez BIM es importante ya que la metodología **BIM debe ser utilizada por la mayoría del equipo de trabajo** y no solo por el modelador y coordinador **para que se empleé correctamente y aprovechar sus herramientas**. Con respecto al nivel de detalle del modelo considera que es importante conocerlos y aplicarlos; en vivienda social se utiliza mayormente un LOD 300.

La realización de estimación y cantidades en entorno BIM dependerá del alcance que se quiera lograr en el proyecto; **la estimación de cantidades y costos sirven para presupuestar y valorizar de formas más eficaz y eficiente**. Además, el entrevistado explicó que **el potencial de BIM es generar información y manejar la información en un entorno compartido** como BIM 360 por lo que está totalmente de acuerdo en la valorización de coordinación de información.

La planificación y control de obra utilizando BIM es valorado debido a que te **permite crear valorizaciones con información del modelo en base al metrado inicial**; sin embargo, no es muy utilizado en el sector debido al tiempo que se necesita para realizar la secuencia 4D. Las empresas mayormente prefieren utilizar métodos tradicionales para la planificación. Considera que un programa eficaz para la planificación es el SYNCHRO.

La modelación *As built* es de gran importancia según el punto de vista del entrevistado debido a que mientras se realiza la construcción se revisa el modelo 3D y **si existieran cambios en la construcción se puede actualizar el diseño de manera rápida en el modelo**. Esto permite extraer entregables *As built* del modelo.

Finalmente, el entrevistado mencionó que e**xiste mucha interrelación entre la metodología BIM con los conceptos de** *Lean construction***, la cual debe ser aprovecha por los roles BIM** para una mejor práctica. Con relación a las barreras existentes, mencionó que la inversión es un factor importante debido a que una correcta implementación de BIM es costosa; otra barrera que existe es que algunos profesionales aún construyen con métodos tradicionales y no están convenidos de los beneficios de BIM

## **Análisis entrevista a EB4**

El experto EB4 es ingeniero civil con 5 años de experiencia; además, cuenta con un diplomado en la Universidad Politécnica de Catalunya; actualmente labora como especialista BIM en la empresa COSAPI.

El entrevistado mencionó que la madurez BIM es importante ya que el nivel de madurez define la correcta implementación de la metodología en un proyecto. **Un nivel bajo de madurez BIM generará problemas y perdidas en la construcción**. Con respecto a LOD mencionó que un LOD 300 es utilizado en la etapa de diseño mientras que un LOD 350 y LOD 400. Además, explico que es importante que la información y modelos sea compartida; **no es eficiente un modelo a detalle que solo es observado por el modelador**.

Con respecto al **modelado de condiciones existentes** el experto mencionó que **no es muy utilizado en la construcción de viviendas debido al elevado costo;** el levantamiento de condiciones existente en construcción de naves industriales y minería se realiza con nube de puntos elaborada por drones. Además, explico que es importante una compatibilización de diseño en la construcción. El modelo puede tener algunas interferencias en la etapa de diseño, pero, en **la etapa de construcción, las especialidades deben estar completamente compatibilizadas**

Por otro lado, menciona que en el último par de año se ha empezado a valorar más el uso de la planificación y control de obra en entorno BIM. El experto desarrollo con su equipo laboral una página web donde cualquier persona de obra puede entrar y revisar el modelo 3D sin necesidad de tener conocimientos en softwares. Sin embargo, respecto al uso de modelación *As built* explico que no se valora actualmente debido a que el objetivo de una modelación *As built es* que el modelo sirva para la etapa de *facility management,* la cual cuenta con muy baja madurez BIM actualmente

Finalmente, el entrevistado mencionó las barreras más importantes que ha podido observar en sus años de experiencia. La barrera más significativa es que implementar la metodología BIM es costoso debido a que se debe invertir en talleres de capacitación, licencia de *software* y hardware. La segunda barrera que mencionó es el aspecto social; **los líderes del proyecto deben estar convencidos de la importancia de la metodología**. La última barrera más es que muchas personas no comprenden adecuadamente el significado de BIM, hay personas que piensan que BIM es usar *software* pero para **aplicar correctamente BIM es crear un plan y estandarizar los procesos**.

#### **Resumen entrevista a EB5**

La experta EB5 es ingeniera civil, cuenta con experiencia de 5 años, actualmente es coordinadora BIM de una prestigiosa empresa consultora. También, ha trabajado como asistente del departamento *Lean Construction* en una empresa privada.

Considera que el proyecto depende mucho de la madurez BIM y de las personas involucradas en el proceso, **los profesionales deben incentivar el uso de tecnologías y que si se implementa tecnología debe estar acompañada de procesos estandarizados y protocolos.** Además, para definir el LOD es necesario considerar para los elementos qué grado de información se requiere y será útil.

En cuanto al modelado de condiciones existentes se utiliza más en proyectos de gran envergadura como carreteras. Para la estimación de cantidades y costos es necesario obtener las cantidades de materiales exactos para distribuirlas en el tiempo adecuado, para ello **necesitas llenar información en tu modelo pues si tu modelo no tiene la información necesaria no servirá de mucho.**

Sobre coordinación de la información **se debe manejar un entorno común de datos al menos para visualización de información y si es posible para diseño en tiempo real, costos, presupuestos.** Además, comenta que **la detección de interferencias es lo que más piden las empresas** en la etapa de ejecución, pero al momento de iniciar el modelo recién en esta etapa afecta un poco los tiempos pues se debe hacer el modelo prácticamente de forma paralela a la ejecución, este uso es el más valorado.

Por último, para la planificación normalmente se asignan sectores y fechas, pero más se emplea para generar reportes de lo que se avanzará de manera visual y en el control de obra se emplea actualmente más para hacer seguimiento de los reportes semanales. **Recomienda que cada empresa debería contar con un manual donde se defina los estándares BIM.**

## **Resumen de entrevistas**

A continuación, se presenta el resumen de la valoración de los expertos de los principios valorados teóricos de proyectos de vivienda social según la escala likert.

| <b>VARIABLES TEORICAS</b>                     | E1 | E2 | E3 | E4 |  |
|-----------------------------------------------|----|----|----|----|--|
| <b>P1: TECNOLOGÍA E INNOVACION</b>            |    |    |    |    |  |
| P2: COMPATIBILIZACIÓN DISEÑO                  |    |    |    |    |  |
| <b>P3: PLANIFICACIÓN DE OBRA</b>              |    |    |    |    |  |
| <b>P4: SEGUIMIENTO Y CONTROL DE OBRA</b>      |    |    |    |    |  |
| <b>P5: CALIDAD</b>                            |    |    |    |    |  |
| <b>P6: RENTABILIDAD DE CONSTRUCCIÓN</b>       |    |    |    |    |  |
| <b>P7: SEGURIDAD Y SALUD</b>                  |    |    |    |    |  |
| <b>P8: GESTION DE LAS PARTES INVOLUCRADAS</b> |    |    |    |    |  |

Tabla 6: Validación con escala likert de principios valorados

Fuente: propia

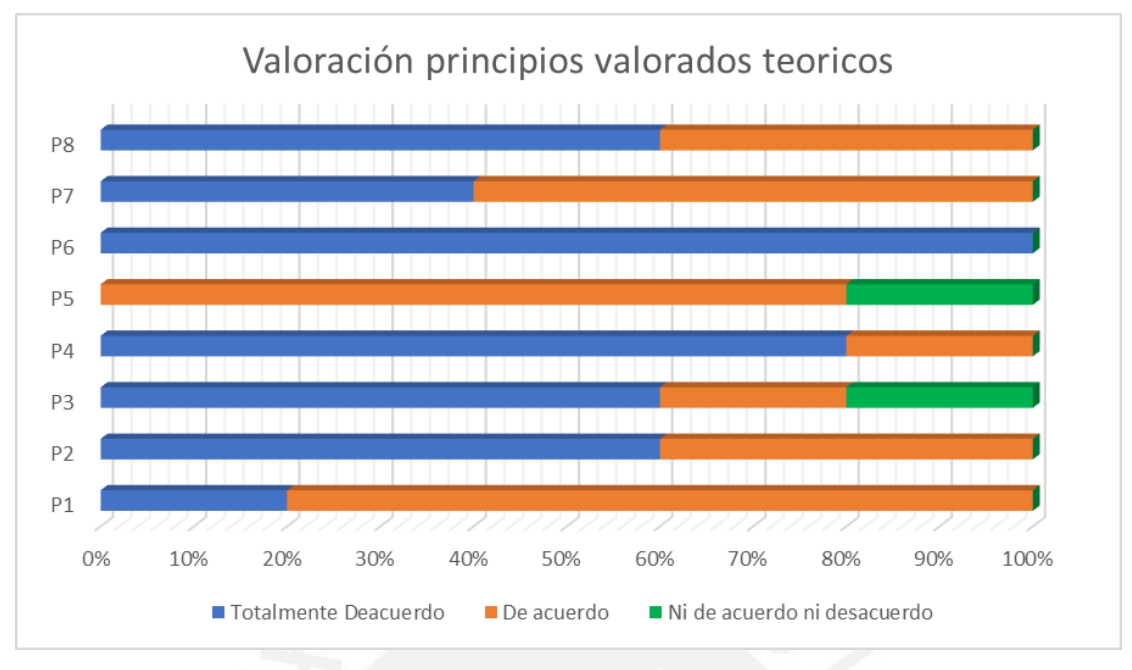

Figura 15: Porcentajes de principios teóricos valorados Fuente: Propio

A continuación, se presenta el resumen de la valoración de los expertos de los principios valorados teóricos de proyectos de vivienda social según la escala likert.

|            | <b>VARIABLES BIM TEORICO</b>           | EB <sub>1</sub> | EB <sub>2</sub> | EB <sub>3</sub> | EB <sub>4</sub> | EB <sub>5</sub> |
|------------|----------------------------------------|-----------------|-----------------|-----------------|-----------------|-----------------|
|            | Conceptos   B1: Madurez BIM            |                 |                 |                 |                 |                 |
| <b>BIM</b> | <b>B2: LOD</b>                         |                 |                 |                 |                 |                 |
|            | B3: Modelado de condiciones existentes |                 |                 |                 |                 |                 |
|            | B4: Estimación de cantidades y costos  |                 |                 |                 |                 |                 |
|            | B5: Coordinación de información        |                 |                 |                 |                 |                 |
| Usos BIM   | B6: Elaboración de documentación       |                 |                 |                 |                 |                 |
|            | B7: Detección de interferencias        |                 |                 |                 |                 |                 |
|            | <b>B8: Planificacion de obra</b>       |                 |                 |                 |                 |                 |
|            | B9: Control de obra                    |                 |                 |                 |                 |                 |
|            | B10: Modelación as-built               |                 |                 |                 |                 |                 |

Tabla 7: Validación de usos BIM en etapa de construcción

Fuente: propia

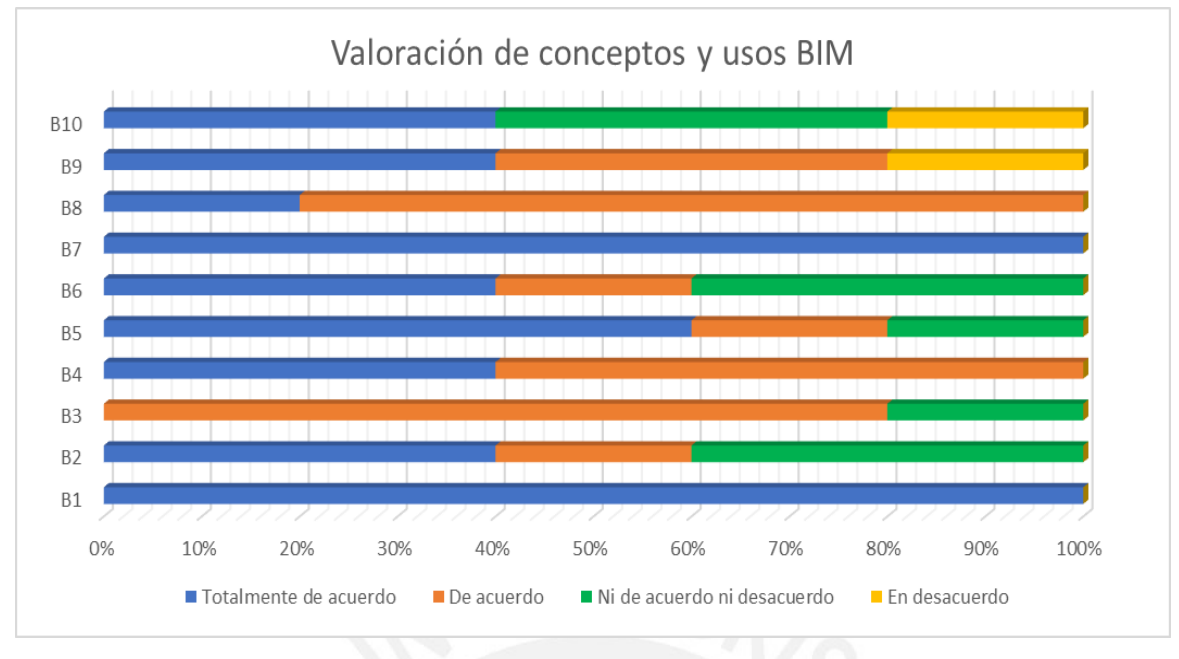

Figura 16: Porcentajes de valoraciones de usos BIM Fuente: Propio

De lo obtenido en las entrevistas se realizó el análisis de la retroalimentación aportada por lo expertos en base a su experiencia, con el objetivo de que los conceptos y características mencionados sirvan para generar el cuestionario de preguntas para expertos del caso de estudio.

| Recomendaciones de expertos de vivienda social                   | <b>Expertos</b>                 |
|------------------------------------------------------------------|---------------------------------|
| La tecnología permite disminuir costos y ahorrar tiempo          | E1,E2,E4                        |
| Las casas prefabricadas disminuyen los costos de producción      | E1.                             |
| Realizar la compatibilizacion de viviendas típica                | E2,E3,E4,E5                     |
| Consideracion de cantidad de modulos de encofrado para           |                                 |
| planificacion                                                    | E1,E2,E4,E5                     |
| Elaborar una cronograma de actividades detallado                 | E1,E2, E3,E4                    |
| Elaborar un presupuesto meta                                     | E <sub>2</sub> , E <sub>5</sub> |
| Adecuada gestión de adquisición de materiales                    | E2,E4                           |
| Preveer atrasos en el cronograma de obra                         | E1,E2,E4                        |
| Analizar que partidas generan mayor sobrecostos                  | E1,E2                           |
| Control de costos y avances de lo ejecutado versus lo proyectado | E1, E2                          |
| Utilizar la metodología Lean Construccion                        | E1, E2, E3, E4, E5              |
| Evitar adicionales de obra                                       | E1,E4                           |
| Un entorno seguro a los trabajadores aumentará su productividad  | E1,E2                           |
| Definir los estándares de calidad                                | E1,E4,E5                        |
| Contar con plataformas o un entorno compartido                   | E3.                             |
| Evitar paralizaciones en obra por accidentes                     | E1,E3                           |
| Coordinación de construcción de casas y habilitación urbana      | E1,E2,E4                        |
| Importancia de la comunicación efectiva entre los involucrados   | E1,E2, E3,E4,E5                 |

Tabla 8: Resumen de comentarios de expertos de vivienda social unifamiliar

Fuente: Propia

| Recomendaciones de expertos BIM                                           | <b>Expertos</b>    |
|---------------------------------------------------------------------------|--------------------|
| Se debe tener un alto nivel de conocimientos y herramientas BIM           | EB1,EB3,EB4,EB5    |
| Se debe modelar la topografía inicial                                     | EB1,EB2,EB3        |
| Se debería emplear 5D para la obtención de metrados                       | FB1                |
| Desarrollar un alto nivel de detalle segun se requiera                    | EB4,EB5            |
| Realizar modelado 4D para la planificación                                | <b>EB1, EB2</b>    |
| Elaborar las secuencias constructivas en función a la repetición          | EB <sub>2</sub>    |
| Emplear BIM 360 para gestionar la información o un entorno de datos       | EB2,EB4,EB5        |
| Emplear archivos IFC                                                      | EB <sub>2</sub>    |
| Elaborar el modelado 3D para la deteccion de interferencias               | EB1,EB2,E3,EB4,EB5 |
| Solucionar las interferencias más críticas                                | EB <sub>2</sub>    |
| Emplear fotos 360° y relacionarlo con modelos 3D para el control de obra, |                    |
| emplear el programa HoloBuilder                                           | EB <sub>2</sub>    |
| Uso de drones para escaneo en nube de puntos                              | EB <sub>2</sub>    |
| Capacitación del staff en cuanto a herramientas BIM                       | <b>EB3, EB5</b>    |
| Existen mejores programas en el mercado pero que no se utiliza por su     | EB <sub>3</sub>    |
| Elaborar un modelo 3D para entregables As - built                         | EB <sub>3</sub>    |
| Todos los involucrados del proyecto deben tener acceso a la informacion   | EB4,EB5            |
| Los planos extraidos de revit tienen mayor detalle que los de CAD         | EB4,EB3            |
| Deben haber procesos estandarizados y protocolos adecuados                | EB <sub>5</sub>    |

Tabla 9: Resumen de comentarios de expertos BIM

Fuente: Propia

# **3.8 Definición de variables teóricas validadas**

La definición de variables teóricas se realizará según lo desarrollado por Hernández-Nieto, (2002); estos autores definen el siguiente procedimiento para validar variables mediante una entrevista likert.

$$
CVC_i = \frac{Mx}{Vmax}
$$

Mx: La media del puntaje obtenido de la variable Vmax: Puntuación máxima

El error de este método se calcula de la siguiente forma:

$$
Pe_i = \left(\frac{i}{j}\right)^j
$$

J: es el número de expertos

Finalmente se calcula:

$$
CVC = CVC_i - Pe_i
$$

Según Balbinotti (2004) en esta metodología se debe considerar los principios que tengan CVC mayores a 0.7. A continuación se realiza un ejemplo del empleo de esta validación.

El error en los 2 bloques de validación es 0.0003 por ser 5 expertos en ambos grupos de entrevistas. Para el principio valorado 8 de variables teóricas de vivienda unifamiliar, la media de la puntuación de los expertos es 4.6; el CVC i sería 0.92 y considerando el error sería de igual forma 0.92, como el CVC es mayor a 0.7 se considera esta variable como validada. De igual forma se analizarán las demás variables para obtener la lista de variables teóricas validadas.

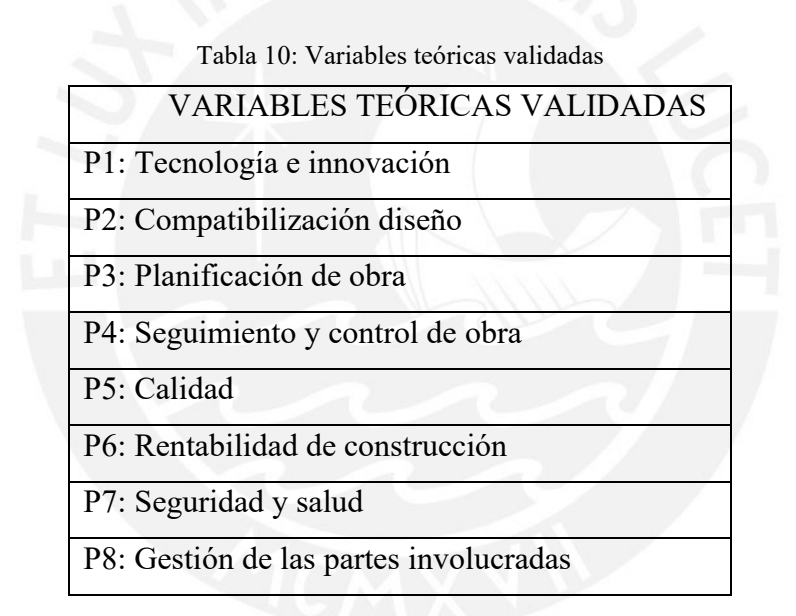

Fuente: Propia

| <b>CONCEPTOS Y USOS BIM VALIDADOS</b> |                                        |  |
|---------------------------------------|----------------------------------------|--|
| Conceptos                             | <b>B1: Dimensiones BIM</b>             |  |
|                                       | B2:LOD                                 |  |
| <b>BIM</b>                            | <b>B3</b> : Sesiones ICE               |  |
|                                       | B4: Entorno compartidos                |  |
| <b>Usos BIM</b>                       | B5: Modelado de condiciones existentes |  |
|                                       | B6: Estimación de cantidades y costos  |  |
|                                       | B7: Coordinación de información        |  |

Tabla 11: Variables BIM validadas

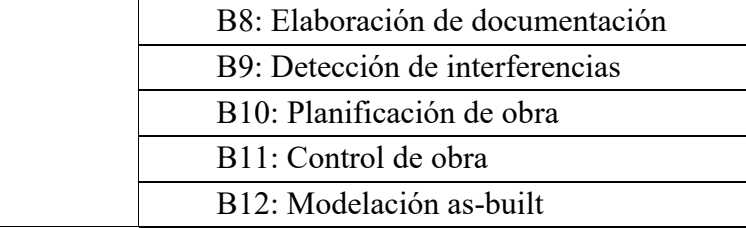

Fuente: Propia

## **Capítulo 4: Casos de estudio**

En este capítulo se buscará desarrollar y explicar las características de los proyectos de caso de estudio. Además, mediante entrevistas a expertos, que en este caso serán el staff de obra, se espera averiguar las metodologías, herramientas y principios que se utilizan en la etapa de construcción de los casos de estudio. Así mismo se espera averiguar si el staff de obra utiliza metodología BIM en la construcción o si cuentan con conocimientos previos.

## **4.1. Descripción de los casos de estudio**

## **4.1.2 Caso de estudio 1**

El proyecto que se desarrollará como caso de estudio está ubicado en la ciudad de San Clemente, provincia de Pisco, departamento de Ica; este comprende la construcción de 195 viviendas unifamiliares bajo el programa de Techo Propio. En el proyecto existe 1 tipología de vivienda, la cual es repetitiva. El plazo de la construcción de las 195 viviendas es de 7 meses.

Las viviendas están ubicadas en un conjunto residencial, en donde se distribuyen por manzanas de la siguiente manera.

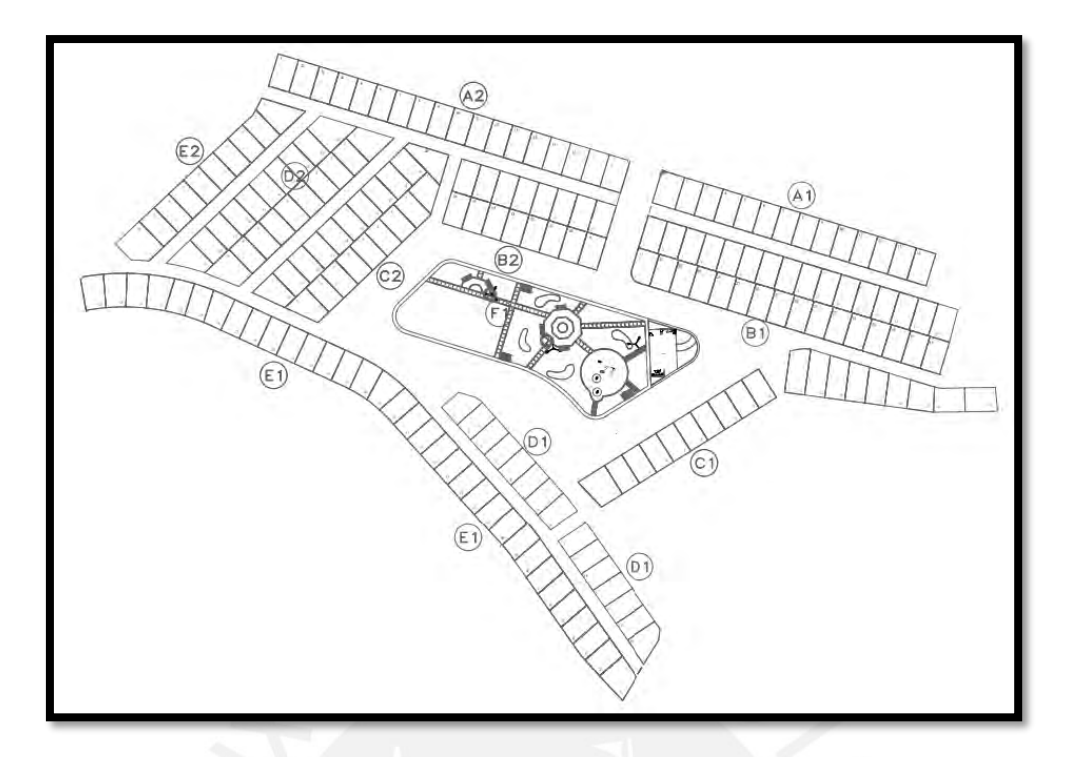

Figura 17: Distribución de viviendas en el proyecto Fuente: Propio

La vivienda consiste en una edificación de un piso con 25 m2 de área construida en un lote de 50 a 70 m2. La distribución consiste en una sala-comedor, cocina, un dormitorio, un baño y lavandería.

El sistema estructural de la vivienda es de muros de ductilidad limita de 10 cm de espesor, vigas de cimentación, losa de cimentación y losa de techos, todos los elementos de concreto armado. La estructura de la vivienda está diseñada para una ampliación de un 2do nivel de albañilería confinada y una terraza con parapetos en el tercer piso.

Las instalaciones sanitarias de las viviendas comprenden instalación de redes de agua fría, agua caliente, desagüe y drenaje pluvial. Cabe mencionar que la red de agua caliente se instalará en la construcción; sin embargo, no se deja en operación debido a que la terma no está dentro del alcance del proyecto. Las losas de techo tienen pendiente de 1% para que puedan drenarse el agua de lluvia por las tuberías de drenaje. Las instalaciones eléctricas comprenden el diseño de alumbrado, tomacorrientes, tablero de distribución general y pozo a tierra

El acabado de la vivienda es en acabos gris. La vivienda cuenta con piso pulido, muros interiores y exteriores pintados.

## **Caso de estudio 2**

El proyecto de construcción del caso de estudio está ubicado en la ciudad de Ica departamento de Ica. Este comprende la construcción viviendas unifamiliares sociales del programa Mivivienda, el. El proyecto comprende 2 tipologías de vivienda, viviendas de 1 piso y de 2 pisos; la cantidad total es de 160 viviendas. La duración de la construcción de las casas es de 10 meses.

Las viviendas esta ubicadas en un conjunto residencial con la siguiente distribución.

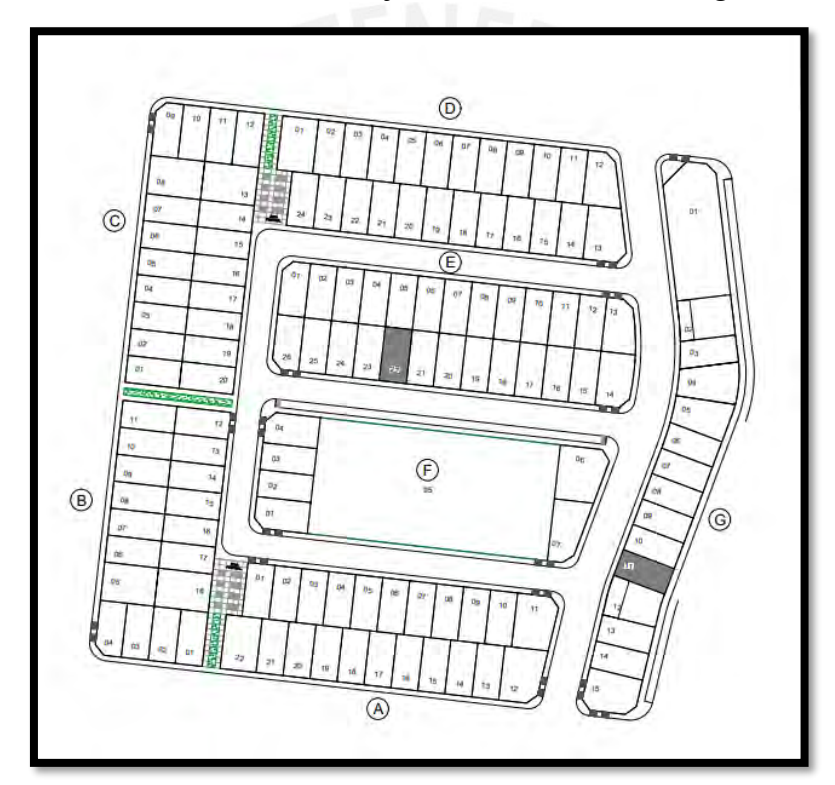

Figura 18: Distribución de viviendas en el proyecto caso 2 Fuente: Propio

La vivienda de 1 piso cuenta con 34 m2 de área techada y están ubicadas en lotes de 70 m2, la distribución consiste en una sala-comedor, cocina, un dormitorio, un baño y lavandería. Las viviendas de 2 pisos comprenden un área techada de 81 m2 en un lote de 120m2, la distribución es de una sala-comedor, una cocina, tres dormitorios, un baño y una lavandería.

El sistema estructural de la vivienda es de muros de ductilidad limitada de 10 cm de espesor, vigas de cimentación, losa de cimentación y losa de techos, todos los elementos son de concreto armado.

Las instalaciones sanitarias de las viviendas comprenden instalación de redes de agua fría, agua caliente, desagüe y drenaje pluvial. Cabe mencionar que la red de agua caliente se instalará en la construcción; sin embargo, no se deja en operación debido a que la terma no está dentro del alcance del proyecto. Las losas de techo tienen pendiente de 1% para que puedan drenarse el agua de lluvia por las tuberías de drenaje. Las instalaciones eléctricas comprenden el diseño de alumbrado, tomacorrientes, tablero de distribución general y pozo a tierra

El acabado de las viviendas consiste en paredes con papel mural, piso con mayólica en todos los ambientes, pared con mayólica en el paño y puertas internas contraplacadas

# **4.2. Entrevista al staff del caso de estudio**

En este proceso, las entrevistas serán desarrolladas a manera de cuestionario; esto con el objetivo de que el entrevistado pueda exponer su punto de vista en base a su experiencia. Las preguntas se formularon según lo explicado con los expertos anteriormente. Se espera que, con estas entrevistas se logre conocer sobre el desarrollo proyecto de manera más específica en el caso de estudio. Con el objetivo de buscar mejoras mediante la propuesta de un plan de usos BIM para mitigar la problemática que se presente en la etapa de construcción.

Cabe mencionar que ambos casos de estudio comprenden la etapa de construcción de proyectos de vivienda social. Al mencionar la etapa de construcción, nos referimos a los trabajos que involucran desde la adjudicación de la licitación de la construcción hasta la entrega del proyecto a la inmobiliaria.

A continuación, se presenta el cuestionario elaborado:

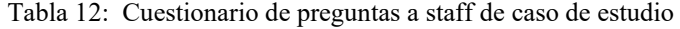

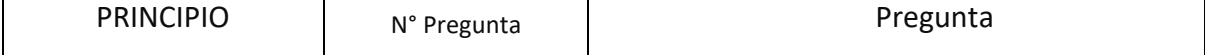

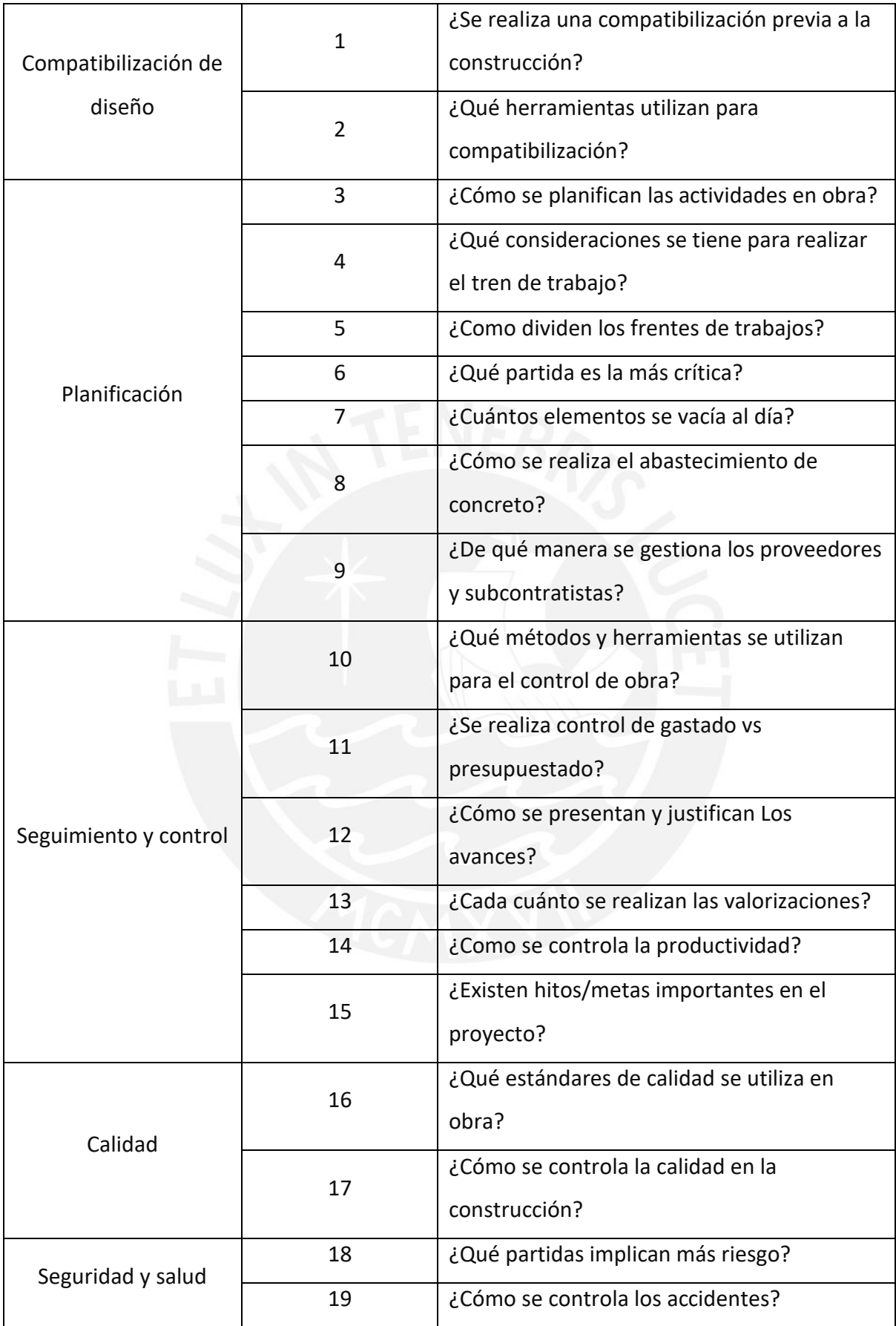

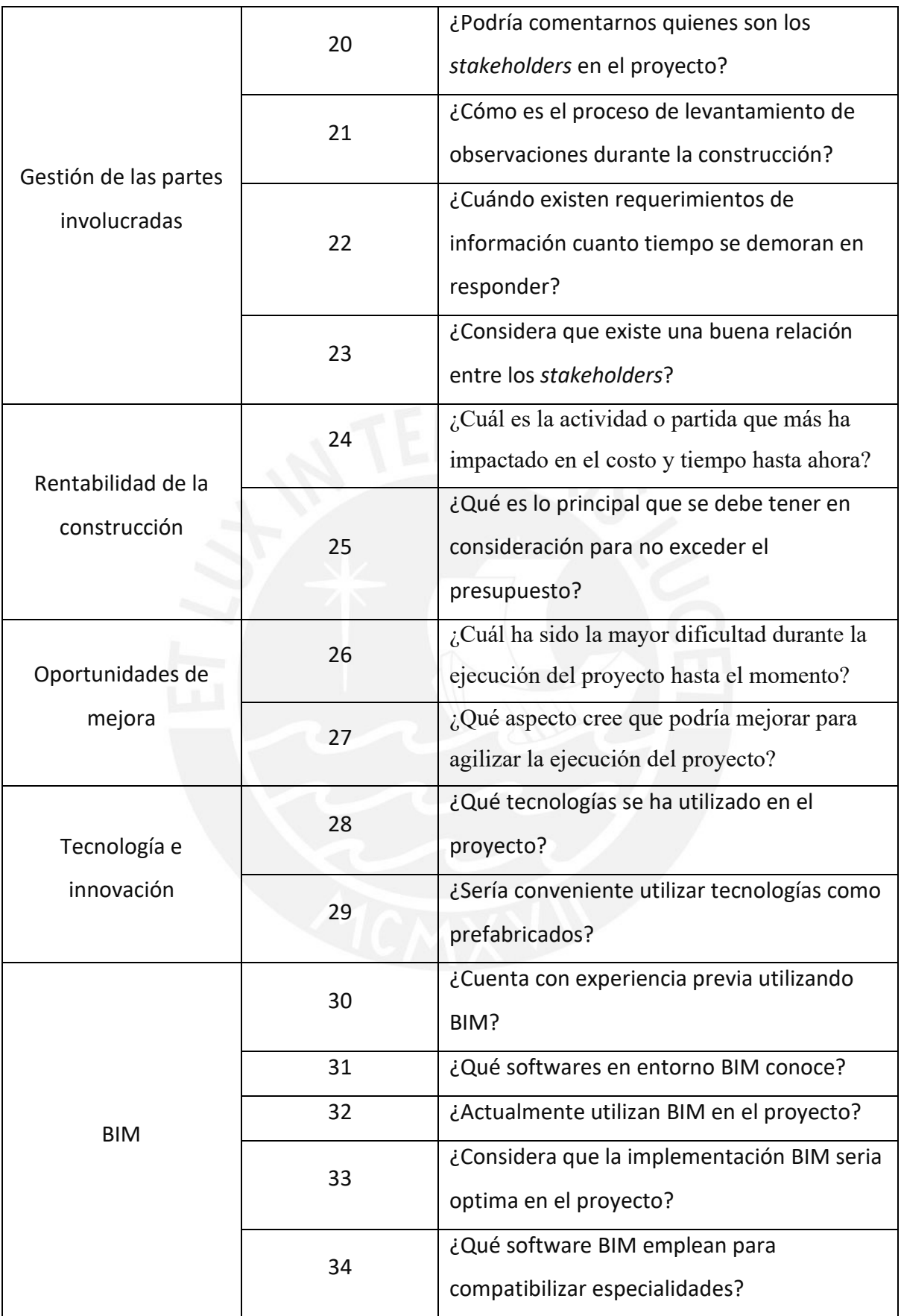

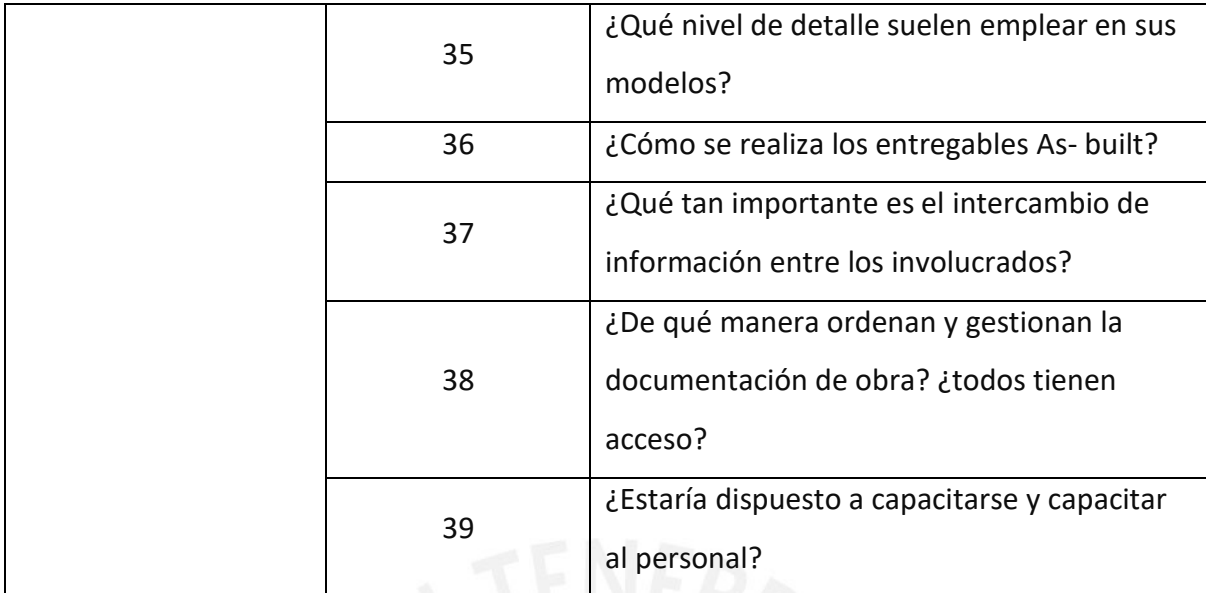

Fuente: Propio

Las transcripciones de todas las entrevistas completas se ubican en el documento compartido:

[https://docs.google.com/document/d/1KTUqOSJB608hkhM3RMQtp2655yZvMJDnhU](https://docs.google.com/document/d/1KTUqOSJB608hkhM3RMQtp2655yZvMJDnhUE8-IoNVAc/edit?usp=sharing) [E8-IoNVAc/edit?usp=sharing](https://docs.google.com/document/d/1KTUqOSJB608hkhM3RMQtp2655yZvMJDnhUE8-IoNVAc/edit?usp=sharing)

## **4.2.1 Resumen de entrevistas a staff de casos de estudio**

## **Caso de estudio 1**

## **Residente de obra**

En cuanto a la compatibilización de las especialidades durante la ejecución el residente menciona que es **importante la coordinación** para aquellos detalles que no se han definido como la arquitectura en la etapa de acabados, aclarar puntos como el tipo de pintura, el tipo de puertas; inicialmente en la licitación se definen acabados, pero durante la ejecución se van dando más detalles que el cliente va solicitando. Además, comenta que ellos no han empleado *software* BIM para compatibilizar a excepción del movimiento de tierras donde emplearon civil 3D para definir las cotas de nivel para el plataformado de cimentación.

Para elaborar el tren de trabajo consideran la fecha límite planteada; asimismo, consideraron la **cantidad de viviendas** que se pueden producir **semanalmente**. Los frentes de trabajo se dividieron por manzana y los hitos tienen que ser considerados y respetados según lo establecido por el cliente. Además, mencionó que en el cronograma se definió la ruta crítica considerando una holgura durante el proceso de ejecución, para poder solucionar cualquier inconveniente en el cumplimiento del cronograma.

En este proyecto la partida más crítica es el vaciado pues depende de ello que se tenga continuidad con las siguientes partidas. Al ser un vaciado en dos tiempos debe tener todas las instalaciones ya colocadas previamente. Para evitar contratiempos se debe tener una buena planificación del control y seguimiento continuo para cumplir con la entrega pactada contractualmente. Según el análisis previo se planteó que se deben avanzar **24 casas semanales por cada partida.**

Se mencionó que le empresa cuenta con **presupuesto meta,** el cual debe respetarse; para ello se cuenta con el detalle de cuadrillas, materiales, equipos necesarios para la ejecución. Un **buen manejo de logística** es fundamental para evitar retrasos, por ello se maneja un **cronograma de adquisiciones de materiales** para la gestión con los proveedores; la cantidad de materiales solicitados deben cubrir tres semanas continuas de trabajo y como los proveedores son de Lima se tiene que tener precaución. Además, se emplea el *lookahead* para planificación a corto plazo y se realiza el **control semanal** del cumplimiento del *lookahead*.

Para garantizar la calidad del proyecto se deben emplear los **controles necesarios** empleados por el **área de control y calidad** que son exigidas por el cliente. Con respecto a la seguridad, comentó que cuentan con un responsable de la seguridad en la construcción. También, se brinda a los trabajadores un entorno laboral seguro con el objetivo que los trabajadores se desarrollen mejor en sus actividades.

La **comunicación fluida entre la constructora y la inmobiliaria** es necesaria durante la ejecución de todo el proyecto pues a lo largo de este se presentan solicitudes de información, en este caso se realizaron 16 RFI las cuales fueron respondidas brevemente, lo máximo que se han tardado en responder han sido 3 días.

En la ejecución del proyecto no se emplea la metodología BIM, los únicos *softwares* empleados fueron Civil 3D, Ms Project, pero no se considera *software* BIM porque la información no está un entorno compartido. Los entregables *As Built* se realizan en AUTOCAD. El residente de este proyecto tiene conocimiento de la metodología BIM, considera que es muy importante para la coordinación de la obra y está dispuesto a capacitarse y capacitar al staff, pero considera que es necesario un análisis previo en cuanto al tema de costo-beneficio.

## **Ingeniero de Producción**

Menciona que la compatibilización de diseño se realiza previa a la construcción en la etapa de licitación. Al realizar la planificación de actividades se realizan **metrados** para sectorizar y distribuir cuadrillas. Si existiera requerimientos de información durante la ejecución se realiza la consulta al cliente.

Para realizar la planificación del cronograma se considera, las rutas **de acceso** de maquinarias pesadas para el movimiento de tierras, los **hitos de entrega** del cliente, los cuales son por manzanas, **sectorización y ritmo de producción.** El cliente requiere que algunas manzanas sean entregadas primero debido a la urgencia de la entrega de las viviendas a las familias. Para realizar la sectorización se considera el ritmo de producción que son 4 viviendas por día.

La planificación de los costos del proyecto va acompañada del cronograma; según la cantidad de materiales que se requiera en obra se van realizando las compras por parte de logística. El entrevistado mencionado que se maneja un **cronograma de adquisición de materiales** que se actualiza cada 3 semanas; los pedidos de materiales deben hacerse con semanas de anterioridad porque el proyecto se encuentre en provincia. En obra se cuenta con jefe de almacén que se encarga del control de los materiales, si se necesita materiales se realiza un requerimiento a almacén.

Con respecto al seguimiento y control mencionó que las actividades se realizan según el **cronograma maestro y el tren de actividades**. Se utiliza el *lookahead***,** plasmado a 3 semanas, para el control de las actividades semanales, se utilizan indicadores como **PPC y CI**. El ritmo de producción diario es de 4 viviendas por día por lo que también se realiza un **control de rendimientos** para el análisis de producción. El entrevistado mencionó que inicialmente se vaciaban 3 viviendas diarias; sin embargo, se mejoró la producción y actualmente el ritmo es de 4 a 5 viviendas al día.
El entrevistado mencionó que los involucrados desde el punto de vista de la empresa constructora es **la supervisión y la empresa inmobiliaria**. Como ingeniero de producción diariamente está en comunicación con la supervisión para reportar la producción; asimismo, el ingeniero de calidad y la supervisión realizan diariamente pruebas y protocolos. Con respecto a la empresa inmobiliaria, se realizan **reuniones semanales para reportar seguimientos** a los cronogramas de avance, se utiliza **análisis de valor ganado**, y adquisición de materiales, se revisa la llegada de materiales según análisis de restricciones.

En relación a las tecnologías y métodos que sumen valor a la construcción, el entrevistado mencionó que se utilizan **encofrados modulares** que permite que se vacíe el concreto de todos lo verticales o horizontales de la vivienda en 1 día. El entrevistado mencionó que la **actividad critica es el vaciado de muros** debido a que si no se tiene previamente instalados las redes eléctricas y sanitarias no se puede realizar el vaciado. La **logística de adquisición de materiales** es fundamental debido a que si faltará materiales no se puede armar las redes en los muros y no se podrá vaciar toda la vivienda.

Con respecto a las preguntas relacionadas a la metodología BIM, el entrevistado menciona que no se utiliza BIM en el proyecto. Sin embargo, él tiene experiencia utilizando la metodología en un proyecto anterior. Menciona que sería conveniente utilizar BIM en el proyecto ya que te permite **mejor acceso a la información, visualizar el avance y realizar metrados más rápido.** El entrevistado está dispuesto a capacitarse junto al staff de obra para implementar la metodología en el proyecto o en otro proyecto similar.

### **Ingeniero de oficina técnica**

El entrevistado comenta que la compatibilización, al ser viviendas típicas no resulta muy complicado de realizar, por lo que se realiza mediante AutoCAD.

El área de logística tiene un papel fundamental que consiste en los pedidos a los proveedores; estos deben ser de tal manera que los pedidos no sean en exceso para que no genere sobrecostos y el proveedor debe dar una fecha fija de llegada, en este caso cada 15 días se hacen los r**equerimientos según las partidas que van a iniciarse.** La planificación de actividades se realizó mediante utilizando *last planner*, la sectorización se planteó por manzanas para llevar un adecuado control y seguimiento. Para planificar semanalmente se utiliza *last planner system*.

Para el control de lo **gastado y lo presupuestado** se controla mediante los avances y los requerimientos y valorizaciones, según el **presupuesto meta** se debe llevar un seguimiento adecuado para garantizar que se está cumpliendo los gastos previstos. El concreto es la partida que tiene el costo más elevado, el costo unitario es más elevado porque las concreteras no están cerca de la zona por tanto cuenta más, además debido a algunos errores se ha tenido que picar y significa un sobrecosto si bien es mínimo, es algo que no debe pasar.

Para el proyecto se debe tener en consideración los **estándares de calidad en la ejecución de cada partida,** los cuales son los empleados en cualquier proyecto. Además, se empleó un superplastificante para los muros, había algunas zonas donde hay alta densidad de tuberías y al ser los muros de 10 cm no tiene mucho espacio para el vaciado; entonces se utilizó aditivos de superplastificante para estas zonas de la vivienda.

Una mejor productividad se observa cuando en obra se ve que se va avanzando conforme de lo planificado; para ello el personal debe tener conocimiento de los hitos propuestos y tratar de contar con una holgura en el desarrollo de las partidas. Es necesario **un adecuado seguimiento a las partidas que se vienen ejecutando con indicadores que alerten.**

El control de accidentes en obra se ha manejado de manera correcta, siguiendo correctamente las indicaciones del área de soma, llenando ATS, usando los EPPS necesarios y asistiendo a las capacitaciones de manejo de equipos y herramientas. Por otro lado, la relación entre los involucrados se dio mediante correo, y las respuestas a RFI tardaron máximo un par de días, pero considero que deberían ser inmediatas. Una de las mayores dificultades durante la ejecución es encontrar el personal capacitado para la zona, el manejo del personal debe ser el adecuado para que se distribuya por cuadrillas, hemos llegado a tener 106 personas trabajando de manera paralela en obra.

Con respecto a las preguntas relacionadas a la metodología BIM, el entrevistado menciona que no se utiliza BIM en el proyecto. Sin embargo, él cuenta con conocimientos debido a que ha llevado cursos sobre la metodología y el manejo de REVIT pero que aún no ha tenido la oportunidad de aplicarlo en obra. También, está dispuesto a recibir capacitación y considera que todo **el staff debería capacitarse pues considera que la aplicación de la metodología podría traer mejoras,** ya que facilita varios puntos respecto a temas constructivos y llevar un control más exacto de materiales.

### **Caso de estudio 2**

#### **Residente de obra**

Para la etapa de la licitación durante rueda de consultas se compatibilizaron los planos para posteriormente realizar el presupuesto contractual. Previo al inicio de la construcción se elaboró un modelo BIM en **REVIT para verificar los metrados y obtener cantidades más exactas,** para definir el **presupuesto meta**. El entrevistado explicó que es importante realizar un **metrado exacto** y una correcta compatibilización. Al realizarse el metrado con errores en una vivienda repetitiva perjudica el monto de la obra ya que el déficit de cantidades se multiplica por la cantidad de viviendas haciéndose un monto considerable.

Con respecto a la planificación, el entrevistado mencionó que se considera el plazo de ejecución del cliente; según el tiempo requerido se arma el cronograma y se establecen los hitos de entrega. Si el cronograma requiere ajustarse en menos tiempo, se implementan más cuadrillas, esto quiere decir que se implementan más mano de obra y juego de encofrados. Los encofrados que se utilizan son para **vaciado monolíticos**, actualmente se realiza el vaciado de concreto en **3 viviendas al día. Para cumplir el objetivo se implementó una planta concretera.**

Para el seguimiento y control del presupuesto, el entrevistado mencionó que se utilizan partidas de control donde se cargan la compra de materiales y otros gastos que correspondan a la partida. Esto permite generar indicadores más exactos para presentar a gerencia y permiten un mayor control de lo **gastado y presupuestado**. Para el control del cronograma se utilizan herramienta de *Lean construction*; el entrevistado explico que manejan un *lookahead* **de 4 semanas y realizan análisis de restricciones** para planificar a corto plazo las actividades y realizar el pedido de materiales.

Con respecto a la calidad, el entrevistado menciono que se asegura la calidad capacitando al personal y **explicando detalladamente los estándares y tolerancias,** los cuales son previamente establecidos por el cliente y supervisión. Asimismo, se liberan y se da conformidad a la ejecución de partidas mediante cumplimiento de protocolos y dossier de calidad. La seguridad y salud del trabajo esta supervisada por el jefe a cargo del staff de obra y la ingeniera encargada de la seguridad por parte del cliente. La partida que implica más riesgo es la del encofrado porque se realiza acarreo del encofrado y se utilizan herramientas manuales.

El entrevistado mencionó que los *stakeholders* son la gerencia de habilitación urbana, con quienes se establecen hitos para dejar libres las manzanas para que puedan instalar redes de agua y alumbrado. Otro *stakeholder* es la supervisión, quienes diariamente se encuentran en obra supervisando y liberando partidas con el jefe de calidad. Además, otro involucrado es la gerencia de la inmobiliaria, con quienes se realiza **reuniones semanales** de avance de obra.

Con respecto a las oportunidades de mejora el entrevistado menciono que se debería realizar una mejor compatibilización del diseño y una respuesta más rápida de los requerimientos de información.

El entrevistado ha sido participe en proyectos con implementación BIM tanto en sector público como privado. Considera que es de gran importancia utilizar BIM en este tipo de proyectos ya que **al ser la rentabilidad muy ajustado es necesario realizar metrados exactos y planos correctamente compatibilizados** para evitar reprocesos y sobrecostos. Además, mencionó que sería importante capacitar al staff de obra y sobre todo convencer a las gerencias para poder implementar esta metodología.

#### **Jefe de calidad**

La compatibilización del diseño se realizó inicialmente en AutoCAD en la etapa de licitación; posteriormente, **se utilizó REVIT para compatibilizar los diseños** en las primeras semanas de la construcción. Al utilizar REVIT se detectaron interferencias que no habían sido contempladas anteriormente. Esto generó varios RFI y consultas al cliente en la etapa de construcción.

Al realizar la planificación del cronograma de obra, **se considera el cronograma de la habilitación urbana**. El experto mencionó que iniciaron actividades por la manzana que se les indicó que se debería liberar primero para instalar alumbrado publicó. Con respecto al cronograma de actividades, para el tren de trabajo se consideró vaciar concreto en 3 viviendas al día, **se realizan vaciados monolíticos**. En obra cuentan con 4 juegos de encofrado tipo Forza; la modulación del encofrado comprende la vivienda completa.

El experto menciono que utilizaron Project para el seguimiento del cronograma; asimismo, se utiliza el **método de valor ganado para el control de costos** en la construcción. Se utilizan indicadores de avance de cronograma y costos para los reportes que se presentan a gerencia de construcción. Los reportes a gerencia de construcción se realizan cada semana, se presentan **los gastos proyectados y ejecutado**. El reporte de avance a la inmobiliaria también se realiza una vez a la semana en **reuniones virtuales** ya que la obra está en provincia.

Con respecto a la calidad, el experto mencionó que en la obra cuentan con procesos constructivos previamente establecidos; además, cuentan con **protocolos de partidas y entrega de dossier.** Los documentos y formatos son llenados con la supervisión todos los días. La partida que implica **más riesgo es la de vaciado y encofrado** ya que el personal tiene que estar en el techo de las casas; para salvaguardar la seguridad se utilizas los equipos personales adecuados y se colocan barandas de seguridad.

Con respecto a la gestión de involucrados, considera que como jefe de calidad las personas que están en más comunicación es la supervisión y la ingeniera de seguridad por parte del cliente. El experto mencionó como oportunidad de mejora que se debería **agilizar la comunicación** ya que los requerimientos de información tardaron en ser respondidos. Además, menciona que los planos deberían estar mejor compatibilizados para evitar varios RFI cuando la obra ya ha iniciado.

El entrevistado a participado anteriormente en proyectos con implementación BIM. Menciona que **es importante la metodología BIM**, sin embargo, considera que no es indispensable. El entrevistado está de acuerdo en capacitar al personal e implementar más la metodología si es que el presupuesto puede contemplar esos gastos.

### **Jefe de oficina técnica**

El experto menciona que para la compatibilización se empleó en primera instancia AutoCAD para hallar algunas incompatibilidades, **posteriormente se empleó REVIT para agilizar el proceso**. Para la planificación se empleó el *last planner*, *lean construction*, para lo cual se analizó la lista de restricciones y se planeó que se va a ejecutar por día. **Para el tema de costos del proyecto manejan una línea base de la licitación y una línea meta interna.**

La sectorización del proyecto se hizo por manzanas, en planeamiento de ejecución diario se hizo considerando las fechas importantes, **la meta diaria es vaciado son tres o cuatro casas**  completas por día. Es necesario contar con un abastecimiento adecuado de concreto; por este motivo es que teniendo en cuenta que el proyecto está fuera de Lima y la alta demanda de que se presenta actualmente en Ica, **la constructora optó por tener una planta de concreto** ya que según comenta el experto no se pueden confiar de las concreteras pues en caso de algún inconveniente podría perjudicar el avance del proyecto y los cronogramas establecidos, además el **tener una planta les representa un porcentaje de ahorro.**

Las actividades y costos en obra son analizadas en un panel de control donde se ven los indicadores y se desarrollan los resultados operativos que indica cuanto vas gastando según vas ejecutando. Las valorizaciones presentadas son cada quince días según los metrados ejecutados en obra. **Los rendimientos y productividad se obtienen según las horas hombre y las cuadrillas que se tienen día a día**. Se debe tener en cuenta los hitos importantes para la empresa, la supervisión libera casas diariamente.

El estándar de los acabados del proyecto está previamente definido, pero siempre se debe tener en cuenta la opinión del cliente en caso de algún cambio. Para el desarrollo de las partidas el área de **control y calidad tiene un procedimiento para cada partida que debe ser cumplido de manera estricta** tanto en campo como en la parte documentaria. Además, para el levantamiento de RFI, se debe esperar a que la inmobiliaria responda y esto ha tardado en varias ocasiones por lo que el experto mencionó que se debería mejorar este aspecto.

En cuanto a las preguntas de la metodología BIM, el experto comenta que ha participado en proyectos como la construcción de hoteles donde **se ha empleado REVIT para realizar la compatibilización de especialidades.** Ha llevado cursos de capacitación en programas como REVIT y Navisworks, VDC. Asimismo, nos menciona que no se viene empleando BIM en el proyecto de viviendas unifamiliares y que toda la información se sube a un servidor en una nube donde todo el staff tiene acceso. Por último, **está de acuerdo que BIM podría mejorar el desarrollo del proyecto,** pero sobre todo en el tema de planificación, está dispuesto a capacitarse y capacitar al staff de obra.

#### **4.2.2. Análisis transversal de entrevistas caso de estudio**

La siguiente tabla, muestra la codificación del staff de obra para los casos de estudio I y II.

| <b>CASO DE ESTUDIO</b> | <b>EXPERTO</b>               | <b>CODIGO</b> |  |
|------------------------|------------------------------|---------------|--|
|                        | Residente de obra            | $C1-R$        |  |
| CASO I                 | Ingeniero de producción      | $C1-P$        |  |
|                        | Ingeniero de oficina tecnica | $C1-OT$       |  |
|                        | Residente de obra            | $C2-R$        |  |
| CASO II                | Jefe de calidad              | C2-C          |  |
|                        | Jefe de oficina tecnica      | $C2-OT$       |  |

Tabla 13: codificación al staff de los casos de estudio

Fuente: elaboración propia

1. Tecnología e innovación.

El uso de la tecnología e innovación se realizará estratégicamente analizando el costo beneficio puesto que estos proyectos son de baja rentabilidad. El entrevistado C1-R, C1-OT y C2-R2 mencionan que han utilizado aditivos en el concreto para mejor la plasticidad de la mezcla en zonas de alta densidad de tubería en muros. Además, con relación al concreto, C2- C explicó que han implementado en su proyecto una planta concretera para vaciar concretos en más viviendas al día y ahorrar el costo de adquisición de concreto. Ambos casos de estudio han utilizado encofrados modulares; sin embargo, el encofrado del caso de estudio 2 es mejor porque utilizan planchas de aluminio y en caso de estudio 1 utilizan planchas de madera.

En el caso de estudio 2 se implementó de forma básica BIM, el entrevistado C2-C comento que utilizar BIM, mediante la herramienta REVIT, les permitió detectar más incompatibilidades en que las que se detectaron con AUTOCAD; además C2-R menciona que realizaron metrados más exactos con REVIT.

#### 2. Compatibilización

Para C1-R la compatibilización en la ejecución se da mediante la coordinación de detalles que no se han definido, mientras C1-P, C2-R y C2-C mencionan que es más valorado el realizarlo en la etapa previa a la construcción, cuando se realizó la licitación la documentación del proyecto fue revisada y compatibilizada. Además, C1-OT comenta que en proyectos de viviendas sociales unifamiliares la compatibilización, no resulta ser muy complicado de realizar debido a su alcance, por eso se emplea AutoCAD para ello. Por otro lado, C2-C y C2- OT afirma que emplear *software* como REVIT es más eficaz para detectar interferencias ya que la correcta compatibilización de una vivienda típica generara menos retrasos en obra por incompatibilidades.

Los beneficios que otorga realizar la compatibilización con REVIT en comparación con el AutoCAD son muchos, sobre todo agiliza el tiempo y facilita la visualización de la interferencia.

# 3. Planificación de obra

El entrevistado C1-P y C2-C comentan que es importante considerar la planificación de la habilitación urbana para el desarrollo del cronograma de actividades ya que en estos proyectos se realiza a la par las viviendas, veredas, pistas y alumbrado público por lo que es necesario coordinar el inicio y liberación de frentes de trabajo para cada partida. Con respecto a la programación de actividades se consideró como fecha fin la propuesta por el cliente (C1- P y C2-C). Además, durante en el cronograma se detallan fechas de hito de |

Para la realización del cronograma y tren de actividades es muy importante considerar la cantidad de viviendas al día por lo que será muy influyente el tipo de encofrado, cantidad de encofrado y el tipo de vaciado. En el caso de estudio 1 se utiliza encofrado de madera, se cuenta con 5 juego de encofrados, el tipo de vaciado no es monolítica y se ha programado 4 viviendas al día (C1-R). En el caso de estudio 2 se utiliza encofrado metálico tipo Forza, se cuenta con 4 juego de encofrados, el tipo de vaciado es monolítico y se ha programado vaciado en 3 viviendas al día(C2-R).

Con respecto a la planificación de costos, en ambos casos de estudio se realizó un presupuesto meta el cual es de costo menor que el presupuesto de licitación. Este presupuesto meta se realiza con el objetivo de generar más rentabilidad y tener holgura en los costos. En ese sentido es que en el caso de estudio 2 se implementó una planta de concreto en obra para optimizar costo de concreto y flete (C2-OT). En ambos proyectos se planifica la adquisición de materiales; los materiales llegan a obra según la necesidad reportada a la oficina técnica y almacén. Los pedidos de materiales se realizan con 3 semanas de anticipación para que el área de logística puede realizar las coordinaciones y no se genere retrasos por falta de materiales (C1-P).

### 4. Seguimiento y control de obra

Los entrevistados C1-R y C2- R comentaron que es muy importante realizar el seguimiento y control de lo planificado para cumplir los objetivos. Una detección a tiempo de algún desvío en el cronograma permite dar soluciones a tiempo (C2-R).

En ambos proyectos se ha utilizado herramientas *Lean*, se utiliza el *lookahead* para planificar actividades a más detalle dentro de 4 semanas y se realiza un control de cumplimiento semanal con indicadores PPC y CNC. Asimismo, para realizar la programación a corto plazo se realiza el análisis de restricciones de las partidas programadas. El entrevistado C1-P menciona que se controla el rendimiento del personal, lo cual les ha permito vaciar hasta 5 viviendas al día.

Asimismo, en ambos proyectos se utiliza el método de valor ganado para control el avance de las partidas con respecto al cronograma valorizado en base a las valorizaciones realizadas. Además, se realiza el control de lo gastado versus lo presupuestado según las partidas de control previamente establecidas. En ambos proyectos se realizan reuniones virtuales y visitas a obra por parte del cliente para revisar los reportes de avance.

## 5. Calidad

El entrevistado C2-R menciona que el cliente junto a la supervisión define las tolerancias y estándares de calidad de cada partida al inicio de la puesta en marcha. En ambos proyectos el procedimiento y calidad de la ejecución de las partidas son las mismas; sin embargo, el caso de estudio 2 al ser viviendas con crédito MiVivienda tiene mejor acabados y mejores materiales que las viviendas del caso de estudio 1 que son viviendas con crédito Techo Propio.

En ambos casos de estudio por cada partida que se ejecuta se llenan protocolos de calidad y se realizan las pruebas correspondientes para cada partida. En los 2 proyectos mencionados se cuenta con una supervisión perenne en obra, quienes se encargan de verificar y asegurar la calidad definida. Al final de la obra se entrega el dossier de calidad con el objetivo de dar a conocer el estado y funcionalidad de cada partida realizada (C2-C).

### 6. Rentabilidad de construcción

En el caso de estudio 1, C1-R y C1-P menciona que la empresa plantea un presupuesto meta interno que es diferente al presupuesto contractual y para ello se cuenta con un detalle de cuadrilla, planificación de adquisición de materiales, equipos y herramientas para la ejecución. Consideran que un buen manejo de logística asegura la rentabilidad del proyecto y el control adecuado para que el proyecto no genere sobrecostos.

Por otro lado, C1-OT y C2-R proponen que es mejor aumentar la productividad, pues traerá mejor rentabilidad debido a que asegura la culminación del proyecto con éxito. Además, un control de las partidas más críticas como el de encofrado y concreto no generará sobrecostos, para lograr así el presupuesto meta. Además, presentar reportes semanalmente, donde incluyan los gastos proyectados y ejecutados mostrará un panorama más real de la rentabilidad según C2-C. También llamado resultado operativo según C2-OT donde indica cuanto se va gastando según se va ejecutando

Por último, tener una planta de concreto cuando la ejecución de un proyecto se da fuera de la ciudad es muy ventajoso en cuanto a innovación, pero además según C2-OT tener una planta representa un porcentaje de ahorro que se refleja en el aumento de la rentabilidad de la construcción

### 7. Seguridad y salud

Con respecto a la seguridad y salud, en ambos proyectos se cuenta con un responsable SSOMA. C1-Ry C1-P mencionaron que a todo trabajador antes que empiecen a laborar se le realiza una charla de inducción con el objetivo de concientizar, alertar y educar buenas prácticas de construcción para evitar accidentes. Asimismo, C1-OT comento que se cuenta con planes de seguridad, se llenan ATS, se realizan las señalizaciones correspondientes para las maquinarias y se propicia el alumbrado correspondiente en caso de trabajos nocturnos.

Los entrevistados de ambos casos de estudio concuerdan en que las partidas más críticas son el encofrado ya que el acarreo de materiales y uso de herramientas son más contantes. Además, en C2-P comento que la partida de vaciado de concreto resulta riesgosa cuando se realiza en la casa de 2 pisos, especialmente e vaciado de losa en último piso. Para prevenir accidentes por altura se cuenta con los arneses correspondientes y barandas en el perímetro de los techos.

#### 8. Gestión de las partes involucradas

La comunicación fluida entre la constructora e inmobiliaria es necesaria durante todo el proyecto, pero durante la ejecución es donde debe estar plenamente activa debido a los RFI que surgen en esta etapa, pues estas deben ser respondidas a la brevedad según C1-R.

Por un lado, para C1-P, C2-R y C2-C la gestión más relevante durante la ejecución es con la supervisión e ingeniero de calidad debido a las pruebas y protocolos que se realizan diariamente. Asimismo, resalta la importancia de las reuniones semanales con todo el staff de obra y la gerencia de la construcción para los análisis necesarios, además con la gerencia de la inmobiliaria para presentación de avances. Por otro lado, C2-R menciona que las reuniones con la gerencia de habilitación urbana pues es necesario establecer hitos para la liberación de manzanas.

Según C1-OT y C2-OT, una correcta gestión de los involucrados debe ir de la mano con herramientas tecnológicas que ayuden a que esta sea más fluida, en el caso de estudio uno y dos no fue tan eficiente ya que solo se empleó por correo electrónico los cuales no se atendieron inmediatamente.

Según el análisis de cada principio valorado que mencionó cada experto de caso de estudio, se determinará cada consideración y/o herramienta necesaria que se debe utilizar en estos tipos de proyectos para satisfacer los principios valorados.

## **4.3 Herramientas utilizadas en casos de estudio**

### **Tecnología e innovación**

Como se describió anteriormente, en los casos de estudio se utilizan encofrados modulares para los muros de ductilidad limitada; estos permiten disminuir los tiempos en realizar el casco estructural ya que se puede vaciar monolíticamente elementos verticales y horizontales.

Además, se utiliza una planta concretera para abastecer de manera más rápida el concreto en obra y no retrasar la producción debido a la demora de llegada de mixers.

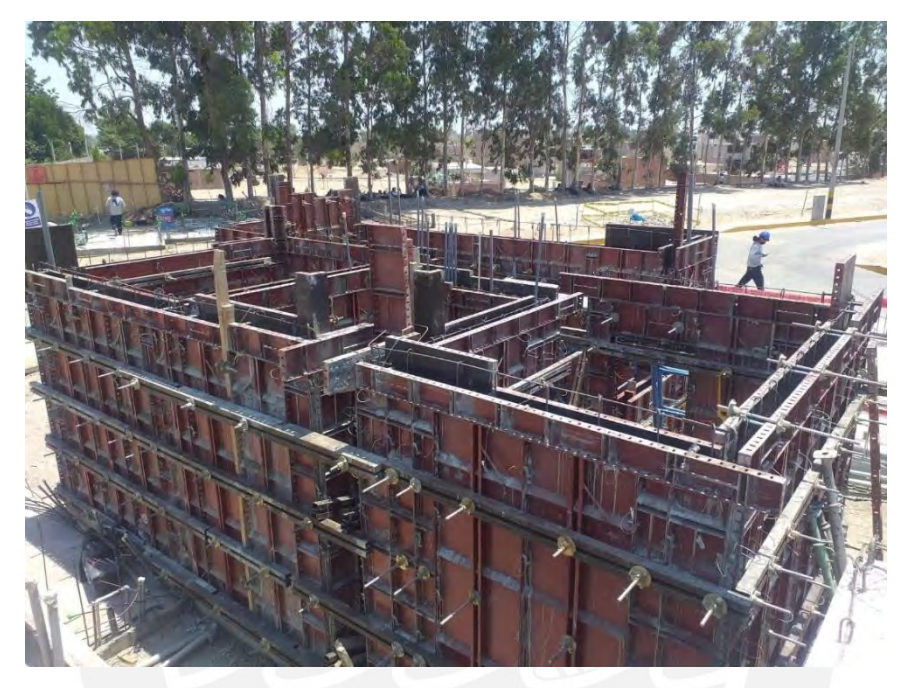

Figura 19: Encofrado modular caso de estudio 1 Fuente: Propia

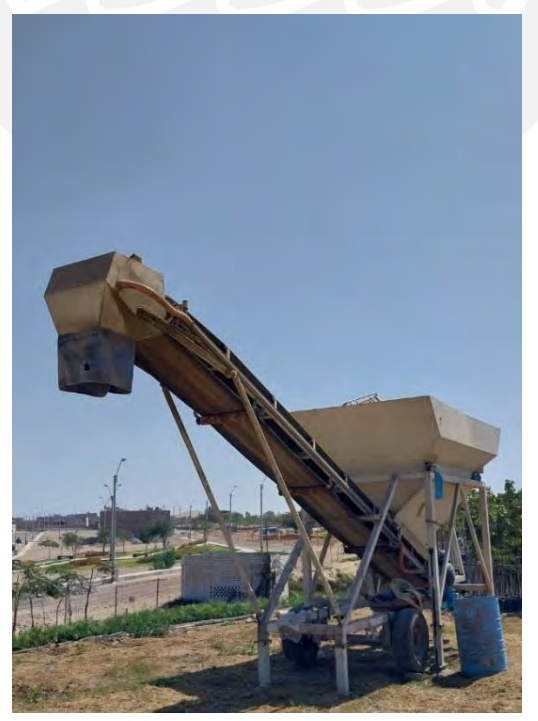

Figura 20: Planta concretera caso de estudio 2 Fuente: propia

#### **Compatibilización de diseño**

La compatibilización de especialidades se realiza utilizando el software AUTOCAD; se revisan cada uno de los planos de cada especialidad de distintas especialidades para detectar interferencias. En la etapa de ejecución, si existieran incompatibilidades se presentan RFI's y si existieran cambios en el diseño se genera un plano *As Built* por cada especialidad en AUTOCAD.

#### **RFI 1-Estructuras VPSC**

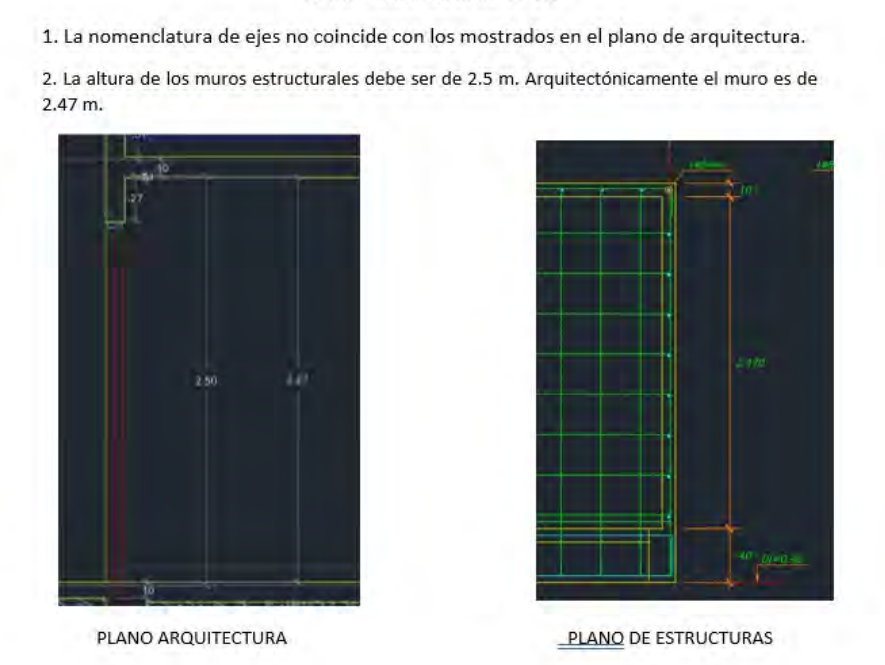

Figura 21: RFI de caso de estudio Fuente: Propia

# **Planificación de cronograma de obra**

# **Cronograma de obra**

Según se mencionó anteriormente, el staff de ingenieros, en los casos de estudios, utilizan un cronograma de obra, el cual muestra la programación de las partidas del presupuesto. A continuación, se muestra un cronograma general en meses.

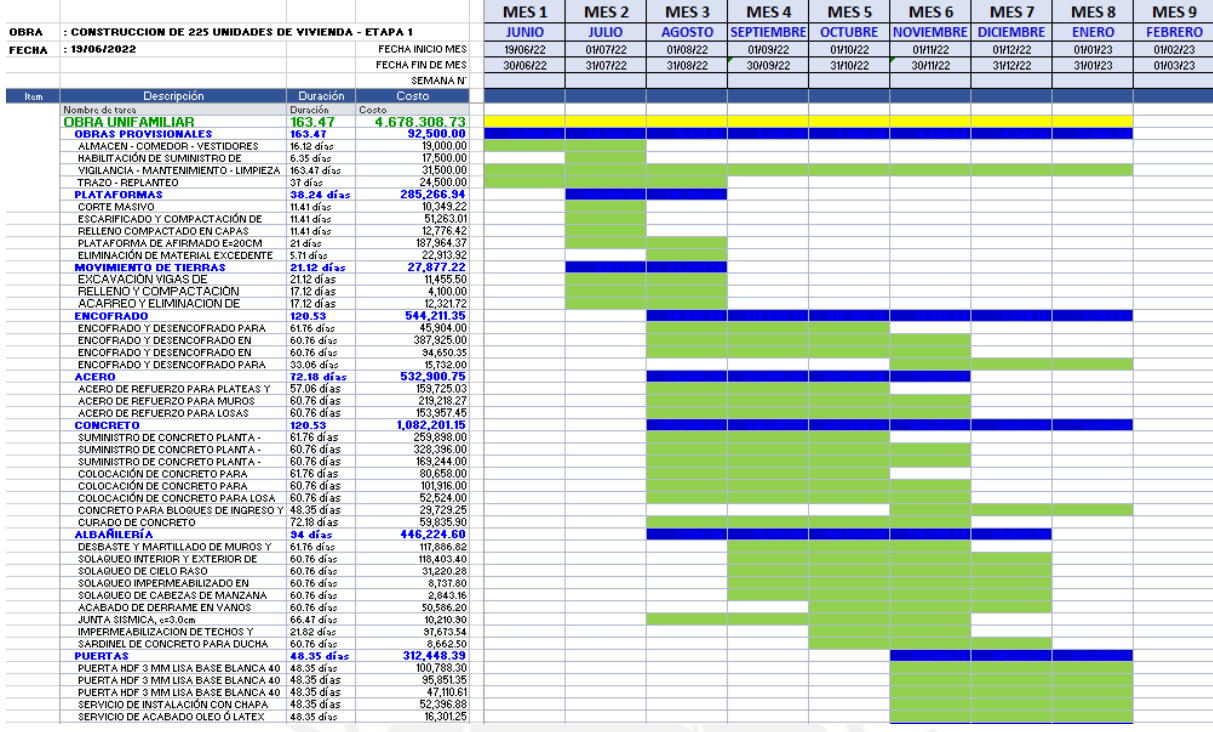

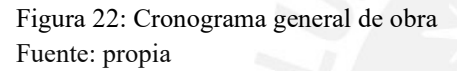

#### **Presupuesto meta**

En ambos casos de estudios utilizan un presupuesto meta para sincerar el costo real de la construcción; este costo permite sincerar la utilidad al cierre de la construcción.

|                                 |    | <b>PRESUPUESTO BASE</b>                                                     |                |                | <b>PRESUPUESTO</b><br><b>META</b> |                  |                  |
|---------------------------------|----|-----------------------------------------------------------------------------|----------------|----------------|-----------------------------------|------------------|------------------|
| <b>PARTIDA DE CONTROL ITEM</b>  |    | <b>DESCRIPCION</b>                                                          | <b>UNIDAD</b>  | <b>METRADO</b> | COSTO<br><b>UNITARIO</b>          | <b>SUB TOTAL</b> | <b>SUB TOTAL</b> |
|                                 |    |                                                                             |                |                |                                   |                  |                  |
|                                 |    | <b>OBRAS PROVISIONALES</b>                                                  |                |                |                                   |                  |                  |
| Obras provisionales             |    | <b>ALMACEN - COMEDOR - VESTIDORES</b>                                       | <b>GBL</b>     | 1.00           | 19,000.00                         | 19,000.00        | 18,500.00        |
| Obras provisionales             |    | HABILITACIÓN DE SUMINISTRO DE ENERGIA Y AGUA PARA LA OBRA                   | <b>GBL</b>     | 1.00           | 17,500.00                         | 17,500.00        | 18,000.00        |
| Obras provisionales             |    | VIGILANCIA - MANTENIMIENTO - LIMPIEZA                                       | <b>GBL</b>     | 1.00           | 31.500.00                         | 31,500.00        | 30,000.00        |
| Obras provisionales             |    | <b>TRAZO - REPLANTEO</b>                                                    | <b>GBL</b>     | 1.00           | 24,500.00                         | 24,500.00        | 24,000.00        |
|                                 |    | <b>PLATAFORMAS</b>                                                          |                |                |                                   |                  |                  |
| Excavación                      |    | <b>CORTE MASIVO</b>                                                         | M <sub>3</sub> | 1,724.87       | 6.00                              | 10.349.22        | 10,500.00        |
| Excavación                      | 6  | ESCARIFICADO Y COMPACTACIÓN DE SUBRASANTE AL 95%                            |                | 5.695.89       | 9.00                              | 51,263.01        | 50,000.00        |
| Excavación                      |    | RELIENO COMPACTADO EN CAPAS SEGÚN EMS                                       |                | 623.24         | 20.50                             | 12.776.42        | 10,200.00        |
| Excavación                      | 8  | PLATAFORMA DE AFIRMADO E=20CM                                               |                | 5,695.89       | 33.00                             | 187,964.37       | 181,500.00       |
| Excavación                      |    | ELIMINACIÓN DE MATERIAL EXCEDENTE PLATAFORMADO                              |                | 1,432.12       | 16.00                             | 22.913.92        | 21,000.00        |
|                                 |    | <b>MOVIMIENTO DE TIERRAS</b>                                                |                |                |                                   |                  |                  |
| Excavación                      |    | EXCAVACIÓN VIGAS DE CIMENTACIÓN E IISS                                      | M <sub>3</sub> | 327.30         | 35.00                             | 11,455.50        | 10,473.60        |
| Excavación                      | 11 | RELLENO Y COMPACTACIÓN                                                      |                | 164.00         | 25.00                             | 4,100.00         | 3,936.00         |
| <b><i><u>Excavación</u></i></b> | 12 | ACARREO Y ELIMINACION DE MATERIAL EXCEDENTE CON MAQUINA                     |                | 426.80         | 28.87                             | 12.321.72        | 11,950.40        |
|                                 |    | <b>ENCOFRADO</b>                                                            |                |                |                                   |                  |                  |
| Encofrado                       | 13 | ENCOFRADO Y DESENCOFRADO PARA VIGAS DE CIMENTACIÓN                          |                | 1,208.00       | 38.00                             | 45.904.00        | 44,696.00        |
| Encofrado                       | 14 | ENCOFRADO Y DESENCOFRADO EN MUROS, e= 0.10m<br>M <sub>2</sub>               |                | 23,008.60      | 16.86                             | 387,925.00       | 379,641.90       |
| Encofrado                       | 15 | ENCOFRADO Y DESENCOFRADO EN LOSAS TECHO, e=0.10m                            |                | 5.613.90       | 16.86                             | 94,650.35        | 89,822.40        |
| Encofrado                       |    | ENCOFRADO Y DESENCOFRADO PARA BLOQUES DE INGRESO Y LOSAS DE PATIO (H=0.10M) |                | 414.00         | 38.00                             | 15,732.00        | 14,904.00        |

Figura 23: Partidas de control de presupuesto meta Fuente: Propio

Los casos de estudio utilizan un Lookahead a 4 semanas para controlar más a detalle el la planificación de obra a corto plazo. A continuación, se presenta un lokahead de la etapa de casco para la cual se considera un ritmo de vaciado de 3 viviendas por días.

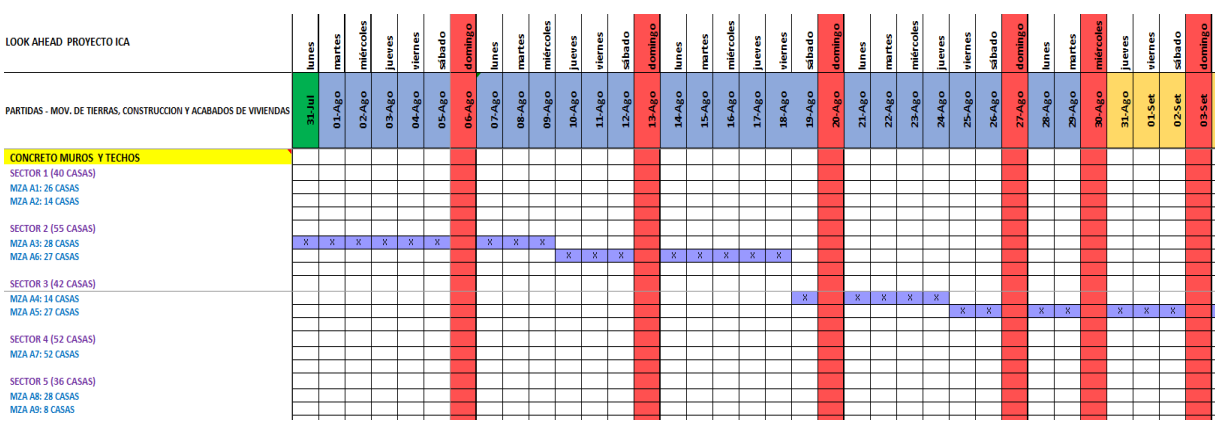

#### Figura 24: Lookahead

Fuente: Propio

# **Seguimiento y control**

Como herramienta de seguimiento y control utilizan el metodo de valor ganado. En ambos casos de estudio se utiliza la curva S, para medir el avance de la obra utilizando los montos valorizados, lo realmente físico avanzando a la fecha y el monto proyectado de gasto a la fecha. A continuación se presenta la curva S de un caso de estudio en la cuarta valorización mensual.

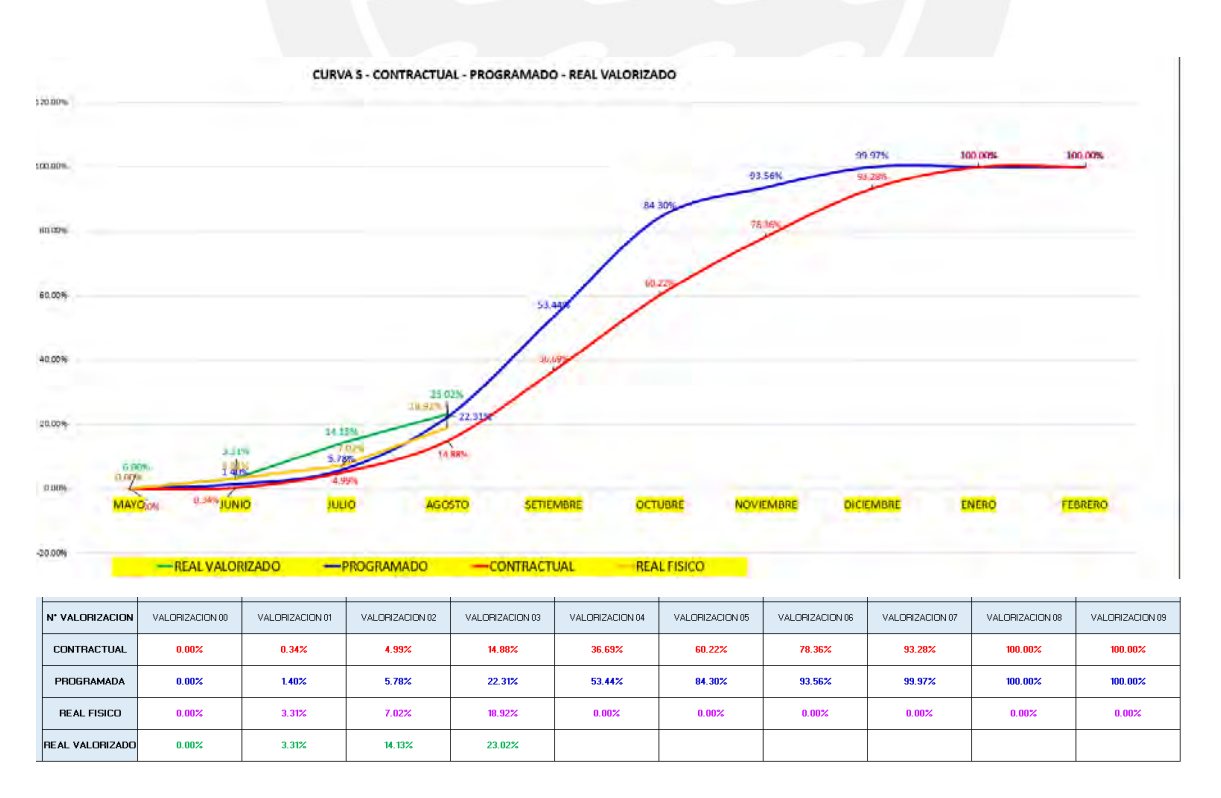

Figura 25: Curva S en cuarta valorización de caso de estudio Fuente: Propio

#### **Calidad**

En los casos de estudio se utilizó un manual de tolerancia; el cual es un documento que estandariza los criterios de tolerancias para las entrega y liberación de partidas. Los criterios que se utilizan para la recepción de partidas son parámetros de medición y tolerancias.

#### VANOS

Se verificarán el aplome vertical con regla metálica de 2m y una plomada. Se verificará el alineamiento horizontal con un nivel de mano.

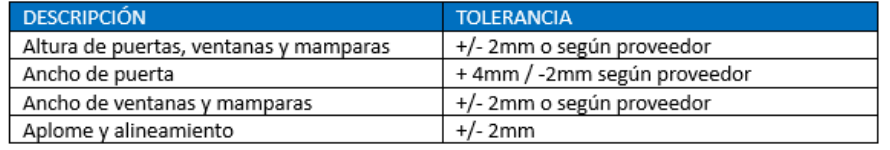

#### **PUERTAS**

Las tolerancias de medidas e imperfecciones de puertas MDF se detallan en el siguiente cuadro.

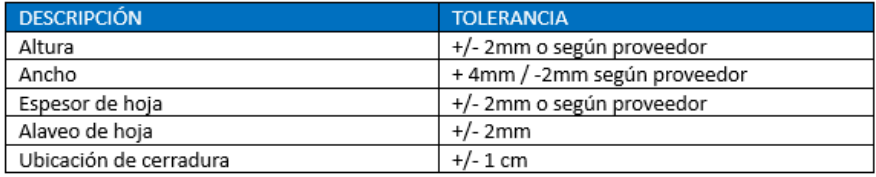

#### **VIDRIOS**

Las tolerancias de medidas de hojas y marcos de vidrio se detallan en el siguiente cuadro.

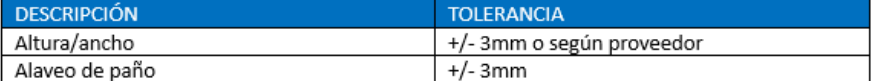

Figura 26: Manual de tolerancia de caso de estudio 2 Fuente: Propio

Además, se realizan protocolos de calidad para realizar la entrega de la partida a la supervisión o inmobiliaria. Se utilizan formatos establecidos para las liberaciones de las partidas; posteriormente, estos formatos son recopilados para los informes del área de calidad. En estos formatos se colocan los planos y se resalta la zona o elementos que han sido liberados.

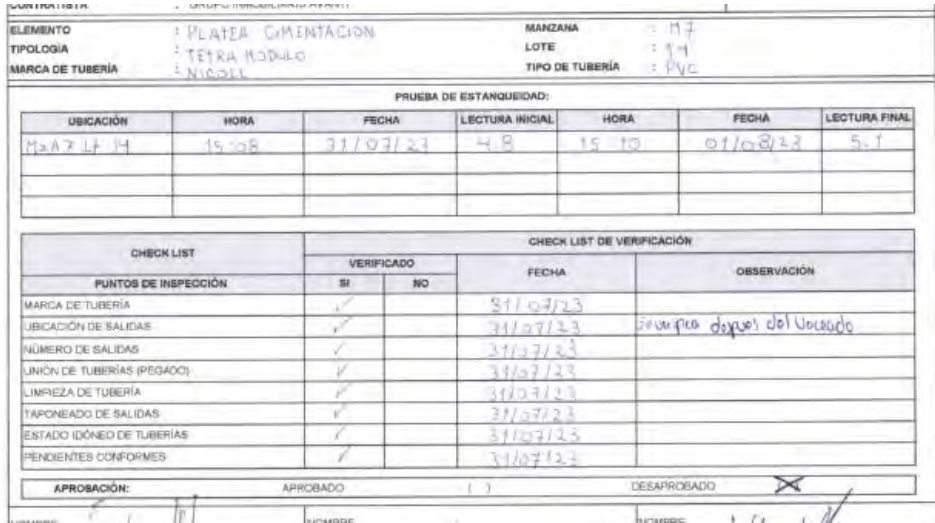

Figura 27: Protocolo de instalaciones sanitarias en cimentación Fuente: Propio

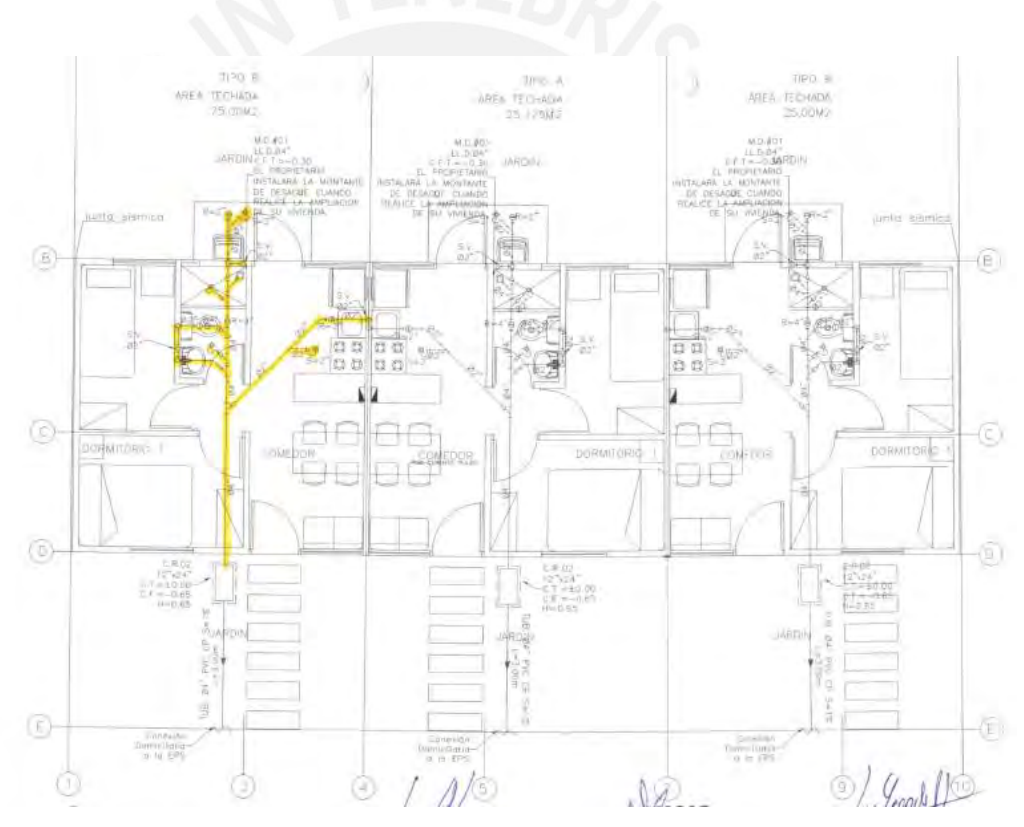

Figura 28: Verificación de redes sanitarias Fuente: Propio

Por otro lado, se realizan planos As Built en AUTOCAD, los cuales indican cambios, modificaciones y ajuestes en el diseño inicial del proyecto. Estos planos se van actualizando según los cambios que se realizan en el diseño de especialidades.

#### **Rentabilidad en la construcción**

El caso de estudio 2 utiliza resultados operativos para analizar las brechas de materiales y mano de obra de las partidas de control más incidentes. Según mencionaron los expertos, el análisis de brechas te permite comparar lo costeado a la fecha en obra y lo que se debió haber gastado según el presupuesto meta. Asimismo, el resultado operativo les permite estimar la utilidad al cierre proyectando el costo de las partidas al terminar la obra.

### **Seguridad y Salud**

Se utilizá un plan de seguridad y salud, el cual se desarrolla con el fin de estandarizar y mostrar en un documento las directrices para la prevención de accidentes laborales. Además, en este documento se muestra como identificar los peligros, evaluar y controlar los riesgos; asimismo, se muestra toda la documentación y anexos que son necesarios para gestionar la seguridad y salud en obra.

## **Gestión de las partes involucradas**

En ambos casos de estudios, se realizan reuniones virtuales cada 2 semanas con la inmobiliaria para reportar el avance de la obra; en esta reunión se presentan entregables como el lookahead, PPC, CNC, curva S y resultados operativos. Además, la inmobiliaria realiza visitas a la obra 2 veces por semanas para verificar lo conversado en las reuniones.

El intercambio de información entre las partes se realiza por medio de correo electrónico. Se utiliza el correo para agendar reuniones, para realizar consultar, para enviar documentos como son las respuestas a RFI´s, valorizaciones y planos actualizados se envían mediante correo.

# **4.3 Esquema conceptual de usos BIM en base a los factores valorados del caso de estudio**

En este subcapítulo se analizará cada consideración y/o herramienta de los principios valorados en la etapa de construcción de viviendas sociales unifamiliares con el objetivo de poder identificar que conceptos y usos BIM pueden generar valor a estas consideraciones.

A continuación, se presenta la tabla N°10, la cual muestra el esquema conceptual de los principios validados en este tipo de proyecto, las consideraciones de cada principio y la propuesta de conceptos y usos BIM que pueden generar valor a cada consideración mencionada.

| Principio valorados/Determinación de<br>usos BIM |  | <b>Conceptos BIM</b> |                                |                                                | <b>Usos BIM</b>                              |                                |                              |                             |              |                            |                            |
|--------------------------------------------------|--|----------------------|--------------------------------|------------------------------------------------|----------------------------------------------|--------------------------------|------------------------------|-----------------------------|--------------|----------------------------|----------------------------|
|                                                  |  | <b>Reuniones ICE</b> | Entorno compartido<br>de datos | ω<br>Modelación d<br>condiciones<br>existentes | cantidades y costo<br>뽑<br><b>Estimacion</b> | Coordinación de<br>información | Elaboración de<br>documentos | interferenciææ<br>Detección | Planiicación | control<br>5<br>eguimiento | <b>Modelación As Built</b> |
| TECNOLOGÍA E INNOVACIÓN                          |  |                      |                                |                                                |                                              |                                |                              |                             |              |                            |                            |
| COMPATIBILIZACIÓN DISEÑO                         |  |                      |                                |                                                |                                              |                                |                              |                             |              |                            |                            |
| PLANIFICACION DE GRONOGRAMA                      |  |                      |                                |                                                |                                              |                                |                              |                             |              |                            |                            |
| SEGUIMIENTO Y CONTROL DE CRONOGRAMA              |  |                      |                                |                                                |                                              |                                |                              |                             |              |                            |                            |
| <b>CALIDAD</b>                                   |  |                      |                                |                                                |                                              |                                |                              |                             |              |                            |                            |
| RENTABILIDAD DE CONSTRUCCIÓN                     |  |                      |                                |                                                |                                              |                                |                              |                             |              |                            |                            |
| <b>SEGURIDAD Y SALUD</b>                         |  |                      |                                |                                                |                                              |                                |                              |                             |              |                            |                            |
| GESTIÓN DE LAS PARTES INVOLUCRADAS               |  |                      |                                |                                                |                                              |                                |                              |                             |              |                            |                            |
|                                                  |  |                      |                                |                                                |                                              |                                |                              |                             |              |                            |                            |

Tabla 14: Tabla de determinación de usos BIM

Fuente: propio

Es importante definir la madurez el nivel de madurez necesario, sin embargo, por tratarse de un proyecto de vivienda social el nivel de madurez será bajo debido a que se utiliza por primera vez la metodología BIM.

Tabla 15: Tabla de determinación de Usos BIM según consideraciones de cada principio

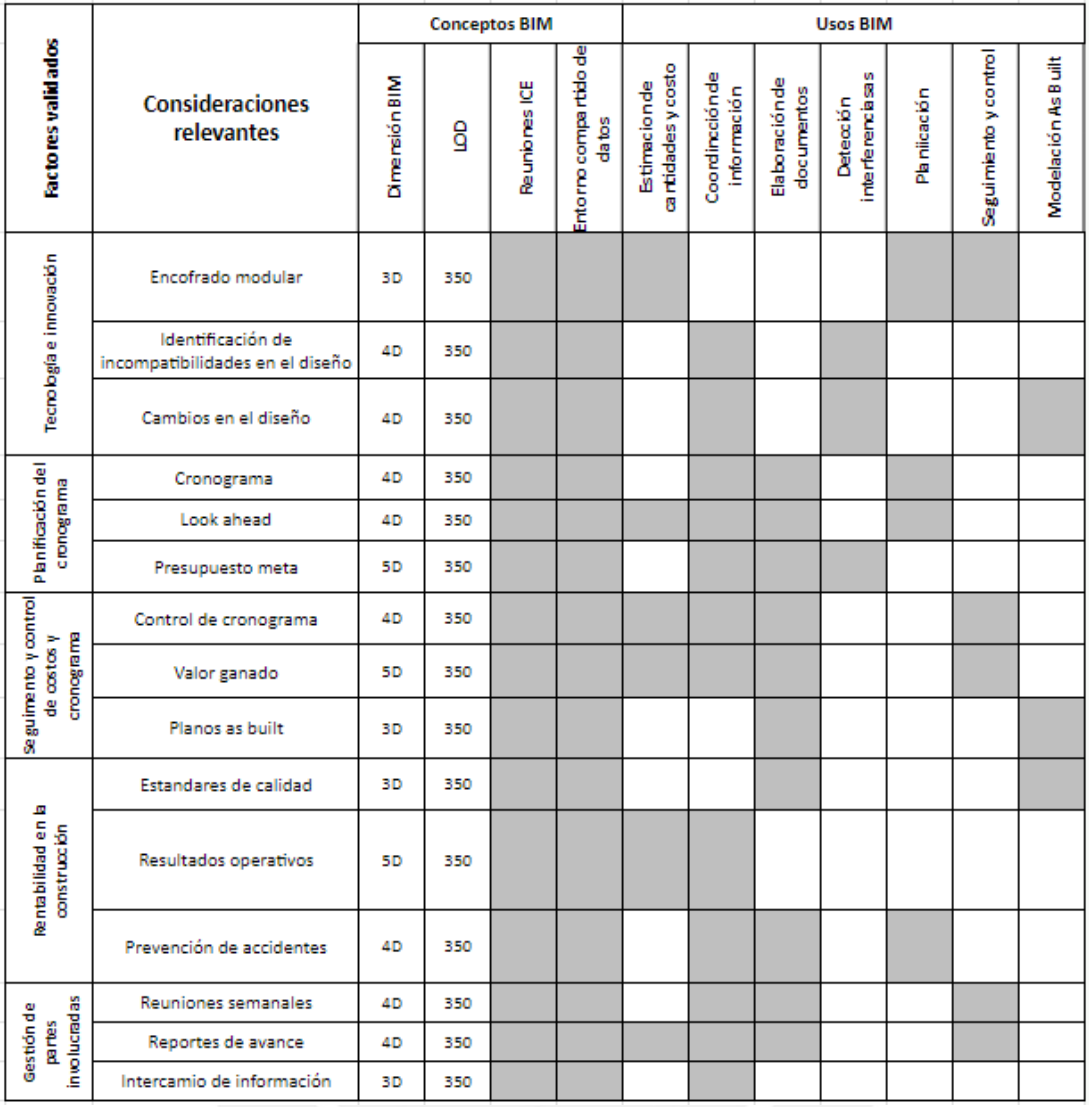

Fuente: propio

A continuación, se explicará cómo los conceptos y usos BIM aportan valor a cada consideración de los principios.

### **4.3.1 Tecnología e innovación**

La segunda consideración en el principio de tecnología e innovación es la utilización de encofrados modulares para realizar un vaciado monolítico de toda la vivienda incluyendo elementos verticales y horizontales. Los entrevistados mencionaron que es importante utilizar este tipo de encofrados para mejorar la productividad. A continuación, se presenta los conceptos y usos BIM que pueden generar valor para el correcto uso y planificación de la partida de encofrado en estos tipos de proyectos.

- − Se puede utilizar el uso BIM de **estimación de cantidad y costos** para realizar el metrado de la cantidad de encofrado que se necesitará en toda una vivienda y el costo que implicaría la partida de encofrado en el presupuesto.
- − Asimismo, se pueden **elaborar documentos** con un modelo 3D que muestre la **planificación** del encofrado a realizar según el número de manzana y vivienda de la urbanización.

#### **4.3.2 Levantamiento de incompatibilidades en el diseño.**

Los expertos comentaron que se realizó el levantamiento de incompatibilidades de diseño mediante AutoCAD, sin embargo, no todas las incompatibilidades fueron detectadas pues durante la ejecución se detectaron más interferencias en el diseño. Al realizarse un modelado BIM se podrá detectar incompatibilidades no cotempladas en la fase de diseño por lo que explicaremos que conceptos y usos BIM se pueden emplear para mejorar esta problemática.

- La **compatibilización de diseño** se debe realizar previamente a la ejecución para corroborar la información dada por la gerencia, esto debería darse de manera más optima empleando un modelo en 3D para una vivienda típica. El modelado del acero debería estar plasmado pues al ser viviendas unifamiliares facilita su desarrollo y garantiza una buena compatibilización.
- Otro concepto BIM importante a utilizar mediante el modelado de las distintas especialidades es definir el nivel de **LOD** que se requiere.
- El uso de un **entorno compartido de datos** CDE, servirá para que los profesionales de las distintas especialidades puedan interactuar en sus actualizaciones sobre el diseño del plano en cuanto a soluciones de incompatibilidades.
- La **coordinación de la información** debe darse durante todo el proceso para realizar eficientemente la compatibilización de especialidades plasmado en el modelo 3D, de manera precisa, rápida y ordenada.

Además, en el caso de estudio 2 hubo muchos cambios en las diversas especialidades durante la ejecución, sobre todo en el área de estructuras y se realizaron algunos cambios en e los acabados. Esto conlleva a realizar nuevamente la compatibilización y así garantizar una e

- En el proyecto, una mejora significativa se daría estableciéndose **sesiones ICE** para tomar decisiones rápidas y efectivas de las diferentes especialidades en caso se presenten incompatibilidades para que no afecte los plazos de ejecución establecidos.
- Se propone el uso de un **entorno compartido de datos** CDE, para colaborar cuando se desarrollan los cambios en los planos de manera que todos tengan acceso a estos cambios.
- La **coordinación de la información** debe darse durante todo el proceso para realizar eficientemente los cambios de especialidades de manera precisa.
- Los cambios modelados proporcionan información actualizada para el entregable *As Built* pues de ella se pueden extraer los planos requeridos.

#### **4.3.3. Planificación**

Según lo mencionado por el staff de obra de los casos de estudio, se considera en la planificación determinar un cronograma general de las actividades en obra. Para añadir valor a la creación del cronograma general se propone los siguientes usos y conceptos BIM:

- − Es importante utilizar **reuniones ICE** para poder coordinar con los involucrados los frentes de trabajo; esto debido a que son proyectos de gran área horizontal y se realiza la habilitación urbana al mismo tiempo que la construcción de las viviendas. Además, las **sesiones ICE** pueden servir para coordinar con los jefes de partida el cronograma del proceso constructivo de las viviendas.
- − Un uso BIM importante en la elaboración del cronograma es utilizar la **planificación** mediante el modelado 4D del proceso constructivo de las viviendas; asimismo, se puede mostrar el proceso de la ejecución de todo el proyecto en general. El cronograma realizado en la simulación 4D puede exportarse y servir para la realización del cronograma general de obra (**Elaboración de documentación)**
- − Además, se puede utilizar parámetro s en los modelos 3D para coordinar información relevante de la planificación. Cualquier información obtenida y/o coordinada a partir del modelo debe estar en un **Entorno común de datos.**

En los casos de estudio, se utilizó un *lookahead* de 4 semanas para una planificación más detallada en base al tren de actividades establecido. A continuación, se explicará que conceptos y usos BIM pueden agregar valor a la utilización de *lookahead* en estos tipos de proyectos.

- − Para realizar el tren de actividades se puede utilizar el modelo BIM para **coordinar la información** con respecto a la constructabilidad de la secuencia de las partidas.
- − Se puede utilizar el uso BIM de **planificación** para mostrar las actividades diarias del *lookahead*, por ejemplo, se podría mostrar la planificación diaria de en qué viviendas se realizará armado de acero, partida de encofrado y vaciado de concreto.
- − Asimismo, se puede generar **documentación** como planos con vistas 3D de las partidas a realizar en intervalos de días y semanas. Además, se puede generar el metrado de materiales que se necesitará a corto plazo según el *lookahead* (**estimación de cantidades y costos**).
- − Por último, toda la información generada debe ser compartida en un **entorno compartido de datos** para que los involucrado tengan acceso a la información.

Con respecto a la planificación de costos, en ambos casos de estudio utilizan un presupuesto meta en base a las partidas de control; el presupuesto meta se realiza con el objetivo de disminuir el costo del presupuesto contractual y así obtener un saldo de dinero a favor por si hay algún imprevisto. Se plantea los siguientes usos y conceptos BIM que podrían agregar valor.

- − Para poder elaborar un presupuesto meta sería conveniente elaborar un modelo 3D con un **LOD** 350 para obtener información más detallada que permita realizar las cotizaciones de manera más eficiente.
- − El uso BIM de **estimaciones y costos** a través de la tabla de cuantificación aportaría metrados más exactos, lo cual ayudaría reducir los costos.
- − Por otro lado, el uso BIM de **planificación** agrega valor ya que al realizar la planificación de obra de manera gráfica con un modelo en 4D se conoce a más detalle el proceso constructivo, lo cual puede alertar ciertas partidas no considerada en el presupuesto.
- − Asimismo, el realizar una compatibilización de especialidades y realizar la **detección de interferencia** de permitirá detectar retrabajos y por lo tanto costos no previstos.
- − Las **reuniones ICE** servirán para gestionar la aplicación de los usos BIM para la elaboración del presupuesto meta.
- − Toda información generada y realizada será registrada en un **entorno común de datos** para que los involucrados tengan acceso.

### **4.3.4. Seguimiento y control**

Una herramienta que se utilizan en los casos de estudio es el método de valor ganado y la herramienta de Curva S para poder realizar seguimiento a los costos en base a las valorizaciones realizadas. Se han planteado los siguientes conceptos y usos BIM para potenciar el uso de estas herramientas.

- − Para generar las valorizaciones se puede utilizar el modelo para generar metrados (**estimaciones de metrados y costos**) y exportar las tablas de cuantificación (**elaboración de documentos**). Esto permite conocer el metrado y costo de las partidas ejecutadas; además, dicha información obtenida del modelo debe ser coordinado previamente con los maestros de obra y personal encargado (**coordinación de información**).
- − Además, se pueden generar planos que muestre gráficamente el avance y monto valorizado a la fecha y la curva S (**elaboración de documentos**).
- − Toda la documentación obtenida del modelo debe presentarse en **sesiones ICE** a las gerencias de proyecto e involucrados para dar a conocer el avance en costos y presupuesto y tomar medidas de control si fuera necesarios. Además, los planos generados y documentación deben subirse en un **entorno compartido de datos (CDE).**

# **4.3.5. Calidad**

Para asegurar la calidad de la construcción se deben cumplir los estándares de calidad, los cuales se encuentran en los manuales de tolerancia y especificaciones técnicas. Estos documentos son definidos previamente por los proyectistas y gerencia.

- El **LOD** permite describir la información necesaria para la ejecución, la cual estará plasmada en el modelo para que garantice la calidad de la construcción.

- El **entorno compartido de datos** CDE, permitirá almacenar en la nube los documentos solicitados por el Ingeniero de Calidad y que tengan acceso los involucrados del proyecto para que así puedan corroborar que cumpla la norma.
- En la **coordinación de la información** debe definirse las especificaciones técnicas en el modelo 3D, como marcas, color, detalles de pintura, detalles del proceso constructivo.
- Para la **elaboración de documentos** se debe emplear el modelo de información para extraer datos importantes y documentación técnica requerida.

El área de calidad realiza protocolos de calidad para las liberaciones de partidas. Se verifican los correctos procedimientos de trabajo y tolerancia para garantizan que la ejecución se ha realizado conforme a los estándares de calidad establecidos.

- El **entorno compartido de datos** CDE, permitirá almacenar en la nube los protocolos de liberación de manera digital y que tengan acceso los involucrados del proyecto, sin embargo, también se debe presentar de manera física al finalizar el proyecto.
- Para la **elaboración de documentos** se debe emplear el modelo de información para tener en cuenta que certificados se deben adjuntar como sustento según lo detallado en los planos extraídos del modelo.
- En la **modelación** *As Built se* empleará para detallar los procedimientos de trabajo de las partidas para que esta información pueda ser extraída y adjuntar al dossier de calidad.

### **4.3.6. Rentabilidad en la construcción**

En el sector se utilizan resultados operativos para representar y explicar los costos a la fecha, al saldo y costos a fin de obra según partidas de control previamente definidas.

Para la obtención del resultado operativo se necesitan la siguiente información: metrados de cada partida, cantidad y costo de materiales y horas hombres. Con el modelo podemos obtener el metrado de las partidas ejecutadas que se empleará para obtener el resultado operativo, sin embargo, los demás datos se obtendrán de manera externa al modelo.

### **4.3.7. Seguridad y salud**

Es un conjunto de principios, normas, herramientas y métodos para prevenir los accidentes y enfermedades laborales.

- Se propone elaborar un **modelo con LOD** 350, que brinde la información necesaria sobre los elementos de protección colectivas, así como parámetros textuales que nos permitirán añadir descripciones técnicas y otra información relevante para la Seguridad y salud.
- Además de programar **sesiones ICE** para coordinar donde deben ser colocados los elementos de protección de manera estratégica y según la normativa todos los elementos de seguridad en el modelo.
- Además, toda la documentación generada debe almacenarse en un **entorno compartido de datos**, emplear una nube para que los involucrados tengan acceso.
- La **coordinación de la información** debe estar plasmado en el modelo identificando las partidas que presenten mayor riesgo durante la ejecución para así tomar las medidas necesarias de prevención.
- Se debe **planificar** las medidas de control colectiva para evitar riesgos y prevenir accidentes en obra por ello se debe tener en cuenta la rotación de elementos de protección a lo largo de toda la ejecución de las viviendas mediante un cronograma.

### **4.3.8. Gestión de las partes involucradas**

Las reuniones semanales ayudan a una mejor interacción entre las partes involucradas, además se evalúan los detalles pendientes por coordinar sobre temas específicos.

- Programar **sesiones ICE** para coordinar mejoras en el desarrollo del proyecto, buscar una comunicación eficaz así responder de manera inmediata las RFI.
- Analizar el manejo del **entorno compartido de datos,** los involucrados de cada área deben tener alcance de toda la información y hacerla llegar a su personal clave.
- La **coordinación de la información,** los involucrados deben definir qué información irá en cada elemento según el nivel de detalle que requieran.
- En las reuniones semanales se debe definir sobre que **documentos se pueden elaborar** a partir del modelo creado.

Se debe actualizar semanalmente los modelos BIM necesarios para evaluar durante las reuniones la planificación de las siguientes partidas a ejecutar según el avance real plasmado en el modelo. A partir de ello realizar un control y seguimiento más óptimo.

Los reportes de avance ayudan a conocer de manera general si la obra está atrasada o a tiempo.

- Se debe presentar ante la gerencia los reportes de avance durante las **sesiones ICE** y tomar decisiones frente a los atrasos de obra si los hubiera.
- Analizar el manejo del **entorno compartido de datos,** los involucrados de cada área deben tener alcance de toda de los reportes de avance y hacerla llegar a su personal clave.
- La **coordinación de la información,** los involucrados deben definir qué información adicional irá en el reporte de avance por partida que requieran.
- Según los reportes los coordinadores deben definir que **documentos se pueden elaborar** o extraer a partir del modelo.
- Los reportes de avance muestran el estado real en que se encuentra el proyecto, donde se puede ver en el modelo según las partidas ejecutadas y realizar así el **seguimiento y control.**

El intercambio de información entre las partes involucradas debe ser en archivos compatibles que todos puedan acceder, se recomienda emplear formatos IFC.

- Los involucrados deben presentar ante la gerencia la información detallada del modelo durante las **sesiones ICE** y tomar decisiones o realizar ajustes finales de cada partida.
- Emplear una nube para el **entorno de datos compartido** y almacenar la información de manera ordenada para que los involucrados tengan fácil acceso.
- La **coordinación de la información,** los involucrados deben interactuar en el CDE con formatos accesibles para todos.

### **Capítulo 5: Propuesta de plan de usos BIM en caso de estudio**

#### **5.1. Desarrollo de la propuesta de plan de usos BIM**

El plan de usos BIM posee el objetivo de mostrar y explicar los pasos a seguir para aplicar los usos BIM en la etapa de construcción en cualquiera de los casos de estudios abarcados. La propuesta del plan se realizará en base a la información de ambos casos de estudio; a continuación, se mencionarán los pasos de la propuesta del plan.

En primer lugar, el BIM Fórum Chile en su artículo "Guía inicial de implementar BIM en las organizaciones" menciona que para implementar y usar BIM se necesita desarrollar inicialmente la estructura organizacional de la empresa que consiste en definir los objetivos, roles y participantes BIM; además, menciona que es importante definir la tecnología a utilizar como los softwares y hardware. Por lo mencionado anteriormente, el primer paso de la propuesta de plan de usos BIM es: **Implementación de personas y herramientas,** el cual detallará que objetivos, roles, participantes BIM, software y hardware que deben utilizarse.

En segundo lugar, la Guía técnica BIM Perú detalla una etapa de producción, en la cual se crean los modelos de información y se realiza la verificación del mismo; esta etapa de producción se realiza después de definir los objetivos y requerimientos de información (Ministerio de Economía y Finanzas, 2023). En base a lo mencionado, el nombre del segundo paso de la propuesta es el siguiente: **Elaboración del modelo BIM**. Este paso consiste en elaborar el modelo con la información necesaria para la etapa de construcción del caso de estudio.

Una vez creado y definido el modelo BIM, se utilizará el modelo de información según los diferentes usos BIM explicados y validados anteriormente (Ministerio de Economía y Finanzas, 2023); por lo que esta etapa de la propuesta lleva como nombre: **Aplicación del modelo BIM.** En esta etapa se desarrollarán en 4 fases, la cual se sustenta en los procesos de dirección de proyectos que menciona la guía PMBOK. Los procesos mencionados son: Proceso de planificación, Proceso de ejecución, Proceso de monitoreo y control y Proceso de cierre.

Proceso 1 - Planificación: Esta fase comprende actividades de planificación antes y durante la construcción por parte de la empresa constructora. Según la información que entrega el cliente, se realizan los entregables de planificación; por ejemplo, la realización del presupuesto meta, definición de partidas de control, elaboración del cronograma maestro, elaboración de tren de actividades, definición de procedimientos de trabajos, planes de calidad y de seguridad y salud en el trabajo.

Proceso 2 - Ejecución del trabajo: Esta fase comprende la coordinación de recursos y actividades necesarias para realizar la construcción según las partidas del presupuesto. Estas actividades se realizan para detectar inconvenientes, solucionar problemas y definir procesos constructivos.

Proceso 3 – Monitoreo y control: En esta fase se realizará el seguimiento a lo planificado que corresponde a revisar el avance y de ser necesario plantear cambios para cumplir los objetivos del proyecto. Esta fase permite conocer el estado actual del proyecto y reconocer los problemas a las fechas para poder corregirlos al cierre del proyecto.

Proceso 4 – Cierre: En esta fase se realizará el cierre del proyecto por lo que se verificará que se cumpla el alcance del proyecto; así mismo, se debe recopilar toda la información recopilada del proyecto y brindar el estado final de entrega de obra.

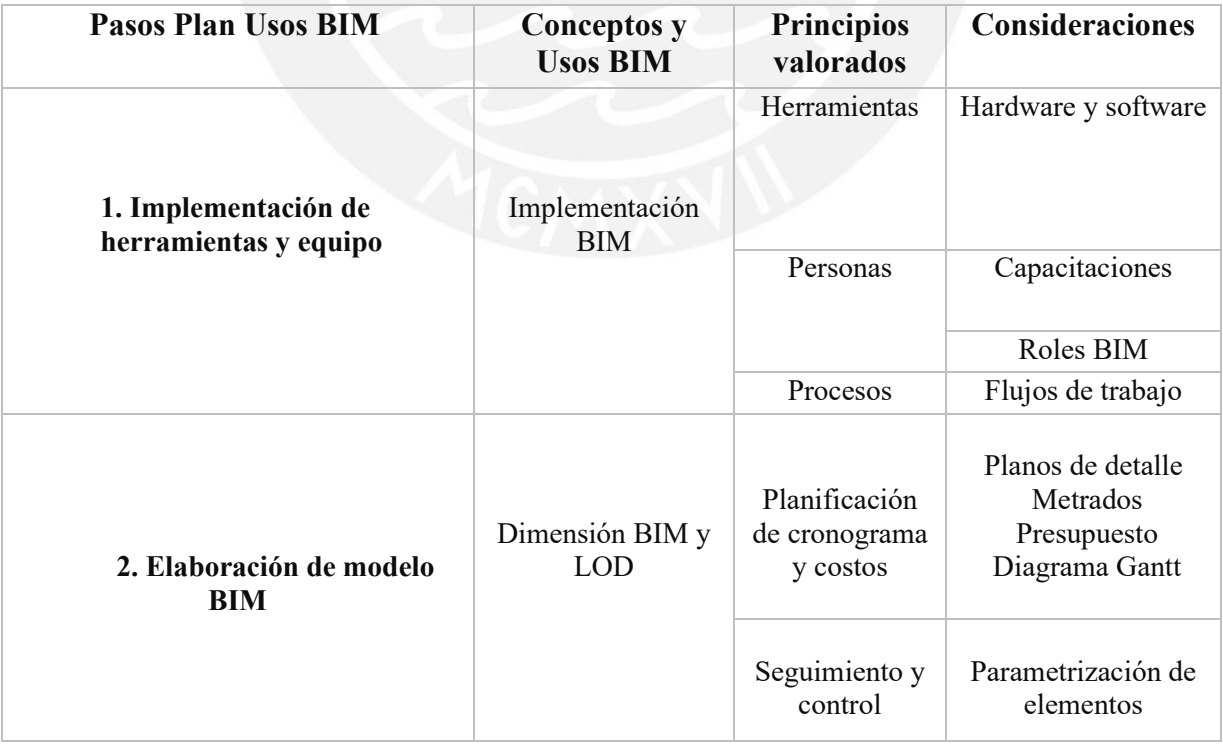

La siguiente figura muestra la estructura de la propuesto del plan de uso BIM.

|                                |                                      | Detección de<br>interferencias         | Compatibilizaci<br>ón del diseño           | Identificación de<br>incompatibilidades                                         |  |  |
|--------------------------------|--------------------------------------|----------------------------------------|--------------------------------------------|---------------------------------------------------------------------------------|--|--|
|                                | Procesos de<br>Planificación         | Estimación de<br>cantidades y costo    |                                            | Presupuesto meta                                                                |  |  |
| 3. Aplicación de<br>modelo BIM |                                      | Elaboración de<br>documentos           | Planificación<br>de cronograma<br>y costos |                                                                                 |  |  |
|                                |                                      | Coordinación de<br>información         |                                            | <b>Sesiones ICE</b><br>Estándares de<br>calidad<br>Plan de seguridad y<br>salud |  |  |
|                                |                                      | Estimaciones de<br>cantidades y costo  | Seguimiento y<br>control                   | Curva S                                                                         |  |  |
|                                | Proceso de<br>monitoreo y<br>control |                                        | Rentabilidad<br>construcción               | Resultados<br>operativos                                                        |  |  |
|                                |                                      | Visualización 3D                       | Seguimiento y<br>control                   | Control de<br>cronograma de obra                                                |  |  |
|                                |                                      | Detección de<br>interferencias         | Compatibilizaci<br>ón de diseño            | Cambios en el<br>diseño                                                         |  |  |
|                                |                                      | Coordinación de<br>información         | Seguimiento y<br>control                   | <b>Sesiones ICE</b><br>Reportes de avance<br>Planos As built                    |  |  |
|                                | Proceso de<br>finalización           | Estimaciones de<br>cantidades y costos | Rentabilidad<br>construcción               | Resultados<br>operativos                                                        |  |  |
|                                |                                      | Modelación As<br><b>Built</b>          | Calidad                                    | Planos As Built                                                                 |  |  |

Tabla 16: Plan de Usos BIM Fuente: Propio

# **5.2. Validación del Plan de usos BIM**

Se realizó la validación de plan mediante entrevistas a 06 expertos, los cuales cuentan con más de 6 años de experiencia BIM y más de 08 años de experiencia en vivienda social en el Perú. Se realizó la validación de los pasos mediante la escala likert para medir el grado de aceptación del plan preliminar. Asimismo, en las entrevistas, se explicó el plan para que los expertos puedan comentar y retroalimentar la propuesta con el fin de obtener puntos de mejora. A continuación, se detallará las observaciones más relevantes realizadas por los expertos.

Con respecto al paso 1, los expertos recomendaron que, aparte de un modelador BIM y un coordinador BIM, debe añadirse al equipo un modelador más en la etapa de cierre del proyecto para que brinde soporte en la entrega de documentación y elaboración de planos as Built. Además, recomendaron definir con claridad los procesos para que el staff que no realiza actividades BIM pueda acceder a la información del modelo 3D.

Con respecto al paso 2, recomendaron utilizar un nivel LOD 350 puesto que el alcance de modelar acero genera mayor detalle en el modelo. Además, se recomienda no utilizar un programa para el modela 5D, sino utilizar el programa Revit para generar tablas de cuantificación con precios.

Con respecto al paso 3, recomendaron una mejor distribución de los procesos y usos BIM para que pueda ser más fácil de aplicar. Asimismo, recomendaron definir los objetivos de cada proceso para poder diferenciarlos claramente.

A continuación, se muestra los resultados de las escalas de likert realizadas a los expertos en las entrevistas.

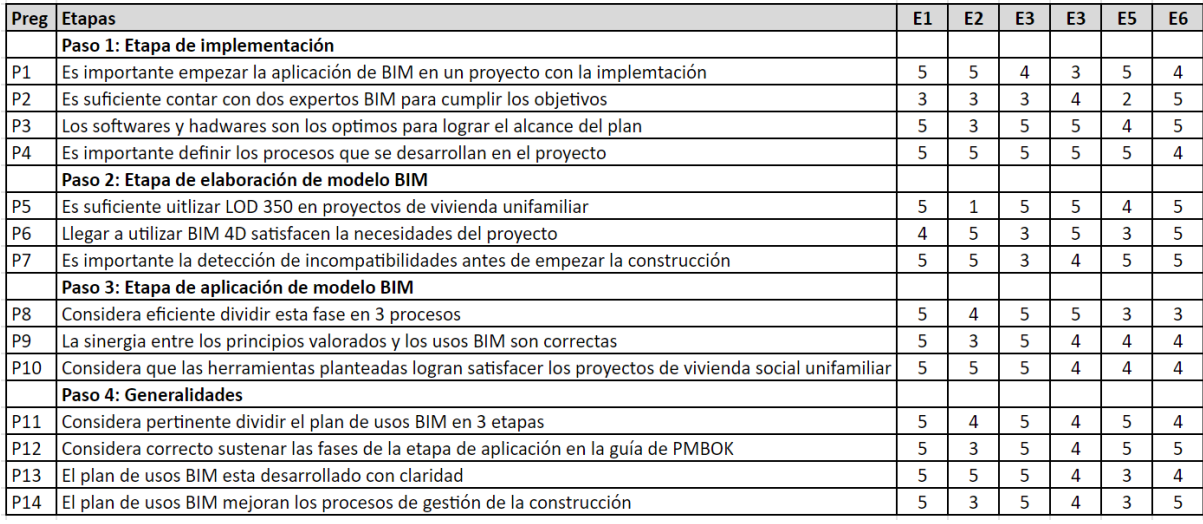

#### Tabla 17: Resultados de validación

Fuente: Propio

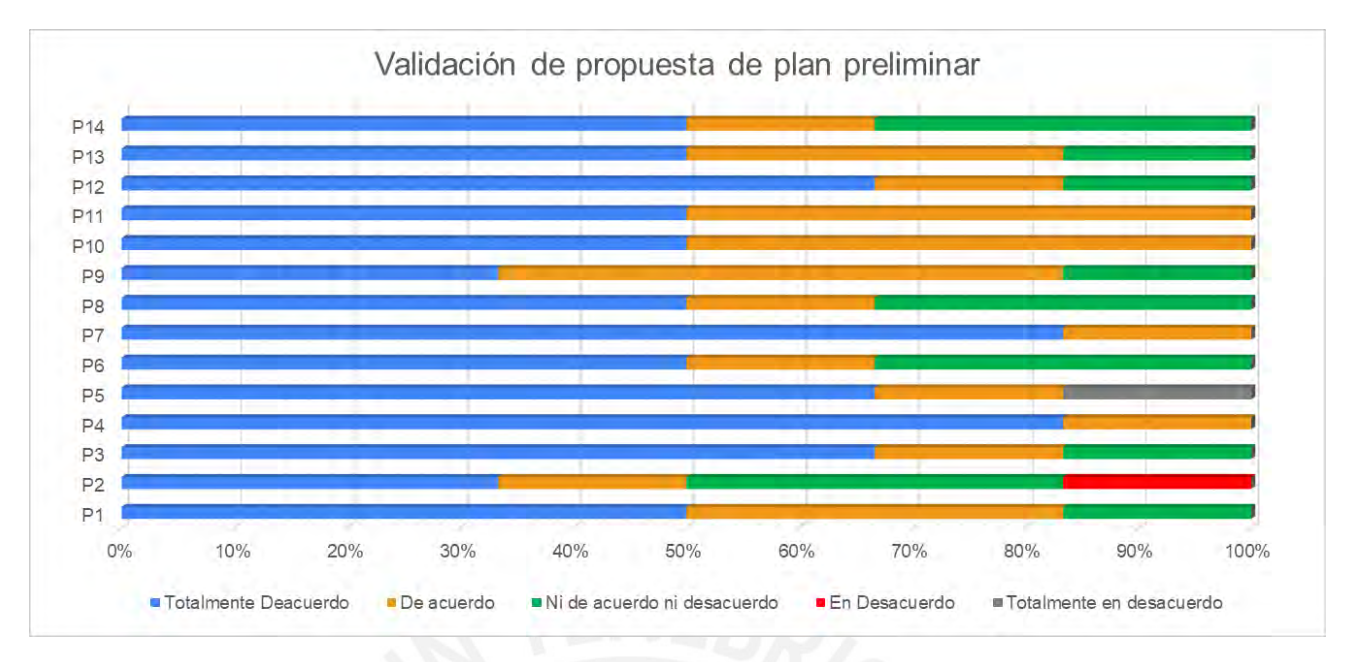

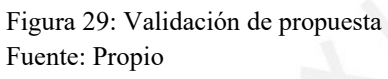

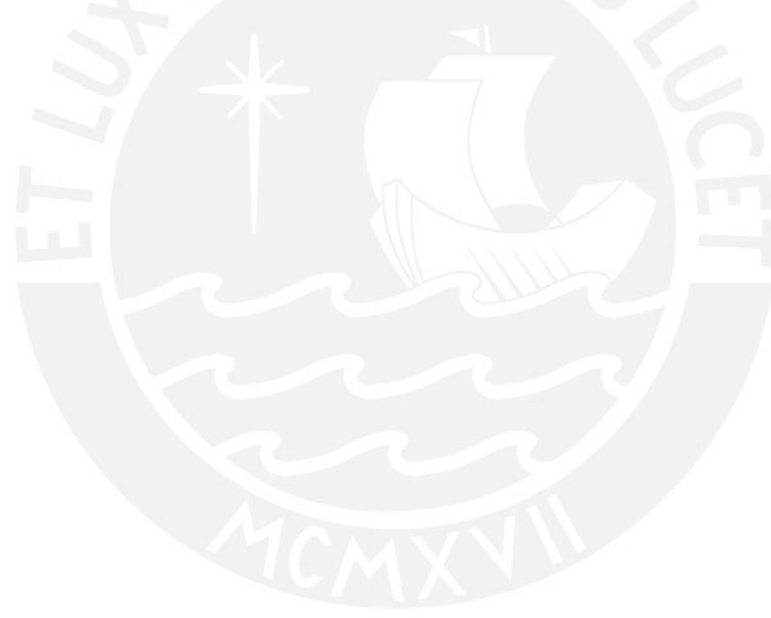

Asimismo, se presenta el siguiente grafico que explica el desarrollo del plan de usos BIM propuesto:

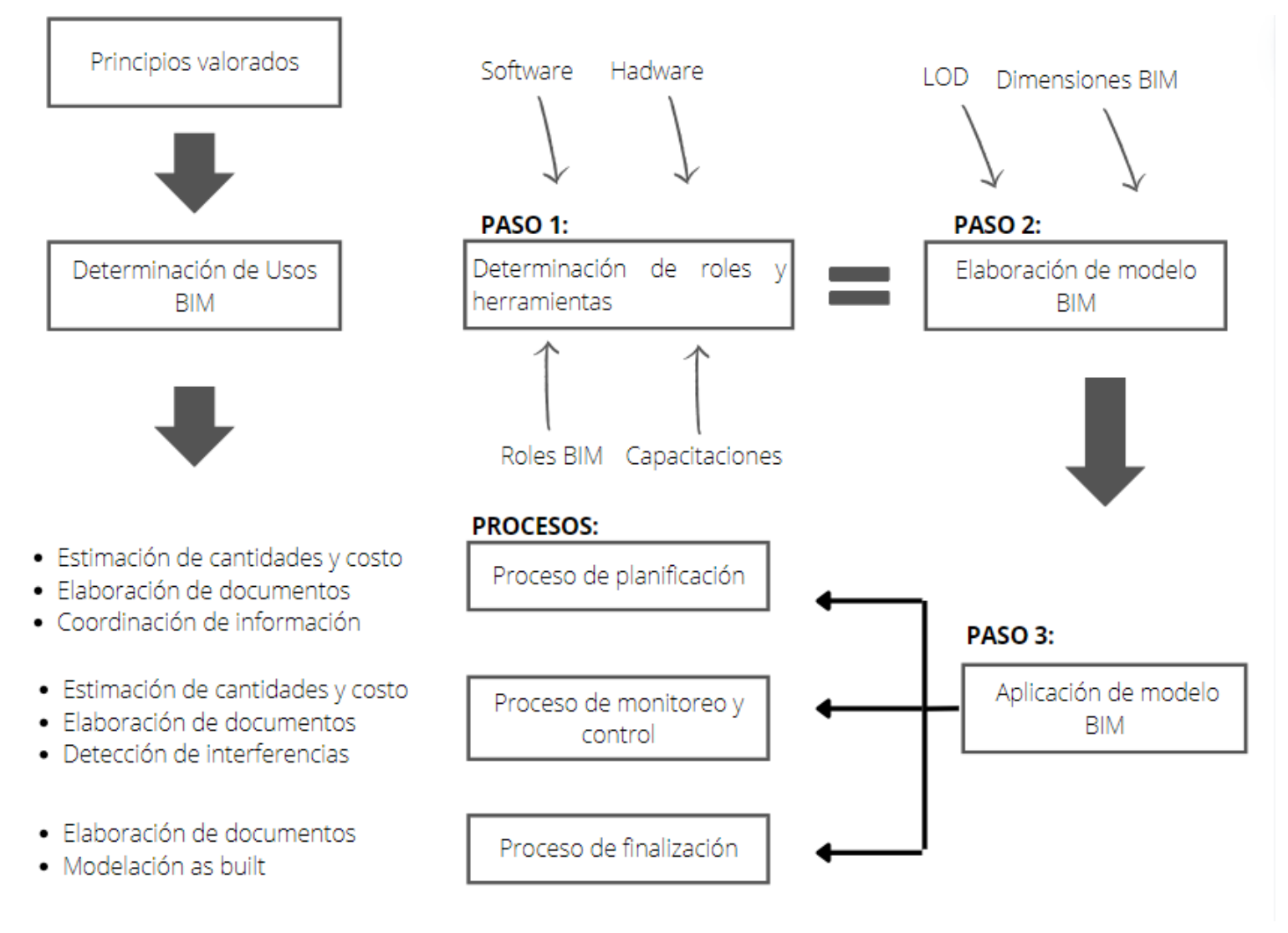

Figura 30: Desarrollo de plan de usos BIM Fuente: Propi

#### **5.3. Plan de uso BIM**

#### **5.3.1 Paso 1: Determinación de roles y herramientas.**

En este paso se definirá el perfil y funciones de las personas encargadas de realizar cada proceso para la aplicación de BIM en el proyecto. Asimismo, es importante definir previamente a iniciar la construcción que software y hardware se utilizaran para el desarrollo del modelo 3D.

#### **5.3.1.1. Determinación de roles**

A continuación, se muestra la propuesta de personal BIM para estos tipos de proyectos.

**-Modelador BIM**: El modelador debe contar con conocimientos de procedimientos constructivos de vivienda unifamiliar y manejo de programas y metodología BIM. Se designará a dos personas. Una persona se encargará de modelado y actualización del modelo y otra persona de realizar el soporte de planificación con BIM.

**-Coordinador BIM:** El coordinador será una persona con experiencia en procedimientos constructivos de vivienda unifamiliar, experiencia consolidada en manejo de softwares BIM y la metodología BIM. Se encargará de la coordinación de especialidades del proyecto y uso del modelo BIM para toma de decisiones. Además, también se desenvolverá como capacitador BIM para el resto del staff técnico.

Para realizar la implementación es muy importante que la empresa constructora confié en los procesos y apueste por la implementación gradual metodología BIM. Inicialmente, es necesario contar con un modelador y coordinador BIM que realice las incompatibilidades de especialidades y el presupuesto con el acompañamiento de conocimientos que puede brindar el satff técnico como el Residente e ingeniero de producción. Posteriormente, para realizar el seguimiento y control de lo planificado podría necesitarse con un modelador más para apoyar en reportes de producción y modelado As Built.

El coordinador BIM será el responsable de los entregables y de verificar la información que le envían los demás ingenieros de otras áreas para alimentar el modelo. Asimismo, será el encargado de capacitar a las personas del staff para que puedan tener acceso a la información a través de un entorno compartido de datos.

### **5.3.1.2 Determinación de herramientas**

A continuación, se presentan los software y hardware propuestos para emplear los usos BIM en el proyecto.

### **SOFTWARE:**

Tabla 18: softwares escogidos según los requerimientos del proyecto

| R AUTODESK <sup>®</sup> | empleará para modelar las<br>diversas<br>Se<br>especialidades, y sistemas en 3D con precisión<br>paramétrica, eficacia y de fácil manejo. Además, el<br>modelo permite asignar información. Se recomienda la<br>versión 2022                                                                                        |
|-------------------------|----------------------------------------------------------------------------------------------------|
| N AUTODESK®             | Se empleará para la visualización en tiempo real de<br>la ejecución, además tiene herramientas de revisión para<br>promover la colaboración entre las especialidades<br>indispensables el desarrollo del proyecto. Se recomienda<br>la versión 2022                                                                 |
| Project                 | Se empleará para gestionar tareas y crear la<br>planificación, realizar seguimiento de los avances,<br>asignar cuadrillas y recursos, trabajar con el presupuesto<br>pues se pueden hacer cronogramas valorizados. Además,<br>posee una visualización mediante diagramas de Gantt. Se<br>recomienda la versión 2022 |
|                         | Se empleará para gestión de la construcción, este<br>software está situado en la nube por lo que facilita la<br>interacción, documentación de avances y resultados del<br>proyecto. Además, ayudará a tomar decisiones<br>importantes durante la etapa de construcción. Se<br>recomienda la versión 2022.           |

Fuente: Elaboración propia

## **HARDWARE:**

Se debe contar con computadoras que tengan óptimas condiciones para el uso de programas de ingeniería. En cuanto a sistema operativo se recomienda usar Windows 10 de 64bits, el tipo de CPU con procesador Intel® Pentium®, Xeon® o AMD® equivalentes con tecnología SSE2, la velocidad mínima de 2.6 GHz, memoria RAM de 8GB, con tarjeta de video.

### **Procedimiento propuesto**

- Se utilizará Revit para realizar el modelo 3D en base a planos en CAD. El modelado se generará con diferentes parámetros para satisfacer los principios valorados
- Se utilizará el programa Navisworks para detectar interferencia entre especialidades y realizar la simulación del proceso constructivo en base a la programación establecida.
- La programación de obra se realizará utilizando el cronograma realizado en Project.
- Lo recomendable es utilizar el software BIM collaborate pro para realizar un modelado 3d de forma colaborativa y organizar datos del proyecto mediante la centralización de información en un entorno compartido de datos. Sin embargo, por limitaciones de licencia, no se podrá mostrar el funcionamiento de dicho programa.

### **5.3.1.3. Implementación de procesos**

Para desarrollar los Usos BIM de manera adecuada se debe tener en cuenta los procesos empleados en el proyecto (elaboración del modelo, llenado de documentación en el modelo, identificación de actividades riesgosas, control y seguimiento de las actividades empleando software, obtención de planos finales a partir del modelo). Asimismo, para proyectos de vivienda social unifamiliar, seguir estos procesos tiene como finalidad:

- Generar valor a los principios valorados del proyecto.
- Promover la colaboración entre especialidades.
- Trabajar en un entorno común de datos con modelos federados.
- Aumentar rentabilidad para la empresa constructora.
- Promover la seguridad y salud en obra.
- Culminar exitosamente el proyecto en la fecha pactada.

# **5.3.2 Paso 2: Elaboración de Modelo BIM**

En este paso se elaborará el modelo BIM en base a los requerimientos de información necesarios para la construcción teniendo en cuenta las dimensiones BIM y LOD definidas
previamente. El modelo 3D se realizará en base a los planos de diseño de cada especialidad del proyecto, los cuales se realizaron en AUTOCAD.

Cabe mencionar que para la propuesta del plan de uso BIM, se tomará como ejemplo a el caso de estudio 1, las cuales son viviendas desarrolladas bajo el programa Techo Propio. Las características que se tomaran en cuenta para el plan es que el casco estructural de la vivienda se realiza con vaciado monolítico.

#### **5.3.2.1 Dimensiones BIM**

Para definir el alcance de las dimensiones BIM a desarrollar para la etapa de construcción, es necesario considerar el alcance y objetivos propuestos; esta información se obtiene del expediente técnico y el contrato de obra. Asimismo, para el caso de estudio en evaluación se examinó las herramientas y otras consideraciones según cada principio validado en la etapa de construcción.

Los softwares a utilizar para desarrollar cada dimensión BIM deben ser los óptimos; en la presente propuesta se utilizarán los softwares Revit y Navisworks para desarrollar las dimensiones 3D,4D y 5D; esto debido a que son softwares con licencia estudiantil.

### **Dimensión BIM: 3D**

El modelo 3D servirá para visualizar las viviendas construidas y poder realizar observaciones antes de iniciar las partidas. Otro uso importante de la dimensión 3D es actualizar el modelo según los cambios que se realicen. Además, el modelo servirá para coordinar y compartir información, como el avance de proyecto y cambios realizados, a través de sesiones ICE y entorno compartido de datos CDE.

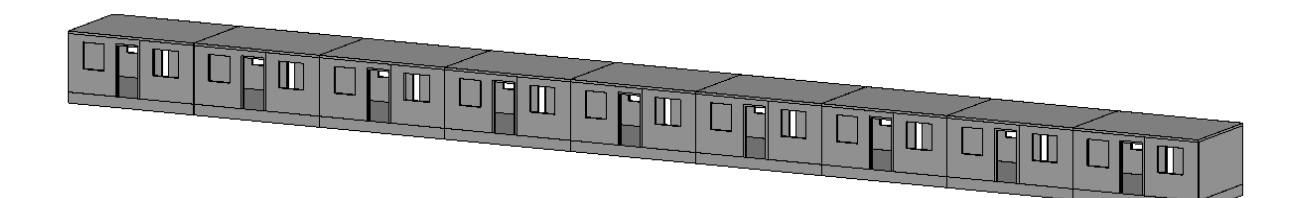

Figura 31: Vista de modelado de estructura Fuente: Elaboración propia

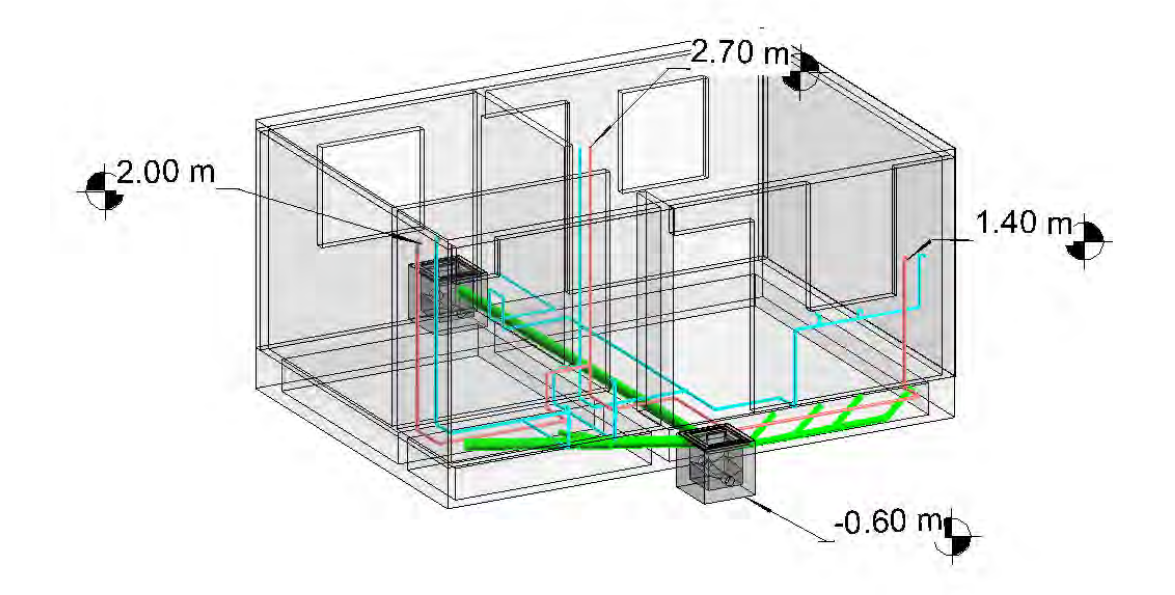

Figura 32: Vista de modelado de instalaciones sanitarias Fuente: Elaboración propia

Utilizando el modelo 3D se pueden detectar interferencias e incompatibilidades entre las especialidades del diseño. La propuesta del plan, es utilizar el programa NAVISWORK para detectar las interferencias en el diseño. Este software permite importar modelos 3D de cada especialidad, realizados en REVIT, y utilizar la herramienta *Clash Detective* para encontrar interferencias entre los modelos de especialidades elegidos.

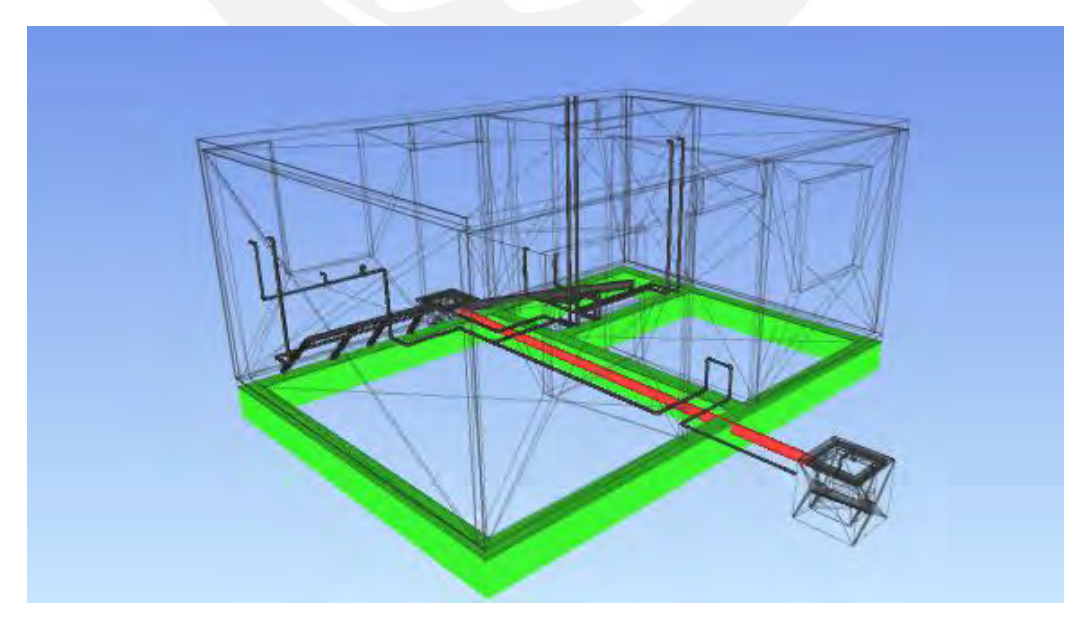

Figura 33: Detección de interferencias Fuente: Elaboración propia

El alcance de modelado de especialidades, es modelar, arquitectura, instalaciones, elementos estructurales y acero estructural de una vivienda típica. Como se mencionó anteriormente, el modelo 3D servirá para realizar compatibilización como el de las instalaciones embebidas en los muros.

Además, se puede modelar el encofrado con la finalidad de poder llevar un control sobre las piezas modulares ya que estarán codificadas.

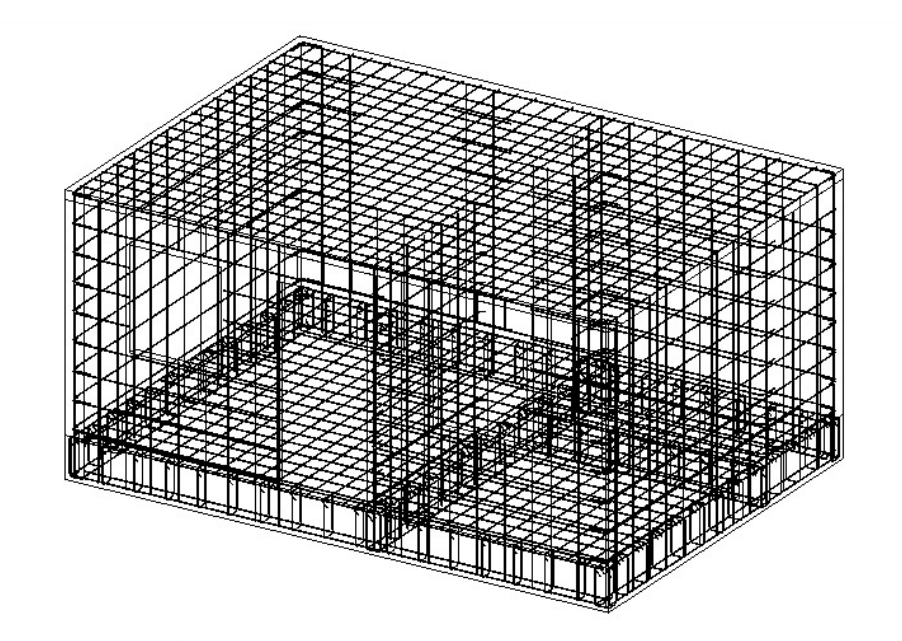

Figura 34: Detalle de modelado de acero Fuente: Elaboración propia

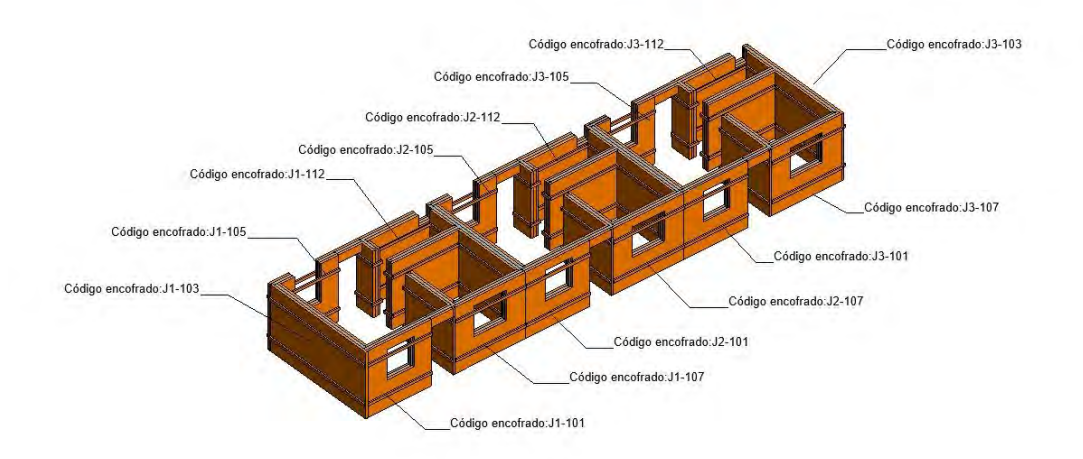

Figura 35: Codificación de encofrado de vivienda unifamiliar Fuente: Elaboración propia

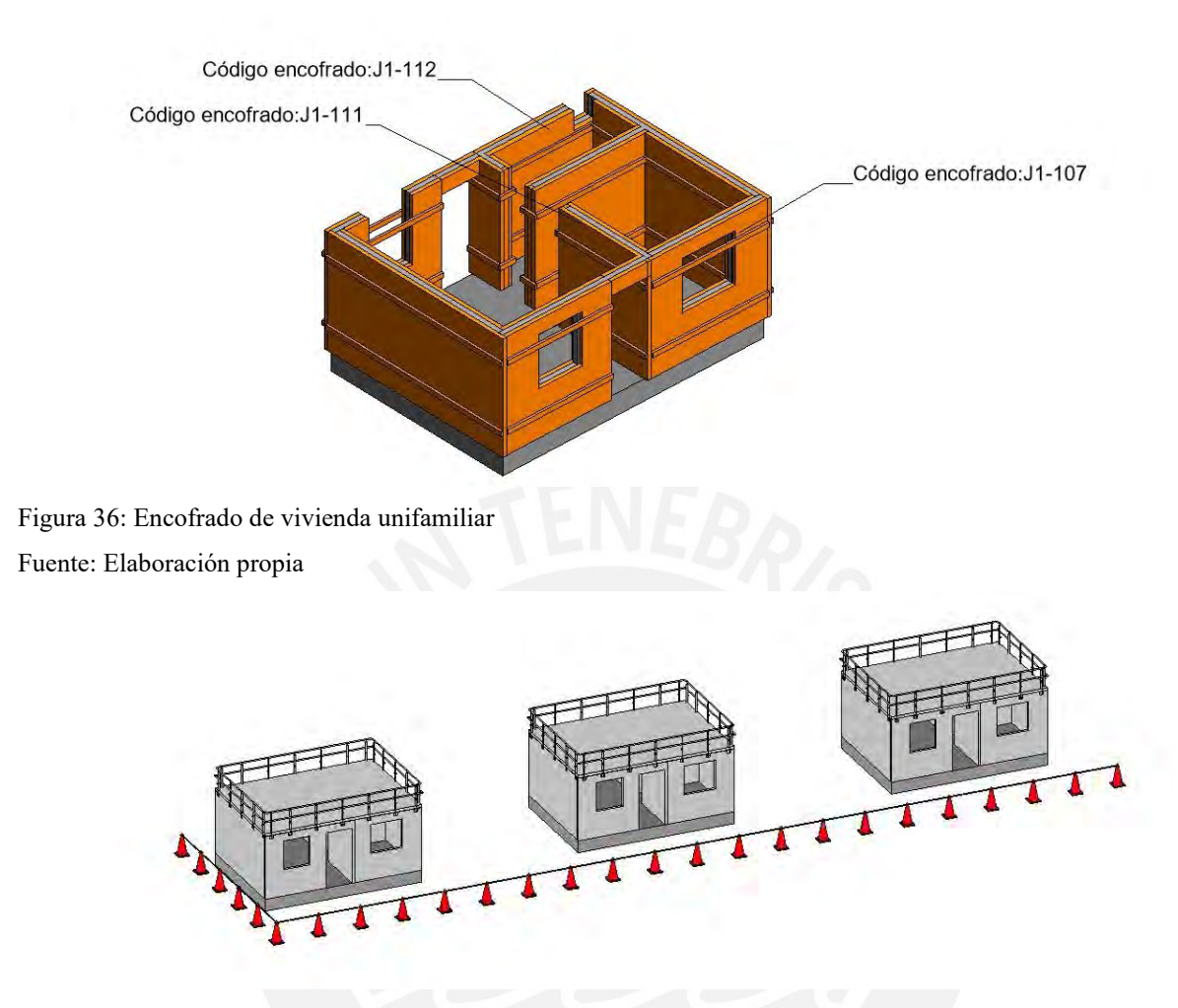

Figura 37: Seguridad y salud en vivienda unifamiliar Fuente: Elaboración propia

# **Dimensión BIM: 4D**

El modelado en 4D es el siguiente paso del modelado 3D; en el modelado 4D se relaciona el modelado 3D con el tiempo. En el presente plan de Usos BIM se utilizará Revit y Navisworks para el modelado 4D. Se utilizar Revit para otorgar parámetros al modelo como la sectorización del tren de actividades al que pertenecen y Navisworks para mostrar la secuencia constructiva.

![](_page_112_Figure_0.jpeg)

Figura 38: Distribución de viviendas adaptado de casos de estudio Fuente: Elaboración propia

![](_page_112_Picture_2.jpeg)

Figura 39: Proceso constructuvo de viviendas Fuente: Elaboración propia

# **Dimensión BIM 5D**

La dimensión 5D consiste en agregar la variable de costos al modelo 4D. Lo más optimo es utilizar un programa BIM 5D; la propuesta del plan consiste en utilizar el software Revit para realizar BIM 5D; se puede utilizar parámetros que ayuden a planificar y controlar los costos mediante la utilización de parámetros en los elementos del modelo.

A continuación, se muestra el metrado de concreto en muros de ductilidad limita extraído del caso de estudio propuesto. Además, la tabla 13 muestra el costo del concreto según la fecha del vaciado programado.

|                         |                  | Metrado y Costo de Concreto |                     |                             |                     |                   |
|-------------------------|------------------|-----------------------------|---------------------|-----------------------------|---------------------|-------------------|
| <b>Material</b>         | Elemento         | Sector<br>Programado        | Volumen             | Fecha vaciado<br>programado | Semana<br>Vaciado   | Costo<br>concreto |
| Concreto f'c 210 kg/cm2 | Muro estructural | S1                          | $15.43 \text{ m}^3$ | $S3-D2$                     | Semana 3            | S/5,014.20        |
| Concreto f'c 210 kg/cm2 | Muro estructural | S <sub>2</sub>              | $15.43 \text{ m}^3$ | $S3-D3$                     | Semana 3            | S/5,014.20        |
| Concreto f'c 210 kg/cm2 | Muro estructural | S <sub>3</sub>              | $15.43 \text{ m}^3$ | $S3-D4$                     | Semana 3            | S/5,014.20        |
| Concreto f'c 210 kg/cm2 | Muro estructural | S <sub>4</sub>              | $15.43 \text{ m}^3$ | $S3-D5$                     | Semana 3            | S/5,014.20        |
|                         |                  |                             |                     |                             | <b>Total</b>        | S/20,056.80       |
| Concreto f'c 210 kg/cm2 | Muro estructural | S5                          | $15.43 \text{ m}^3$ | $S4-D1$                     | Semana 4            | S/5,014.20        |
| Concreto f'c 210 kg/cm2 | Muro estructural | S <sub>6</sub>              | $15.43 \text{ m}^3$ | S4-D2                       | Semana 4            | S/5,014.20        |
| Concreto f'c 210 kg/cm2 | Muro estructural | S7                          | $15.43 \text{ m}^3$ | S4-D3                       | Semana 4            | S/5,014.20        |
| Concreto f'c 210 kg/cm2 | Muro estructural | S8                          | $15.43 \text{ m}^3$ | $S4-D4$                     | Semana 4            | S/5,014.20        |
| Concreto f'c 210 kg/cm2 | Muro estructural | S9                          | $15.43 \text{ m}^3$ | <b>S4-D5</b>                | Semana 5            | S/5,014.20        |
|                         |                  |                             |                     |                             | <b>Total</b>        | S/25,071.00       |
| Concreto f'c 210 kg/cm2 | Muro estructural | <b>S10</b>                  | $15.43 \text{ m}^3$ | $S5-D1$                     | Semana 5            | S/5,014.20        |
| Concreto f'c 210 kg/cm2 | Muro estructural | <b>S11</b>                  | $15.43 \text{ m}^3$ | $S5-D2$                     | Semana 5            | S/5,014.20        |
| Concreto f'c 210 kg/cm2 | Muro estructural | <b>S12</b>                  | $15.43 \text{ m}^3$ | $S5-D3$                     | Semana 5            | S/5,014.20        |
| Concreto f'c 210 kg/cm2 | Muro estructural | <b>S13</b>                  | $15.43 \text{ m}^3$ | $S5-D4$                     | Semana 5            | S/5,014.20        |
| Concreto f'c 210 kg/cm2 | Muro estructural | <b>S14</b>                  | $15.43 \text{ m}^3$ | $S5-D5$                     | Semana 5            | S/5,014.20        |
|                         |                  |                             |                     |                             | Total               | S/25,071.00       |
| Concreto f'c 210 kg/cm2 | Muro estructural | <b>S15</b>                  | $15.43 \text{ m}^3$ | $S6-D1$                     | Semana <sub>6</sub> | S/5,014.20        |
| Concreto f'c 210 kg/cm2 | Muro estructural | <b>S16</b>                  | $15.43 \text{ m}^3$ | $S6-D2$                     | Semana <sub>6</sub> | S/5,014.20        |
|                         |                  |                             |                     |                             | Total               | S/ 10,028.40      |

Tabla 19: Metrado y costo por semana de concreto en muros

Fuente: Elaboración propia

### **5.3.2.2 Nivel de desarrollo LOD**

Para definir el nivel de desarrollo LOD se prestó atención a las especificaciones técnicas del presupuesto, planos de especialidad y memoria descriptivo con el objetivo de identificar la información más relevante, la cual será plasmada en el modelo 3D. El nivel LOD propuesto a utilizar es LOD 350, el cual consiste en otorgar información relevante al modelo 3D. Los planos, vistas, y elevaciones realizadas a partir del modelo, deben contar con la información relevante para los involucrados del proyecto.

La información que se coloque en el modelo 3D servirá para que los obreros y staff de obra puedan realizar sus labores de manera más eficiente ya que la información se presentará de manera más clara y grafica en un modelo 3D. A continuación, se muestra el nivel de información en los elementos de muros estructuras y losas; además, del detalle de la vista de elevación del modelo de instalaciones sanitarias.

![](_page_114_Figure_1.jpeg)

Figura 40: Información del modelo 3D Fuente: Elaboración propia

![](_page_114_Figure_3.jpeg)

Figura 41: Detalle de elevación instalaciones sanitarias Fuente: Elaboración propia

Para definir los procedimientos de partidas, especificaciones técnicas, estándares de calidad y plan de seguridad y salud en el trabajo, se puede otorgar de información al modelo 3D. Las siguientes imágenes muestran la información otorgada al modelo 3D realizado en Revit.

![](_page_115_Picture_70.jpeg)

Figura 42: Parametrización de especificación técnica de puerta principal Fuente: Elaboración propia

## **5.3.3. Paso 3: Implementación y uso del modelo BIM.**

En este paso se explicará cómo se aplicará el modelo BIM en las subetapas mencionadas anteriormente. Para lograr lo mencionado se detallará la aplicación de usos BIM y conceptos BIM que se utilizarán en cada subetapa de la ejecución del proyecto. Las subetapas propuestas son:

## **5.3.3.1 Proceso: Planificación**

El proceso de planificación comprenderá todas las actividades para definir el alcance y la planificación del proyecto. La estructura planteada del plan de usos BIM menciona que usos BIM son los que se utilizarán para este proceso.

La estimación de costos a partir de un modelo BIM permitirá extraer metrados más precisos, los cuales son pertinentes para realizar el presupuesto meta de obra (Tabla 19). Una vez obtenido el presupuesto meta, se pueden generar las partidas de control que servirán para la planificación y control de los costos del presupuesto de manera más eficiente.

Por otro lado, un uso BIM importante que se puede utilizar para la planificación es la visualización 3D. Se puede plasmar el lookahead elaborado en el software Revit para un control gráfico del tiempo y costo de las partidas planificadas. El tren de actividades se desarrolla respecto a cada sector, el cual comprende 3 viviendas. **La Tabla N°** menciona que lotes de vivienda corresponde cada sector.

| Frente 1 MzA-MzB-MzC |  | Semana 1 |  |                |                |    | Semana Z  |    |       |                |                |                |                | Semana 3               |            |                |                 |                | Semana 4       |           |    |              |                 | Semana 5                        |                 |                      |                |                    |          |                 | Semana b                        |    |                | semana,    |              |                                 |           |          |                |             |       |  |
|----------------------|--|----------|--|----------------|----------------|----|-----------|----|-------|----------------|----------------|----------------|----------------|------------------------|------------|----------------|-----------------|----------------|----------------|-----------|----|--------------|-----------------|---------------------------------|-----------------|----------------------|----------------|--------------------|----------|-----------------|---------------------------------|----|----------------|------------|--------------|---------------------------------|-----------|----------|----------------|-------------|-------|--|
|                      |  |          |  | 8              |                |    | 11        | 12 | 13 14 | 15             | 16             | 17             | 18             | 19                     | $20$ 21 22 |                | 23              |                | $24 \mid 25$   |           | 26 | $27 \mid 28$ | 29              |                                 | 30 <sup>1</sup> | $31 \mid 32 \mid 33$ |                |                    | 34 35 36 |                 | 37                              |    | 38 39          | 40         | $41 \mid 42$ | 43                              |           | 44 45 46 |                | 47          | 48 49 |  |
| Excavacion           |  |          |  |                |                |    |           |    |       |                |                |                |                |                        |            |                |                 |                |                |           |    |              |                 |                                 |                 |                      |                |                    |          |                 |                                 |    |                |            |              |                                 |           |          |                |             |       |  |
| Cimentación - Vigas  |  |          |  | S <sub>1</sub> | S <sub>2</sub> | S3 | $S4$ $S5$ |    |       | 56             |                |                |                | S9 S10                 |            |                |                 |                | S14 S15        |           |    |              | S <sub>16</sub> |                                 |                 |                      |                |                    |          |                 |                                 |    |                |            |              |                                 |           |          |                |             |       |  |
| Cimentación - Losas  |  |          |  |                | S1             | S2 | $S3$ $S4$ |    |       | <b>S5</b>      |                |                |                | <b>S9</b>              |            | <b>S10</b>     |                 |                |                | S1        |    |              |                 | S <sub>15</sub> S <sub>16</sub> |                 |                      |                |                    |          |                 |                                 |    |                |            |              |                                 |           |          |                |             |       |  |
| Acero Casco          |  |          |  |                |                |    |           |    |       | S <sub>1</sub> | S <sub>2</sub> | S3             |                | $S4$ $S5$              |            | S6             |                 |                |                | S9 S10    |    |              |                 |                                 |                 |                      | S14 S15        |                    |          | S <sub>16</sub> |                                 |    |                |            |              |                                 |           |          |                |             |       |  |
| <b>Sanitarias</b>    |  |          |  |                |                |    |           |    |       | 51             | S <sub>2</sub> | S <sub>3</sub> | S4             | <b>S5</b>              |            | S6             |                 |                |                | S9 S1     |    |              |                 |                                 |                 |                      | S14 S15        |                    |          | S <sub>16</sub> |                                 |    |                |            |              |                                 |           |          |                |             |       |  |
| Electricas           |  |          |  |                |                |    |           |    |       | S <sub>1</sub> | S <sub>2</sub> | S3             |                | $S4$ $S5$              |            | S6             |                 |                |                | S9 S10    |    |              |                 |                                 |                 |                      | S14 S15        |                    |          | S <sub>16</sub> |                                 |    |                |            |              |                                 |           |          |                |             |       |  |
| Encofrado            |  |          |  |                |                |    |           |    |       |                | S1             | S <sub>2</sub> | S <sub>3</sub> | $\vert$ S <sub>4</sub> |            | <b>S5</b>      |                 |                |                | <b>S9</b> |    |              |                 |                                 |                 |                      |                | S1                 |          |                 | <b>S15 S16</b>                  |    |                |            |              |                                 |           |          |                |             |       |  |
| Concreto             |  |          |  |                |                |    |           |    |       |                | 51             | S2             |                | $S3$ $S4$              |            | S <sub>5</sub> | 56 <sub>5</sub> |                |                | <b>S9</b> |    |              |                 |                                 |                 |                      |                | <b>S14</b>         |          |                 | S <sub>15</sub> S <sub>16</sub> |    |                |            |              |                                 |           |          |                |             |       |  |
| Solaqueo             |  |          |  |                |                |    |           |    |       |                |                |                |                |                        |            |                | S1              | S <sub>2</sub> | S <sub>3</sub> | S4        |    |              | S <sub>5</sub>  |                                 | S6              |                      | 58             | $ $ S <sub>9</sub> |          | 510             |                                 |    |                | <b>S14</b> |              | S <sub>15</sub> S <sub>16</sub> |           |          |                |             |       |  |
| Puntos IISS/IIEE     |  |          |  |                |                |    |           |    |       |                |                |                |                |                        |            |                |                 | S1             | S <sub>2</sub> | <b>S3</b> |    |              | <b>S4</b>       |                                 | <b>S5</b>       |                      |                |                    |          | 59              | <b>s10</b>                      |    |                |            |              | S14 S15 S16                     |           |          |                |             |       |  |
| Empaste              |  |          |  |                |                |    |           |    |       |                |                |                |                |                        |            |                |                 |                |                |           |    |              | S1              |                                 | S <sub>2</sub>  | S3                   | S4 55          |                    |          | S6              |                                 |    |                | S9 510     |              |                                 |           |          | <b>S14 S19</b> |             |       |  |
| Pintura              |  |          |  |                |                |    |           |    |       |                |                |                |                |                        |            |                |                 |                |                |           |    |              |                 |                                 |                 | S1                   | S <sub>2</sub> | $\sqrt{S_3}$       |          | S4              | S <sub>5</sub>                  |    |                |            |              | S9                              |           |          |                | S1          |       |  |
| Ventanas y Puertas   |  |          |  |                |                |    |           |    |       |                |                |                |                |                        |            |                |                 |                |                |           |    |              |                 |                                 |                 |                      |                |                    |          | S1              | S <sub>2</sub>                  |    | $S3$ $S4$      | <b>S5</b>  |              | 56                              |           |          | S9 S10         |             |       |  |
| Otros                |  |          |  |                |                |    |           |    |       |                |                |                |                |                        |            |                |                 |                |                |           |    |              |                 |                                 |                 |                      |                |                    |          |                 | S1                              | S2 | S <sub>3</sub> | <b>S4</b>  |              | 55                              | <b>CA</b> |          | ۳ñ             | $\sqrt{59}$ |       |  |

Tabla 20: Tren de actividades de Mz A, B y C

Fuente: Elaboración propia

Se pueden parametrizar los elementos de modelo BIM para visualizar la planificación de la ejecución de partidas de cada semana en el programa Revit. **En las siguientes imágenes se muestran los parámetros utilizados y el estado de la obra al finalizar la quinta semana.**

Se generó parámetros del número de lote, sector programado y visualización de cada vivienda para la planificación. El parámetro de numero de lote servirá para relacionar el número de lote de la vivienda con el sector programado. Por otro lado, el parámetro de visualización es para poder ocultar o mostrar los elementos del modelo según la semana de la planificación que se quiera mostrar. Se utilizarán las tablas de planificación para actualizar los parámetros según la semana planificada.

![](_page_117_Picture_40.jpeg)

Figura 43: Parametrización de elemento para programación Fuente: Elaboración propia

Según el *lookahead*, al terminar la semana 5, el casco y acabados de las viviendas del sector 1 y 2 se encuentran concluidos, pero aun están pendiente la colocación de puertas en esos sectores. Por otro lado, el sector 15 se encuentra en encofrado y colocación de tuberías en muros y losa de techo. Esta información se puede plasmar en el modelo BIM mediante la aplicación de filtros y tabla de cuantificación.

![](_page_117_Picture_41.jpeg)

Tabla 21: Tabla planificación semana 5

Fuente: Elaboración propia

Realizando los filtros adecuados se podrán mostrar de colores la partida en que se encuentran las viviendas según la planificación de sectores. Por ejemplo, si la estructura se encuentra en encofrado se visualizará de color rojo, colocación de acero de color celeste, si los muros se encuentran en acabado de solaqueo se pintaran de verde y en acabado de pintura de color azul. Los colores van de acorde según las partidas de control propuesta.

| Nombre                     |  | Activar                  |                      |        | Proyección/Superficie<br>Corte |           |        |          |         |
|----------------------------|--|--------------------------|----------------------|--------|--------------------------------|-----------|--------|----------|---------|
|                            |  | filtro                   | Visibilidad          | Líneas | <b>Patrones</b>                | Transpare | Líneas | Patrones | Tramado |
| Encofrado realizado        |  | $\blacktriangledown$     | ▼                    |        |                                |           |        |          | г       |
| Acero realizado            |  | $\overline{\mathbf{v}}$  | ▼                    |        |                                |           |        |          |         |
| Puntos IISS/IIEE realizado |  | $\overline{\mathbf{v}}$  | ☑                    |        |                                |           |        |          |         |
| Visualizar                 |  | $\overline{v}$           | $\mathcal{A}$        |        |                                |           |        |          |         |
| Pintura realizado          |  | $\overline{\phantom{a}}$ | ▼                    |        |                                |           |        |          |         |
| Empaste realizado          |  | $\blacktriangledown$     | ⊽                    |        |                                |           |        |          |         |
| Solaqueo realizado         |  | $\overline{\mathbf{v}}$  | ▼                    |        |                                |           |        |          |         |
| No visualizar cimentación  |  | П                        | $\blacktriangledown$ |        |                                |           |        |          |         |
| No visualizar muro acab    |  | П                        | ٦                    |        |                                |           |        |          | г       |

Figura 44: Filtros de modelo para visualización de planificación Fuente: Elaboración propia

La siguiente imagen muestra el resultado de la planificación de partidas ejecutas en los 15 sectores al finalizar la semana 5. Los colores de las viviendas corresponden a la partida de control que se encuentra ejecutando.

![](_page_118_Figure_4.jpeg)

Figura 45: Estado de la obra al finalizar quinta semana Fuente: Elaboración propia

Además, se puede generar la secuencia constructiva del caso en el programa Navisworks en base a lookahead con el fin de poder observar el proceso constructivo de las viviendas. Esto permite controlar visualmente la planificación de actividades, interferencias constructivas, accidentes laborales, etc. **A continuación, se muestra la secuencia constructiva y los pasos para lograrlo.**

Para realizar la secuencia constructiva en Navisworks, primero se debe realizar la planificación en el programa MS Project; después, en el programa Nawisork se vinculará el modelo 3D con lo planificado en Project.

![](_page_119_Figure_2.jpeg)

Figura 46: Lookahead en Ms Project.

Fuente: Elaboración propia

Se importa el modelado 3D de cada especialidad en naviswork y se crearán conjuntos para agrupar elementos del modelo según las partidas que se quieran mostrar en el proceso constructivo, en esta ocasión se mostrará el proceso constructivo de las partidas instalaciones sanitarias, instalaciones eléctricas, encofrado, concreto y elementos de seguridad. En la siguiente imagen se muestra el conjunto creado para los muros de ductilidad limitada del sector 1.

![](_page_120_Picture_0.jpeg)

Figura 47: Creación de conjuntos en navisworks Fuente: Elaboración propia

Posteriormente, se vincula la programación de Ms Project con los conjuntos creados con la herramienta Timeliner del programa Naviswork. Esto permitirá observar la secuencia constructiva de los 16 sectores de viviendas.

| TimeLiner |                                             |             |                        |              |             |             |               |           |                   |     | $+ 16$ |
|-----------|---------------------------------------------|-------------|------------------------|--------------|-------------|-------------|---------------|-----------|-------------------|-----|--------|
|           | Tareas Origenes de datos Configurar Simular |             |                        |              |             |             |               |           |                   |     |        |
|           | Añadir tarea 28 5                           | Enfazar +   | $\mathbb{R}^{n+1}$     | 的复数          | 回-          |             | BCBE<br>Zoom: |           |                   |     | 导·店品·  |
|           | Nombre                                      |             | Estado Inicio planeado | Fin nianeado | Inicio neal | Finalzación | Junio 2022    | 3ulo 2022 |                   |     |        |
|           | Nuevo origen de datos (base)                | <b>COL</b>  | 20/06/2022             | 8/08/2022    | <b>ND</b>   | N/D         | W26           | W27       | W28               | W29 |        |
|           | <b>CIMENTACIÓN</b>                          | m           | 20/06/2022             | 11/07/2022   | <b>ND</b>   | N/D         |               |           | <b>Contractor</b> |     |        |
|           | CIMENTACIÓN-S1                              |             | 20/06/2022             | 20/06/2022   | <b>ND</b>   | <b>N/D</b>  |               |           |                   |     |        |
|           | CIMENTACIÓN - 52                            |             | 21/06/2022             | 21/06/2022   | ND.         |             | O             |           |                   |     |        |
|           | <b>CIMENTACION - S3</b>                     |             | 22/06/2022             | 22/06/2022   | N/D         | N/D         | Π             |           |                   |     |        |
|           | <b>CIMENTACIÓN - S4</b>                     |             | 23/06/2022             | 23/06/2022   | <b>N/D</b>  | <b>N/D</b>  | Π             |           |                   |     |        |
|           | CIMENTACIÓN-SS                              |             | 24/06/2022             | 24/06/2022   | <b>ND</b>   | <b>N/D</b>  | П             |           |                   |     |        |
|           | CIMENTACIÓN - S6                            |             | 27/06/2022             | 27/06/2022   | N/D         | <b>N/D</b>  |               |           |                   |     |        |
|           | CIMENTACIÓN - S7                            |             | 28/06/2022             | 28/06/2022   | ND          | N/D         |               | Ð         |                   |     |        |
|           | CIMENTACIÓN - SB                            |             | 29/06/2022             | 29/06/2022   | <b>N/D</b>  | <b>N/D</b>  |               | ū         |                   |     |        |
|           | CINENTACIÓN-S9                              |             | 30/06/2022             | 30/06/2022   | <b>ND</b>   | <b>N/D</b>  |               | ū         |                   |     |        |
|           | CIMENTACIÓN - 510                           | <b>COLD</b> | 1/07/2022              | 1/07/2022    | ND.         | <b>N/D</b>  |               | Π         |                   |     |        |
|           | <b>CIMENTACIÓN-S1T</b>                      | 222         | 4/07/2022              | 4/07/2022    | ND          | N/D         |               |           |                   |     |        |
|           | CIMENTACIÓN - S12                           |             | 5/07/2022              | 5/07/2022    | <b>N/D</b>  | NO          |               |           | ▣                 |     |        |
|           | energeachts ean                             |             | <b>INTISYST</b>        | 4.85319095   | ALC:        |             |               |           |                   |     |        |

Figura 48: Programación de cronograma planificado

Fuente: Elaboración propia

La siguiente imagen muestra el estado de la planificación según el lookahead al finalizar la semana 3.

![](_page_121_Picture_0.jpeg)

Figura 49: Secuencia constructiva al terminar la semana 3 Fuente: Propio

# **Coordinación de información**

Comprende el desarrollo de las actividades del presupuesto, por lo que es necesaria la coordinación de las áreas para cumplir lo planificado con anterioridad. Se plantea utilizar BIM para la coordinación de proyecto mediante la realización de reuniones colaborativa (ICE) y la utilización de entornos compartidos de datos

### **Reuniones colaborativas ICE**

Para realizar las sesiones, es necesario definir lo siguiente previamente a su realización:

Se deben definir los problemas y temas que se desarrollaran en la reunión. Asimismo, se deben planificar las sesiones y presentar la agenda a los participantes para que los participantes puedan conocer los temas antes de la reunión. La reunión se debe realizar todas las semanas y se iniciarán mostrando y validando el estatus de los objetivos propuestos para esa semana; posteriormente, se presentarán los objetivos planteados para luego desarrollarlos con el equipo.

![](_page_121_Picture_118.jpeg)

### Tabla 22: Ejemplo de agenda de sesión ICE

Fuente: propia

-

Se debe contar con un espacio para que se pueda realizar la reunión. Es necesario contar con proyectores para que se pueda mostrar con mayor claridad la información. Además, se debe incentivar y alentar la participación para que se puedan resolver las dudas de la mejor manera.

![](_page_122_Picture_1.jpeg)

Figura 50: Ejemplo de sesión ice

Fuente: The role of reduced latency in integrated concurrent engineering. (Cachere, Kunz y Levitt, 2009)

Se recomienda definir los roles de las reuniones para una mejor organización de la misma. El residente será el líder de las sesiones puesto que el conoce a mejor detalle el proyecto; el coordinador de las reuniones será el coordinador BIM, quien se encargará de preparar la información de las reuniones; por otro lado, el modelo BIM será quien tome nota de los acuerdos generados en la sesión.

![](_page_122_Picture_103.jpeg)

![](_page_122_Picture_104.jpeg)

Fuente: propia

#### **Entorno compartido de datos**

El entorno compartido para el plan servirá para compartir los planos actualizados en la nube. Los planos serán realizados por el modelador y revisador por el coordinador. Esta última persona será la encarga de subir y administra la información en el ECD.

El entorno compartido propuesto es BIM COLLABORATE PRO. Esta plataforma permite revisar el modelo 3D e información obtenida del modelo sin tener el software de modelado. Cualquier persona con acceso al entorno compartido de datos podrá revisar, realizar anotaciones, realizar comentarios, detectar cambios en el modelo de una versión a otra, detectar interferencias entre especialidades, etc.

| STROCTION CLOUD                                                        | 2                                                         |                     |             |                |                           |                      |            | $\sqrt{3}$                             |
|------------------------------------------------------------------------|-----------------------------------------------------------|---------------------|-------------|----------------|---------------------------|----------------------|------------|----------------------------------------|
| $\Box$ Docs =                                                          | 具<br>East Residence Hall - TM Internal @ -                |                     |             |                |                           |                      |            | $\bullet$<br>$\odot$                   |
| <b>D</b> Files<br>$\overline{4}$<br>$\boxed{5}$<br>6<br><b>Reviews</b> | <b>Project Files</b>                                      |                     |             |                |                           |                      |            |                                        |
| $\left[ 6 \right]$<br>$\overline{\Box}$ Transmittais                   | Folders                                                   |                     |             |                |                           |                      |            | 三 Settings -<br><b>Deleted Items</b>   |
| $\overline{7}$<br>$\odot$<br>Issues                                    | $\vee$ $\circledcirc$ For the Field<br>Bid Packages<br>60 | O Upload files [13] |             |                |                           | 14)                  | Q Search   | $33 \equiv$<br>$\boldsymbol{\nabla}$   |
| $\epsilon$<br>$\equiv$<br>Reports<br>9<br><b>PC</b> Members            | Record Set                                                | $\Box$<br>Name ^    | Description | Version        | Markup<br>Size            | Last updated         | Updated by | 16 <sub>®</sub><br>15<br>Review Sydtus |
| O<br>(10)<br>Settings                                                  | $\mathbf{u}$<br>$\vee$ $\Box$ Project Files               | 日<br>Management     | ÷           |                | ÷<br>$\sim$ $\sim$        | Dec 8, 2020 12:50    | ä          | ÷                                      |
|                                                                        | > C Management                                            | 同<br>Models         | $\sim$      | $\sim$         | $-1$<br>$\sim$ $\epsilon$ | Dec 8, 2020 12:50    | 6.18       | $\left  \frac{1}{2} \right $<br>$\sim$ |
|                                                                        | $\sum$ Mudels<br>$\sum$ Photographs                       | 画<br>Photographs    | in a        | $\sim$         | $\mathcal{M}$<br>77       | Dec 8, 2020 12:51 P  | ж<br>■ 東洋  | 1.041                                  |
|                                                                        | Presentations                                             | 画<br>Presentations  | $\sim$      | <b>Service</b> | <b>COL</b><br>$\sim$      | Dec 8, 2020 12:52 P. |            | $\sim$                                 |
|                                                                        | $\bigcap$ Renderings                                      | 同<br>Renderings     | $\sim$<br>w | $-$            | ma.<br>Text.<br>w         | Dec 8, 2020 12:52 P  | ■ 图: 11:   |                                        |
|                                                                        | $\Box$ Specifications                                     | 且<br>Specifications | $\sim$      | <b>Allen</b>   | me.<br>$-1$               | Dec 8, 2020 12:52 P. | z.         | the li<br><b>Service</b>               |

Figura 51: Interfaz de BIM Collaborate Pro (Coordinación modelo) Fuente: Adaptado Autodesk

Existen diferentes estados para los archivos compartidos en el ECD por lo que es de suma importancia diferenciar los estados al momento de subirlos. De acuerdo con la NTP-ISO 19650-1:1:2021, existen trabajos en proceso, trabajos compartidos y publicado.

![](_page_124_Figure_0.jpeg)

Figura 52: Estados de información dentro del CDE Fuente: Guía nacional BIM Perú

Trabajos en proceso: Se refiere a archivos que aún están en desarrollo. El coordinador BIM es el encargado de aprobar el archivo. Mientras que el archivo no sea aprobado solo tienen acceso a visualizar, editar y revisar el modelador y coordinador BIM.

Trabajos compartidos: Estos archivos son los aprobados por el coordinador para que pueda ser visualizados por las demás personas del staff para su revisión. Una vez revisada por las demás personas del equipo y la gerencia, se publicará el archivo en el CDE.

Trabajo publicado: Este último archivo contiene la información ya autorizada para que pueda visualizarse y utilizar por todas las partes involucradas.

Archivo: Por último, se utiliza un contenedor de archivos como historial de versiones que se compartieron anteriormente.

Por otro lado, es muy importante definir la codificación de la nomenclatura de los documentos ya que permite identificar fácilmente a los documentos y permite buscar más rápido la información. Esta codificación debe ser conocida por todos los integrantes para que los archivos estén mejor organizados. A continuación, se muestra una opción de codificación de nomenclatura.

|                                  |                    |                         | <b>Opcionales</b>             |                      |              |                    |                                 |                     |                             |
|----------------------------------|--------------------|-------------------------|-------------------------------|----------------------|--------------|--------------------|---------------------------------|---------------------|-----------------------------|
| Código de<br>Inversion           | Autor              | <b>Ilurnari</b>         | Nivei a<br>localizacion       | Tipo de<br>Documento | Disciplina   | Numero             | <b>Descripcion</b>              | Código de<br>estado | Revision                    |
| 1001                             | AAA                |                         | œ                             | 30                   | А            | $-1$ $-1$ $+1$     | Leyberanco»                     |                     | <b>CI</b>                   |
| Linea 2 del<br>metro de<br>Lima: | AAA<br>Arquitectos | Parlaje y<br>exteriores | Planos del<br>primer<br>piso. | Modela<br>30         | Arquitecture | N" de<br>secuencia | Descripcion<br>del<br>documento | Código de<br>estado | $N^{\prime}$ de<br>revisión |

Figura 53: Ejemplo de nomenclatura de archivos Fuente: Guía nacional BIM Perú

## **5.1.3.2. Proceso: Monitoreo y control**

Se propone utilizar el modelo BIM para realizar el seguimiento y control del cronograma y costos. Como se mostró anteriormente se puede realizar la planificación en Revit, la cual servirá para verificar el avance diario, semanal o mensual. Por otro lado**,** se pueden extraer metrados del presupuesto para realizar y/o corroborar los metrados de las valorizaciones.

Según lo mencionado por los expertos, en el caso de estudio se utiliza programación semanal y diaria para un mejor control. A continuación, se muestra el procedimiento para elaborar un plano en Revit a partir del modelo 3D, en el cual se muestran metrados según el avance de la planificación establecida.

Se creó un parámetro en los elementos que indique la fecha de vaciado programado y el día real de vaciado.

![](_page_125_Figure_6.jpeg)

Figura 54: Parametrización de fecha de vaciado Fuente: Guía nacional BIM Perú

El uso BIM que genera valor al seguimiento de cronograma y costos es la estimación de cantidades para realizar la curva S. Se puede obtener metrados del avance planificado y del avance real en Revit, lo cual servirá para realizar o verificar un análisis de valor ganado. A continuación, se muestran tablas de cuantificación de metrados planificado y real de concreto y pintura en muros

![](_page_126_Picture_59.jpeg)

Figura 55: tablas de cuantificación de metrados de concreto

#### Fuente: Propio

| $\mathbf{A}$ | B                     | C                      | D               | E       | F                                                            |
|--------------|-----------------------|------------------------|-----------------|---------|--------------------------------------------------------------|
| Familia      | Tipo                  | Area                   |                 |         | Sector Programado Fecha pintura progri Fecha pintura realizi |
| Muro básico  | Muro acabado exterior | $64.28 \text{ m}^2$    | S1              | S5-D3   | S5-D4                                                        |
| Muro básico  | Muro acabado exterior | $64.28 \text{ m}^2$    | S <sub>2</sub>  | S5-D4   | S5-D5                                                        |
| Muro básico  | Muro acabado exterior | $64.28 \text{ m}^2$    | S <sub>3</sub>  | S5-D5   | S6-D1                                                        |
| Muro básico  | Muro acabado exterior | $64.28 \text{ m}^2$    | S <sub>4</sub>  | S6-D1   | S6-D2                                                        |
| Muro básico  | Muro acabado exterior | $64.28 \text{ m}^2$    | S <sub>5</sub>  | S6-D2   | S6-D2                                                        |
| Muro básico  | Muro acabado exterior | $64.28 \text{ m}^2$    | S <sub>6</sub>  | S6-D3   | S6-D3                                                        |
| Muro básico  | Muro acabado exterior | $64.28 \text{ m}^2$    | S7              | S6-D4   | S6-D5                                                        |
| Muro básico  | Muro acabado exterior | 64.28 m <sup>2</sup>   | S <sub>8</sub>  | $S6-D5$ | S6-D5                                                        |
| Muro básico  | Muro acabado exterior | $64.28$ m <sup>2</sup> | S <sub>9</sub>  | S7-D1   | S7-D1                                                        |
| Muro básico  | Muro acabado exterior | 64 26 m <sup>2</sup>   | S <sub>10</sub> | S7-D2   | S7-D3                                                        |
| Muro básico  | Muro acabado exterior | 64.26 m <sup>2</sup>   | S <sub>11</sub> | S7-D3   | S7-D4                                                        |
| Muro básico  | Muro acabado exterior | $64.28 \text{ m}^2$    | S <sub>12</sub> | S7-D4   | S7-D5                                                        |
| Muro básico  | Muro acabado exterior | $64.28 \text{ m}^2$    | S <sub>13</sub> | S7-D5   | S8-D1                                                        |
| Muro básico  | Muro acabado exterior | $64.28 \text{ m}^2$    | S <sub>14</sub> | S8-D1   | S8-D2                                                        |
| Muro básico  | Muro acabado exterior | $64.28$ m <sup>2</sup> | S <sub>15</sub> | S8-D2   | S8-D3                                                        |
| Muro básico  | Muro acabado exterior | $64.28$ m <sup>2</sup> | S <sub>16</sub> | S8-D3   | S8-D4                                                        |

Figura 56: tablas de cuantificación de metrados de pintura Fuente: Propio

Posteriormente se puede generar un plano en Revit que muestre la planificación de obra al finalizar la semana 5, una leyenda que muestre los colores que representa cada partida de control y los metrados de volumen de concreto planificacado en la semana.

![](_page_127_Figure_0.jpeg)

Fuente: Elaboración propia

Otro uso BIM es el seguimiento y control de plazos comparando lo programado con lo ejecutado en Naviswork. Para lograr esto, se debe crear en Ms project una linea base de programación y una programación real que se ira actualizando según se vayan ejecutando las actividades. A continuación, se muestra la interfaz MS PROJECT con la planificación base y real a una determinada fecha. Se puede observar que las cimentaciones del sector S3 culminaron un día después de lo previsto.

![](_page_127_Picture_128.jpeg)

Figura 58: Planificación base y real en Ms Project Fuente: Elaboración propia

En el programa Naviswork se puede vincular la programación base o planificada y la programación real que se está ejecutando a través de la herramienta time liner. Esto permitirá visualizar los atrasos en la simulación del proceso constructivo. En el programa Naviswork se pintarán de color amarillo los elementos que terminen después de la fecha establecida.

![](_page_128_Figure_2.jpeg)

Figura 59: Programación base vs real en naviswork Fuente: Elaboración propia

Por otro lado, al modelo BIM no solo se le puede generar parámetros de planificación y control de cronograma y costos, sino que de cualquier criterio que sea conveniente. En ese sentido se realizó una detección de actividades más riesgosas según la planificación diaria del día 26 del tren de actividades. Se considera actividades altamente riesgosas como la colocación de acero, encofrado y vaciado de concreto ya que se hacen trabajos en altura; se consideró partidas con riesgo medio a las de acabados húmedos como solaqueo, empaste y pintura; se consideró partidas de bajo riesgo a la partida de puntos de IISS e IIEE y colocación de ventanas y puertas. **En las siguientes imágenes se muestra la planificación del nivel de riesgo de las partidas del día 26 y el proceso para poder realizarlo**. Las partidas con riesgo alto se resaltan de color rojo, las partidas de riesgo medio se resaltan de color verde y las partidas de bajo riesgo se resaltan de color amarillo.

![](_page_129_Figure_0.jpeg)

Figura 60: Planificación de nivel de riesgo del día 26 Fuente: Elaboración propia

## **5.1.3.3. Proceso: Finalización del proyecto**

En esta fase se elaborará y entregará la documentación para el cierre del proyecto como lo son los planos *As Built.*

Para facilitar la elaboración de los planos *As Built*, se recomienda actualizar el modelo con cada cambio que se realice durante la ejecución de las partidas. Por ejemplo, si existieran cambios en el diseño o especificación técnica de algún material o partida la información debe estar plasmada en el modelo 3D, con el fin de que la información no se pierda durante el tiempo que dura la construcción. Si se cuenta con un modelo BIM actualizado, se podrá generar documentación como planos y vista de detalles de manera más eficiente.

Las siguientes imágenes muestran, una elevación en detalle antes y después del cambio de alcance. En la primera imagen se visualiza que las llaves de control en baños no tienen proyección de tuberías para un segundo nivel; sin embargo, en la siguiente imagen se observa el cambio de alcance, el cual consiste en dejar puntos de dejar salidas de tuberías de agua fría y caliente para ampliación de viviendas.

![](_page_130_Figure_0.jpeg)

Figura 61: Elevación de tubería en baños antes de modificación Fuente: Elaboración propia

![](_page_130_Figure_2.jpeg)

Figura 62: Elevación de tubería en baños despues de modificación Fuente: Elaboración propia

Además, se plantea utilizar el modelo BIM para detallar información acera de las observaciones de las partidas ejecutadas. Esto con el fin de contar con información acerca del proceso constructivo realizado, el cual podrá servir para un mejor control del levantamiento de observaciones en la etapa de construcción o etapas posteriores como mantenimiento o post venta.

A continuación, se presentan las siguientes figuras que detallas el control de la calidad de las partidas de ventanas y puertas.

![](_page_131_Picture_1.jpeg)

Figura 63: Control de observaciones de partidas de colocación de puertas Fuente: Elaboración propia

![](_page_131_Picture_3.jpeg)

Figura 64: Control de observaciones de partidas de colocación de ventanas Fuente: Elaboración propia

# **Capítulo 6: Conclusiones**

En el presente capítulo se concluye que la propuesta de plan de usos BIM durante la etapa de ejecución en proyectos unifamiliares de vivienda social, elaborada como entregable final de la tesis, describe detalladamente los pasos para aplicar la metodología BIM en los casos de estudio desarrollados o en proyectos de características similares.

#### **6.1. Conclusiones y recomendaciones**

**Según el primer objetivo, se concluye que, según la revisión de literatura, se pudo definir y proponer las variables teóricas relevantes aplicadas en la etapa construcción de proyectos de vivienda social, como tecnología e innovación, compatibilización de diseño, planificación, seguimiento y control, calidad, rentabilidad en la construcción, seguridad y salud, gestión de los interesados.** Estas variables se obtuvieron de diversas bibliografías consultadas, citadas en esta tesis. Como es el trabajo de tesis de Ortiz Cruz, J. B., Escalante Luna, P., & Gallegos y Llacta, D que explican los beneficios de BIM en la rentabilidad económica para el desarrollo de proyectos de viviendas sociales unifamiliares. Las variables teóricas se validaron, mediante entrevistas a expertos en construcción de viviendas unifamiliares, que en un 100% valoraron todas las variables como importantes; por lo que se concluye que son los necesarios para desarrollar un proyecto de vivienda social.

**De acuerdo al segundo objetivo específico, se concluye que fue posible definir y proponer los usos y conceptos BIM que se aplican en la etapa de construcción de proyectos de vivienda social según la revisión de la literatura**, los conceptos son la madurez, nivel de desarrollo, LOD; y los usos son modelado de condiciones existentes, estimación de cantidades y costos, coordinación de información, elaboración de documentación, detección de interferencias, planificación de obra, control de obra, modelación *As Built*. Estos usos y conceptos se obtuvieron de la literatura consultada, donde se refiere principalmente a la Guía Nacional BIM (2021). Estos usos y conceptos teóricos se validaron, entrevistando a expertos en el área BIM, que valoraron un 100% de las variables como importantes; por lo que se concluye que todos los usos BIM propuestos son necesarios para desarrollar un proyecto de vivienda social.

Durante la validación, los expertos recalcaron que era necesario incluir conceptos BIM como las sesiones ICE, entorno de datos compartidos, dimensiones BIM, por ser un proyecto en el que se incorpora por primera vez.

**De acuerdo al tercer objetivo específico, se concluye que fue posible determinar las técnicas, procesos, consideraciones y herramientas más relevantes en los casos de estudio**  **en la etapa de construcción.** Con base en la validación de variables mediante expertos y sus recomendaciones se elaboró un cuestionario para el caso de estudio para conocer sus técnicas, procesos y herramientas. Se identificó que los casos de estudio en el procedimiento constructivo no utilizan BIM; sin embargo, aplican conceptos de *Lean Construction* como *Las planner system*, lo cual optimiza los plazos de construcción y permite un correcto control y manejo de la gestión de obra para cumplir los objetivos planteados.

**De acuerdo al cuarto objetivo específico, se concluye que fue posible determinar los usos BIM que agreguen valor a las técnicas, procesos, consideraciones y herramientas más relevantes utilizados en los casos de estudio.** Esta sinergia de aplicación usos y conceptos BIM en los casos de estudio se pudo lograr analizando los principios valorados validados (objetivo específico 1), conceptos y usos BIM validados por expertos (objetivo 2) y las herramientas y procesos de gestión de obra utilizado en los casos de estudio (objetivo 3).

Finalmente, se elaboró un Plan de uso BIM para proyectos de viviendas sociales unifamiliares en etapa de ejecución. Asimismo, se elaboró una hoja de ruta para que pueda servir como guía para la aplicación del plan de usos BIM. El primer paso del plan es la determinación de personas calificadas para desarrollar los roles BIM y herramientas tecnológicas apropiadas para la elaboración y gestión de un modelo BIM. El segundo paso es la elaboración de un modelo BIM que pueda generar valor a las herramientas y procesos utilizados en el caso de estudio. El tercer paso es la aplicación de usos BIM en los principios valorados; la aplicación de usos BIM se generar en 4 procesos: planificación, ejecución o gestión, seguimiento y control y cierre de proyecto.

#### **6.2. Recomendaciones**

El plan de usos BIM desarrollado es para aplicación en los casos de estudios por lo que se recomienda poder analizar y determinar usos BIM que satisfagan otros casos de estudio con el fin de poder generalizar la aplicación del Plan de usos BIM a cualquier otro tipo de proyecto de viviendas sociales unifamiliares. Un Plan de usos BIM que pueda ser aplicable a cualquier tipo de proyecto social unifamiliar permitirá que las empresas constructoras puedan desarrollar de manera más práctica, sencilla y eficaz la metodología BIM, a traves de la aplicación del plan desarrollado.

Para la elaboración del modelo BIM y desarrollo de usos BIM, se recomienda utilizar los softwares más fáciles de utilizar en el mercado peruano y los softwares más accesibles en precio. Esto con el fin de que las empresas puedan implementar BIM de manera más sencilla y con una inversión de licencias de softwares acorde a su presupuesto. Al ser proyectos de viviendas sociales; estos tienen un margen de utilidad bajo por lo que las empresas deberán utilizar los programas con un bajo costo de licencia o de gratis acceso.

Se recomienda poder aplicar el ´Plan de usos BIM en un proyecto de características similares del caso de estudio con el fin de poder comprobar la eficacia y beneficios expuestos del Plan de usos BIM desarrollado en la presente tesis. Además; una vez aplicado el Plan de usos BIM se podrá realizar una retroalimentación al plan para poder mejorarlo.

Se recomienda realizar investigaciones futuras con la información brindad en la presente tesis. Como por ejemplo realizar una investigación sobre el costo de inversión de implementación BIM en proyectos de vivienda social unifamiliar y los beneficios económicos que generaría la aplicación de BIM. Esta información podría generar mayor interés para que más empresas constructoras puedan utilizar la metodología BIM para la construcción de estos tipos de proyectos.

## **Bibliografía**

- Abad, C. A., Carcaño, R. S., & Santo, A. C. (2007). Propuesta tecnológica para incrementar la productividad en la construcción masiva de vivienda. Ingeniería. Investigación y Tecnología, 8(2), 59-69.
- (AIA), A. I. of A. (2008). AIA Document E202. Building Information Modeling Protocol.
- Alaminos, A., & Castejón, J. L. (2006). Elaboración, análisis e interpretación de encuestas, cuestionarios y escalas de opinión. Universidad de Alicante.
- Álvarez M., Bouzaz M. (2015). La conexión entre el Project Management y el BIM. Spanish Journal of Building Information Modeling n° 15/01.
- Arteaga, C. A. N. (2021). Análisis sobre la importancia de la seguridad y salud en el trabajo en el sector de la construcción en Colombia. Revista Ingeniería, Matemáticas y Ciencias de la Información, 8(15), 45-53.
- Beathyate Tello, A., & Rojas Vargas, H. (2015). Propuesta de una guía técnica para la implementación de un sistema de gestión de seguridad y salud en el trabajo basado en la Ley 29783 en obras de construcción para Lima Perú.
- BIMForum. (2020). Level of Development Specification Part I & Commentary For Building Information Models and Data.
- Birna Kjartansdóttir, I., Mordue, S., Nowak, P., Philp, D., & Thór Snæbjörnsson, J. (2017). BUILDING INFORMATION MODELLING BIM. Varsovia: Civil Engineering Faculty of Warsaw University of Technology.
- Caillaux Arias, F. A., & Fernandez Arana, R. E. Implementación de un plan de mejora para la planificación de proyectos de vivienda masiva.
- Calderón, J. (2015). Programas de vivienda social nueva y mercados de suelo urbano en el Perú. Eure (Santiago), 41(122), 27-47.
- Castillo Maguiña, I. R. (2014). Inventario de herramientas del sistema de entrega de proyectos Lean (LPDS).
- Cervantes, J. C. P. (2004). Planeacion y control de obra del Instituto de Religión Tampico: propuesta de análisis y evaluación de planeación estratégica y riesgo.
- Chachere, J., Kunz, J., & Levitt, R. (2009). The role of reduced latency in integrated concurrent engineering. CIFE, WP, 116.
- Cerpa, N., & Verner, J. M. (2009). Why did your project fail?. Communications of the ACM, 52(12), 130-134.
- Computer Integrated Construction Research Program. (2010). BIM Project Execution Planning Guide - Version 2.0. The Pennsylvania State University. Pennsylvania, USA. <https://doi.org/10.1017/CBO9781107415324.004>
- Díaz Domínguez, R., & Callehuanca Vergara, R. C. (2013). Construcción del casco estructural de viviendas con aislamiento térmico en una obra de vivienda masiva en Apurímac.
- Fondo MiVivienda (2022). Personas en busca de vivienda. <https://www.mivivienda.com.pe/PortalWEB/index.aspx>
- Hernández Sampieri, R., Fernández Collado, C., & Baptista Lucio, P. (2014). Metodología de la Investigación. Sexta Edición. Editorial McGraw-Hill. México. Recuperado de: http://observatorio. epacartagena. gov. co/wpcontent/uploads/2017/08/metodologia-de-lainvestigación-sexta-edicion. compressed. pdf.
- Hidalgo, R (1999). La vivienda social en Chile: La acción del estado en un siglo de planes y programas. Universidad de Barcelona. <http://www.ub.edu/geocrit/sn-45-1.htm>
- Instituto Nacional de Estadística e Informática del Perú. (2018). Producción y Empleo Informal en el Perú, Cuenta Satélite de la Economía Informal 20072017.
- JAMES E. KOCH, DOUGLAS D., KEITH R. (2010). Project Administration for Design-Build Contracts.A Primer for Owners, Engineers, and Contractors. ASCE Press

John Chachere, John Kunz & Raymond Levitt (2009) The Role of Reduced Latency in Integrated Concurrent Engineering (Paper #WP116)

- González, L (2008). La vivienda social en Europa: Alemania, Francia y Países Bajos desde 1945.
- González Villamil, W.R., Lesmes-Fabian, C.A. (2017). Siete Dimensiones de un Proyecto de Construcción Con la Metodología Building Information Modeling. L' Esprit Ingénieux Vol. 8 pp. 68 - 87
- Las 7 dimensiones BIM: 1D, 2D, 3D, 4D, 5D, 6D y 7D Artículos y Noticias BIMtool.com. (2019). BIMtool. [https://www.BIMtool.com/Article/12468893/Las-7-dimensiones-](https://www.bimtool.com/Article/12468893/Las-7-dimensiones-BIM-1D-2D-3D-4D-5D-6D-y-7D)[BIM-1D-2D-3D-4D-5D-6D-y-7D](https://www.bimtool.com/Article/12468893/Las-7-dimensiones-BIM-1D-2D-3D-4D-5D-6D-y-7D)
- Madrid, A. (2015). Definiciones, innovaciones y adaptación a España. Spanish Journal of Building Information Modeling n° 15/01.
- Macmillan, S. (2006). Added value of good design. Building research & information, 34(3), 257-271. <https://www.tandfonline.com/doi/abs/10.1080/09613210600590074>
- Meza, P. (2016). La vivienda social en el Perú. Evaluación de las políticas y programas sobre vivienda de interés social. Caso de estudio: Programa "Techo Propio". UNIVERSITAT POLITÈCNICA DE CATALUNYA.
- Ministerio de Economía y finanzas (2023). Guía tecnica BIM para edificaciones e infraestructura.
- Ministerio de Vivienda, Construcción y Saneamiento (2021). Gestión de la información para inversiones desarrolladas con BIM. Lima, Perú: Guía nacional BIM.
- Motawa, I., Carter, K. (2013) Evaluación de edificios basada en BIM sostenible. Revista de Automatización en la Construcción, 74, pp. 419-428
- Municipalidad de Lamego Portugal (2016). Vivienda Social. [http://www.cm-lamego.pt/rede](http://www.cm-lamego.pt/rede-social/habitacao-social)[social/habitacao-social](http://www.cm-lamego.pt/rede-social/habitacao-social)

Murguía Sánchez, D. Estudio de macro adopción BIM en Perú 2019.

- Murguia, D., Tapia, G., Collantes, J. (2017). Primer Estudio de Adopción BIM en Proyectos de Edificación en Lima y Callao 2017. Departamento de Ingeniería, Pontificia Universidad Católica del Perú, Lima.
- Morales, J., Greco, P., & Andrade, R. (2012). Validade de conteúdo do instrumento para avaliação do conhecimento tático processual no basquetebol. Cuadernos de Psicología del Deporte, 12(1).
- Nicat, A. K. , Wodynski, W. (2016). Enhancing Facility Management through BIM 6D. Revista Procedia Engineering. Vol. 164, 2016, Pages 299-306. <https://www.sciencedirect.com/science/article/pii/S1877705816339649>
- Lenimar, N (2012). Vivienda social en la Unión Europea. Universitat Politècnica de Catalunya. [https://upcommons.upc.edu/bitstream/handle/2117/18210/report1\\_LENIMAR\\_VIVIEN](https://upcommons.upc.edu/bitstream/handle/2117/18210/report1_LENIMAR_VIVIENDA+SOCIAL+EN+LA+UNI%D3N+EUROPEA.pdf;jsessionid=2BA64CA198A54333568588F007974D8C?sequence=1) [DA+SOCIAL+EN+LA+UNI%D3N+EUROPEA.pdf;jsessionid=2BA64CA198A543335](https://upcommons.upc.edu/bitstream/handle/2117/18210/report1_LENIMAR_VIVIENDA+SOCIAL+EN+LA+UNI%D3N+EUROPEA.pdf;jsessionid=2BA64CA198A54333568588F007974D8C?sequence=1) [68588F007974D8C?sequence=1](https://upcommons.upc.edu/bitstream/handle/2117/18210/report1_LENIMAR_VIVIENDA+SOCIAL+EN+LA+UNI%D3N+EUROPEA.pdf;jsessionid=2BA64CA198A54333568588F007974D8C?sequence=1)

Ley Nº 31313. (25 de julio del 2021) Ley de Desarrollo Urbano Sostenible. Diario Oficial El Peruano. https://busquedas.elperuano.pe/normaslegales/ley-de-desarrollo-urbano-sostenible-ley-n-31313-1976352-2/

- Olaya Saldarriaga, Y., & Acevedo Loaiza, J. (2017). Técnica de Programación, Seguimiento y Evaluación de Proyectos de Inversión en la Fase de Ejecución (Doctoral dissertation, Posgrado).
- Olander, S., & Atkin, B. L. (2010). 15 Stakeholder Management–The Gains and Pains. Stakeholder Management, 266.
- Orihuela, P. (2011). Lean construction en el Perú. Boletín, (12).
- Project Manage Institute (2008). Guía de los fundamentos para la dirección de proyectos (Guía del PMBOK). 4ta edición.
- Project Management Institute Inc. (2013). Guía de los Fundamentos para la Dirección de Proyectos - Guía del PMBOK - Sexta edición. Newton Square, Pensilvania
- Sacks, Rafael, Koskela, Lauri, Dave, Bhargav A. and Owen, Robert (2010) Interaction of Lean and Building Information Modeling in Construction. Journal of Construction Engineering and Management, 136 (9). pp. 968-980. ISSN 0733-9364
- Samarasinghe, T., Mendis, P., Ngo, T., & Fernando, W. J. B. S. (2015). BIM software framework for prefabricated construction: case study demonstrating BIM implementation on a modular house. In 6-th International Conference on Structural Engineering and Construction Management. Kandy, Sri Lanka (pp. 153-162).
- Solis, S. I. L. Desarrollo de Un Modelo Administrativo Para el Control del Costo, el Tiempo y la Calidad en Proyectos de Vivienda Masiva-Edición Única.
- Sepasgozar, S. M., Razkenari, M. A., & Barati, K. (2015). The importance of new technology for delay mitigation in construction projects. American Journal of Civil Engineering and Architecture, 3(1), 15-20.
- Smith, P. (2014). BIM & the 5D Project Cost Manager. In 27 th IPMA World Congress (Vol. 27, pp. 475–484). Elsevier B.V.<https://doi.org/10.1016/j.sbspro.2014.03.053>
- Sugranyes, A. y A. Rodríguez, (2005) Los Con techo: Un desafío para la política de vivienda social. Santiago de Chile: SUR Corporación de Estudios Sociales y Educación.
- Taboada, J., Alcántara, V., Lovera, D., Santos, R., & Diego, J. (2011). Detección de interferencias e incompatibilidades en el diseño de proyectos de edificaciones usando tecnologías BIM. Revista del Instituto de investigación de la Facultad de minas, metalurgia y ciencias geográficas, 14(28).
- World Commision on Environment and Development. Asamblea General de las Naciones Unidas Presidente del 65<sup>°</sup> período de sesiones. <https://www.un.org/es/ga/president/65/issues/sustdev.shtml>
- Ortiz Cruz, J. B., Escalante Luna, P., & Gallegos Llacta, D. (2018). Mejora de la rentabilidad en proyectos de vivienda social en la zona rural de la Sierra Sur del Perú, aplicando las metodologías BIM-Lean Construction para medianas empresas.
- Yépez, M. B., Manzanilla, C., & Palavicini, Z. G. Mejora de gestión de construcción masiva de viviendas sociales debido a implementación de la constructabilidad.